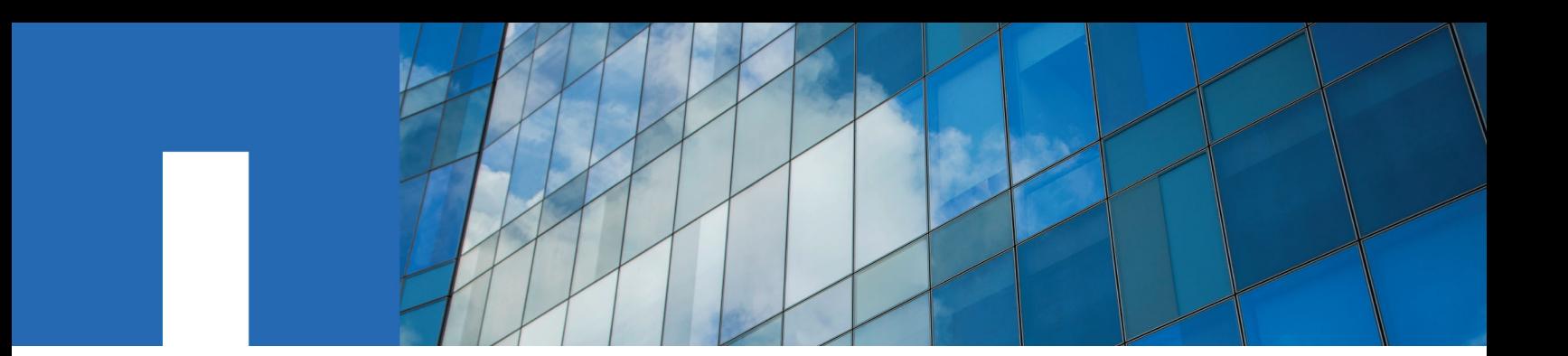

**StorageGRID**® **11.2**

# **Installation Guide**

For Ubuntu® or Debian® Deployments

August 2019 | 215-13580\_2019-08\_en-us doccomments@netapp.com

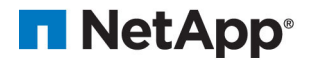

# **Contents**

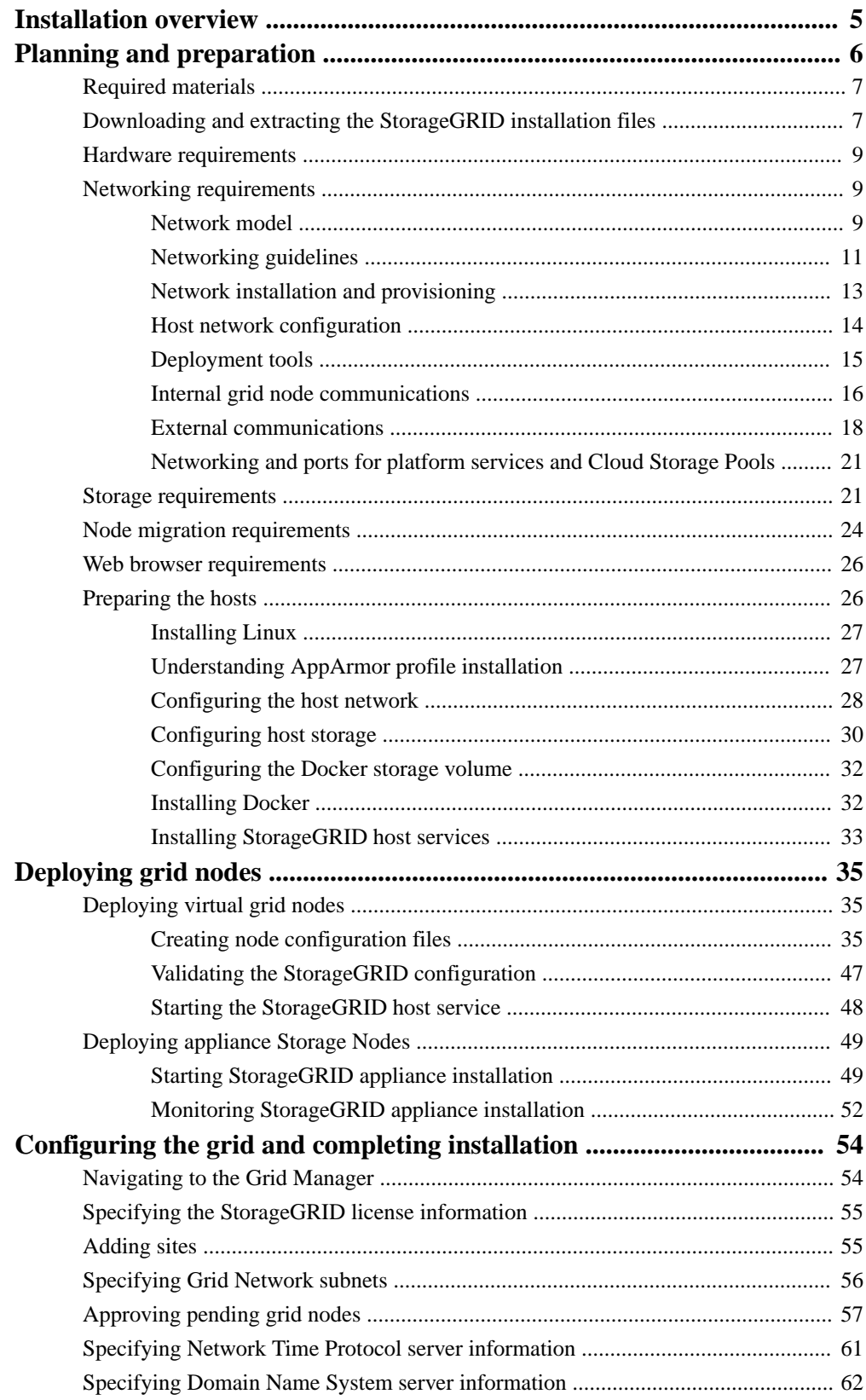

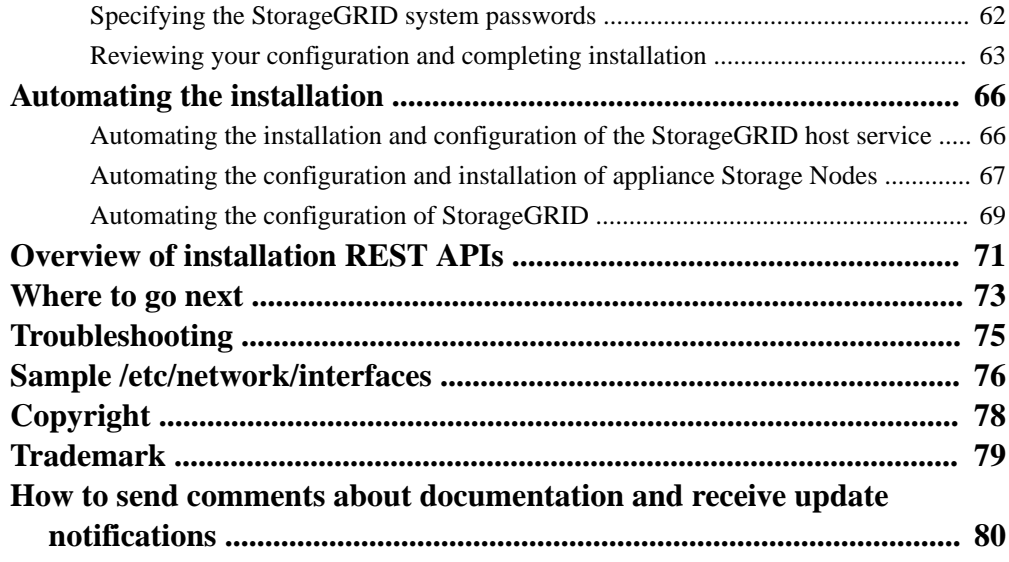

# <span id="page-4-0"></span>**Installation overview**

Installing a StorageGRID system in an Ubuntu or Debian environment includes three primary steps.

- **1. Preparation**: During planning and preparation, you perform these tasks:
	- Learn about the CPU, network, and storage requirements for StorageGRID.
	- Identify and prepare the physical or virtual servers you plan to use to host your StorageGRID grid nodes.
	- Prepare the hosts, which includes installing Ubuntu or Debian, configuring the host network, configuring host storage, installing Docker, and installing the StorageGRID host services.
- **2. Deployment**: When you deploy grid nodes, the individual grid nodes are created and connected to one or more networks. When deploying grid nodes:
	- **a.** You deploy virtual grid nodes on the hosts you prepared in Step 1.
	- **b.** You deploy any StorageGRID appliance Storage Nodes, using the StorageGRID Appliance Installer.
- **3. Configuration**: When all nodes have been deployed, you use the Grid Manager to configure the grid and complete the installation.

This document recommends a standard approach for deploying and configuring a StorageGRID system in an Ubuntu or Debian environment, but it also provides information about these alternative approaches:

- Using a standard orchestration framework such as Ansible, Puppet, or Chef to install Ubuntu or Debian, configure networking and storage, install Docker and the StorageGRID host service, and deploy virtual grid nodes.
- Configuring the StorageGRID system using a Python configuration script (provided in the installation archive).
- Deploying and configuring appliance grid nodes with a second Python configuration script (available from the installation archive or from the StorageGRID Appliance Installer).
- Using the installation REST APIs to automate the installation of StorageGRID grid nodes and appliances.

#### **Related concepts**

[Planning and preparation](#page-5-0) on page 6 [Automating the installation and configuration of the StorageGRID host service](#page-65-0) on page 66 [Overview of installation REST APIs](#page-70-0) on page 71

#### **Related tasks**

[Deploying virtual grid nodes](#page-34-0) on page 35 [Deploying appliance Storage Nodes](#page-48-0) on page 49 [Configuring the grid and completing installation](#page-53-0) on page 54 [Automating the configuration of StorageGRID](#page-68-0) on page 69 [Automating the configuration and installation of appliance Storage Nodes](#page-66-0) on page 67

# <span id="page-5-0"></span>**Planning and preparation**

Before deploying grid nodes and configuring the StorageGRID grid, you must be familiar with the steps and requirements for completing the procedure.

The StorageGRID deployment and configuration procedures assume that you are familiar with the architecture and operation of the StorageGRID system.

You can deploy a single site or multiple sites at one time; however, all sites must meet the minimum requirement of having at least three Storage Nodes.

Before starting a StorageGRID installation, you must:

- Understand StorageGRID's compute requirements, including the minimum CPU and RAM requirements for each node.
- Understand how StorageGRID supports multiple networks for traffic separation, security, and administrative convenience, and have a plan for which networks you intend to attach to each StorageGRID node.
- Understand the storage and performance requirements of each type of grid node.
- Identify a set of servers (physical, virtual, or both) that, in aggregate, provide sufficient resources to support the number and type of StorageGRID nodes you plan to deploy.
- Understand the requirements for node migration, if you are want to perform scheduled maintenance on physical hosts without any service interruption.
- Gather all networking information in advance. Unless you are using DHCP, gather the IP addresses to assign to each grid node, and the IP addresses of the domain name system (DNS) and network time protocol (NTP) servers that will be used.
- Install, connect, and configure all required hardware, including any StorageGRID appliances, to specifications.

**Note:** Hardware-specific installation and integration instructions are not included in the StorageGRID installation procedure. To learn how to install StorageGRID appliances, see the installation and maintenance instructions for your appliance.

• Decide which of the available deployment and configuration tools you want to use.

#### **Related concepts**

[Networking requirements](#page-8-0) on page 9 [Node migration requirements](#page-23-0) on page 24

#### **Related information**

[SG6000 appliance installation and maintenance](http://docs.netapp.com/sgws-112/topic/com.netapp.doc.sga-install-sg6000/home.html) [SG5700 appliance installation and maintenance](http://docs.netapp.com/sgws-112/topic/com.netapp.doc.sga-install-sg5700/home.html) [SG5600 appliance installation and maintenance](http://docs.netapp.com/sgws-112/topic/com.netapp.doc.sg-app-install/home.html)

# <span id="page-6-0"></span>**Required materials**

Before you install StorageGRID, you must gather and prepare required materials.

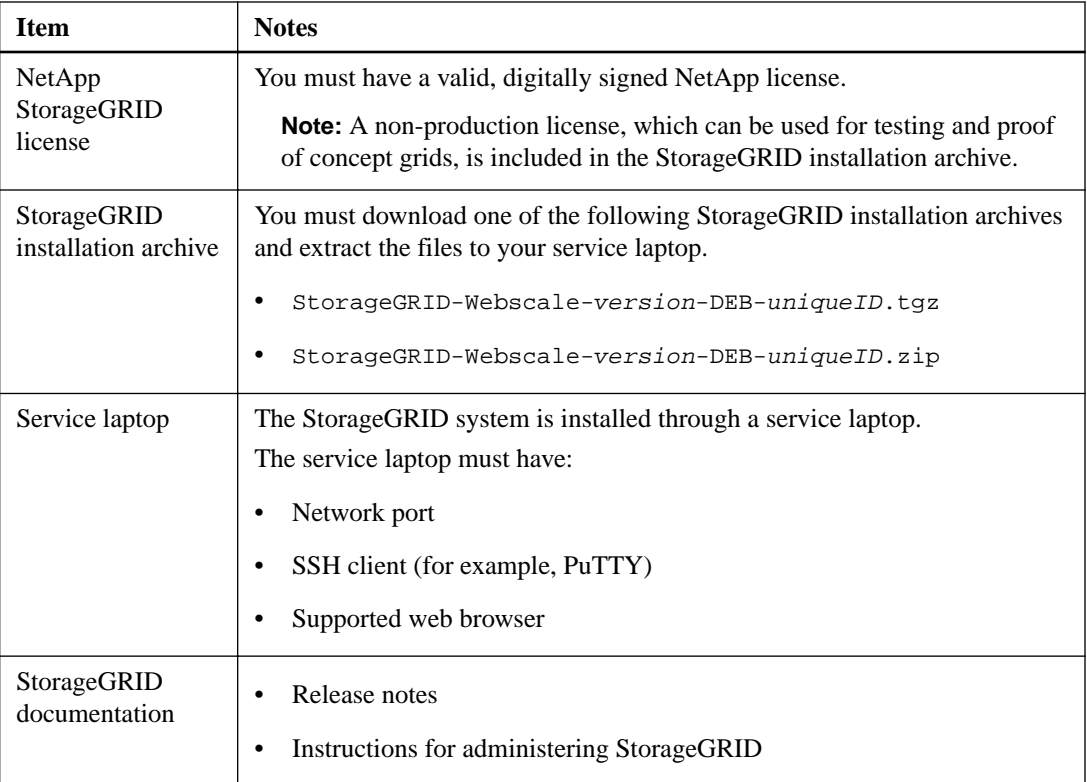

### **Related tasks**

Downloading and extracting the StorageGRID installation files on page 7

#### **Related references**

[Web browser requirements](#page-25-0) on page 26

### **Related information**

[Administering StorageGRID](http://docs.netapp.com/sgws-112/topic/com.netapp.doc.sg-admin/home.html)

# **Downloading and extracting the StorageGRID installation files**

You must download the StorageGRID installation archive and extract the required files.

#### **Steps**

**1.** Go to the Software Download page on the NetApp Support Site.

[NetApp Downloads: Software](http://mysupport.netapp.com/NOW/cgi-bin/software)

- **2.** Sign in using the username and password for your NetApp account.
- **3.** Scroll to **StorageGRID (formerly StorageGRID Webscale)**, select **All Platforms**, and click **Go**.
- **4.** Select the StorageGRID release, and click **View & Download**.
- **5.** From the Software Download section of the page, click **CONTINUE**, and accept the End User License Agreement.
- **6.** Download the .tgz or .zip file for your platform.
	- StorageGRID-Webscale-version-DEB-uniqueID.tgz
	- StorageGRID-Webscale-version-DEB-uniqueID.zip

The compressed files contain the DEB files and scripts for Ubuntu or Debian.

Use the .zip file if you are running Windows on the service laptop.

- **7.** Extract the installation archive.
- **8.** Choose the files you need from the following list.

The set of files you need depends on your planned grid topology and how you will deploy your StorageGRID grid.

**Note:** The paths listed in the table are relative to the top-level directory installed by the extracted installation archive.

### **Table 1: Files for Ubuntu or Debian**

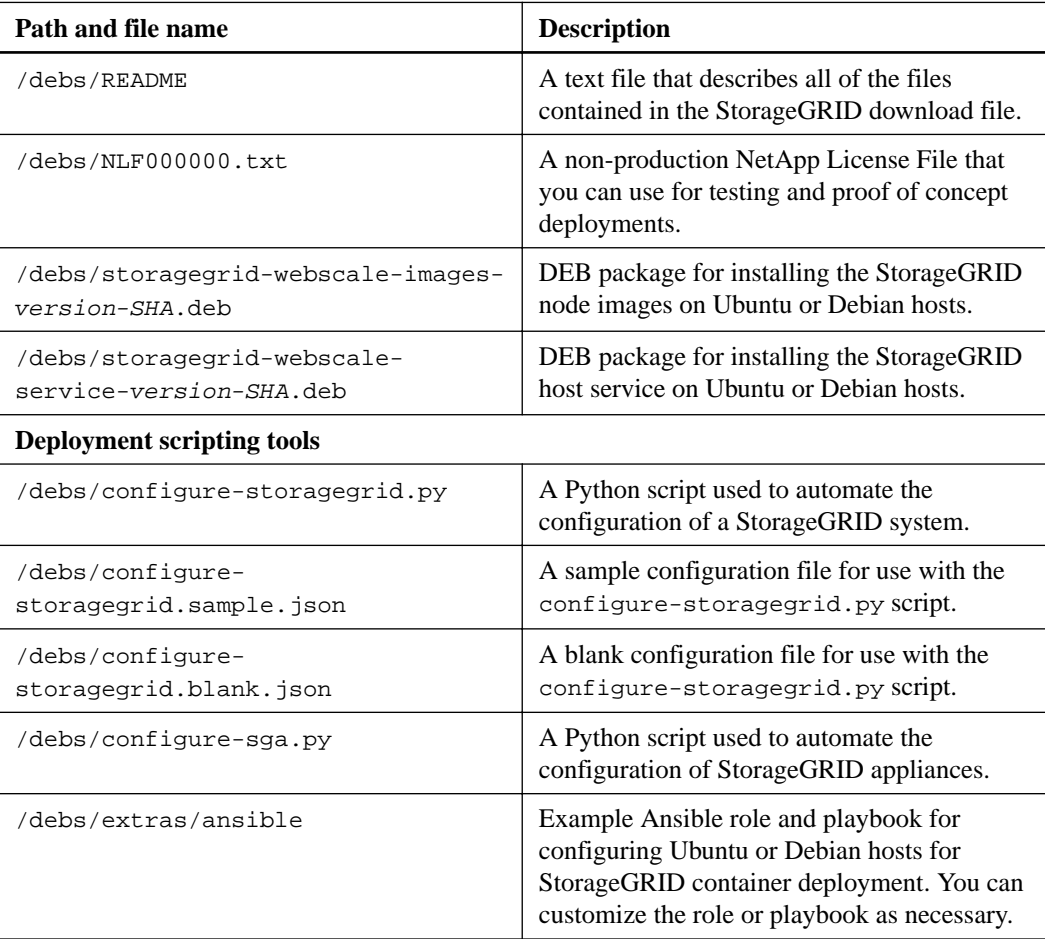

# <span id="page-8-0"></span>**Hardware requirements**

Before installing StorageGRID software, verify and configure hardware so that it is ready to support the StorageGRID system.

The following table lists the supported minimum resource requirements for each StorageGRID node. Use these values to ensure that the number of StorageGRID nodes you plan to run on each physical or virtual host does not exceed the number of CPU cores or the physical RAM available. If the hosts are not dedicated to running StorageGRID (not recommended), be sure to consider the resource requirements of the other applications.

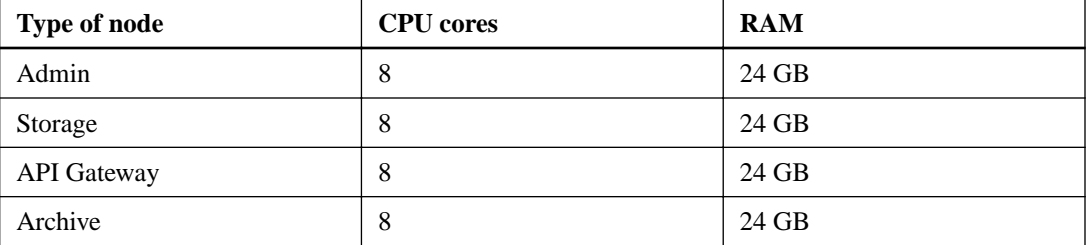

**Note:** If hyperthreading is enabled on the underlying physical hosts, you can provide 8 virtual cores (4 physical cores) per node. If hyperthreading is not enabled on the underlying physical hosts, you must provide 8 physical cores per node.

**Note:** If you are using virtual machines as hosts and have control over the size and number of VMs, you should use a single VM for each StorageGRID node and size the VM according to the table.

**Note:** For production deployments, you should not run multiple Storage Nodes on the same physical or virtual host. Each Storage Node in a single StorageGRID deployment should be in its own isolated failure domain. You can maximize the durability and availability of object data if you ensure that a single hardware failure can only impact a single Storage Node.

# **Networking requirements**

You must verify that the networking infrastructure and configuration is in place to support your StorageGRID system.

For more information on networking configuration and supported network topologies, see the Grid primer.

#### **Related information**

[Grid primer](http://docs.netapp.com/sgws-112/topic/com.netapp.doc.sg-primer/home.html)

# **Network model**

You can configure three networks for use with the StorageGRID system. Each network type must be on a separate subnet with no overlap.

To understand how these three networks are used, consider the three types of network traffic that are processed by nodes in a StorageGRID system:

- Grid traffic: The internal StorageGRID traffic that travels between all nodes in the grid
- Admin traffic: The traffic used for system administration and maintenance

• Client traffic: The traffic that travels between external client applications and the grid, including all object storage requests from S3 and Swift clients

To allow you more precise control and security, you can configure one, two, or three networks to manage these three types of traffic.

### **Grid Network**

The Grid Network is required. It is used for all internal StorageGRID traffic. The Grid Network provides connectivity between all nodes in the grid, across all sites and subnets. All hosts on the Grid Network must be able to talk to all other hosts. The Grid Network can consist of multiple subnets. Networks containing critical grid services, such as NTP, can also be added as Grid subnets.

When the Grid Network is the only StorageGRID network, it is also used for all admin traffic and all client traffic. The Grid Network gateway is the node default gateway unless the node has the Client Network configured.

**Attention:** When configuring the Grid Network, you must ensure that the network is secured from untrusted clients, such as those on the open internet.

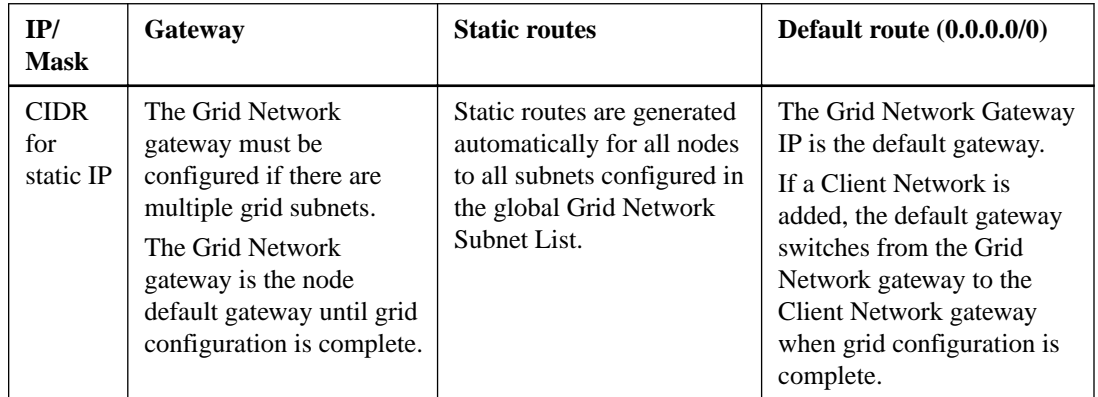

The Grid Network is mapped using GRID\_NETWORK\_TARGET (eth0 inside the container).

### **Admin Network**

The Admin Network is optional. It is a closed network used for system administration and maintenance. The Admin Network is typically a private network and does not need to be routable between sites.

Using the Admin Network for administrative access allows the Grid Network to be isolated and secure. Typical uses of the Admin Network include access to the Grid Manager, access to critical services, such as NTP and DNS, access to audit logs on Admin Nodes, and SSH access to all nodes for maintenance and support. The Admin Network is never used for internal grid traffic. An Admin Network gateway is provided and allows the Admin Network to span multiple subnets. However, the Admin Network gateway is never used as the node default gateway.

The Admin Network is mapped using ADMIN\_NETWORK\_TARGET (eth1 inside the container).

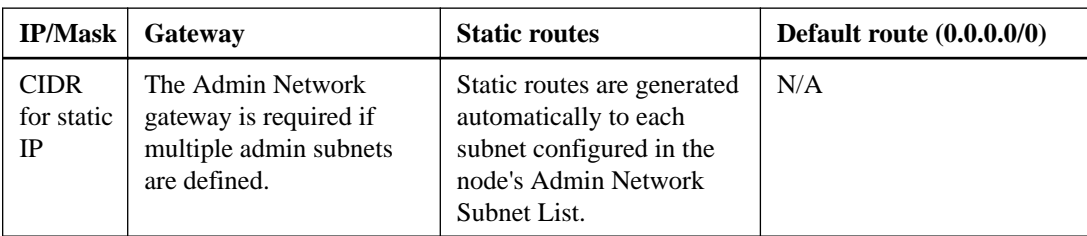

### <span id="page-10-0"></span>**Client Network**

The Client Network is also optional. It is an open network used to provide access to grid services for client applications such as S3 and Swift. The Client Network enables grid nodes to communicate with any subnet reachable through the Client Network gateway. The Client Network does not become operational until you complete the StorageGRID configuration steps.

You can use the Client Network to provide client access to the grid, so you can isolate and secure the Grid Network. The following nodes are often configured with a Client Network:

- API Gateway Nodes and Storage Nodes, because these nodes provide S3 and Swift protocol access to the grid.
- Admin Nodes, because these nodes provide access to the Tenant Manager.

When a Client Network is configured, the Client Network gateway is required and becomes the node default gateway after the grid has been configured.

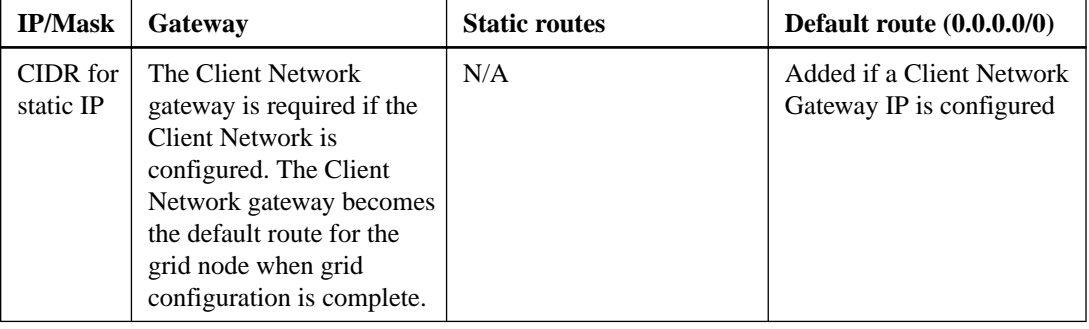

The Client Network is mapped using CLIENT\_NETWORK\_TARGET (eth2 inside the container).

# **Networking guidelines**

Follow these guidelines when configuring StorageGRID networks.

### **Grid Network guidelines**

- You configure the Grid Network Subnet List using the Grid Manager to enable static route generation between subnets on the Grid Network.
- Each node must be attached to the Grid Network and must be able to communicate with the primary Admin Node using the networking configuration you specify when deploying the node.

### **Subnet guidelines**

**Note:** The following restrictions are enforced by the Grid Manager during deployment. They are provided here to assist in pre-deployment network planning.

- The subnets defined by a given node's IP/mask (CIDR) values for all networks it uses cannot overlap each other.
- The subnet defined by a given node's Admin Network IP/mask (CIDR) value cannot overlap any subnet in the Grid Network Subnet List.
- The subnet defined by a given node's Client Network IP/mask (CIDR) value cannot overlap any subnet in the Grid Network Subnet List, nor any subnet present in that node's Admin Network External Subnet List (A-ESL).
- The subnet defined by the Grid Network IP/mask (CIDR) value of any given node in the grid must be contained within at least one subnet present in the Grid Network Subnet List.

• No subnet in the Grid Network Subnet List can overlap with any subnet in any node's Admin Network External Subnet List (A-ESL).

#### **Gateway guidelines**

- If set, the gateway for a given network must lie within the subnet defined by the node's IP/mask (CIDR) value for that network.
- If you configure an interface using static addressing, you must specify a gateway address other than 0.0.0.0.
- If you do not have a gateway, best practice is to set the gateway address to be equal to the grid network IP address or to the .1 address on the subnet.

#### **General guidelines**

- At least one NTP server must be reachable by the primary Admin Node, using the networking configuration you specified when deploying the primary Admin Node.
- If you are not ready to configure the optional Admin and Client Networks during deployment, you can configure these networks when you approve grid nodes during the configuration steps. See "Approving pending grid nodes" for more information.
- Admin Nodes must always be secured from untrusted clients, such as those on the open internet. You must ensure that no untrusted client can access any Admin Node on the Grid Network, the Admin Network, or the Client Network.

#### **Docker containerized deployments**

Docker-related network configuration is not required in a StorageGRID system.

#### **Post-configuration guidelines**

After completing configuration:

• If DHCP was used to assign IP addresses, you should configure a DHCP reservation for each IP address on these networks. You can only set up DHCP during the deployment phase. You cannot set up DHCP during configuration.

**Attention:** Because nodes reboot when their IP addresses change, outages can occur if a DHCP address change affects multiple nodes at once.

- You must use the IP address change procedures if you want to change IP addresses, subnet masks, and default gateways for a grid node. See information about configuring IP addresses in the recovery and maintenance instructions.
- If you make networking configuration changes, including routing and gateway changes, client connectivity to the primary Admin Node and other grid nodes might be lost. Depending on the networking changes applied, you might need to re-establish these connections.

For more information on the StorageGRID network model and various ways to use it, review the networking topics in the Grid primer.

#### **Related tasks**

[Approving pending grid nodes](#page-56-0) on page 57

#### **Related information**

[Recovery and maintenance](http://docs.netapp.com/sgws-112/topic/com.netapp.doc.sg-maint/home.html) [Grid primer](http://docs.netapp.com/sgws-112/topic/com.netapp.doc.sg-primer/home.html)

# <span id="page-12-0"></span>**Network installation and provisioning**

You must understand how the Grid Network and the optional Admin and Client Networks are used during node deployment and grid configuration.

When you first deploy a node, you must attach the node to the Grid Network and ensure it has access to the primary Admin Node. If the Grid Network is isolated, you can configure the Admin Network on the primary Admin Node for configuration and installation access from outside the Grid Network. If the Grid Network has a gateway configured, it is the default gateway for the node during deployment. This allows grid nodes on separate subnets to communicate with the primary Admin Node before the grid has been configured.

Once the nodes have been deployed, the nodes register themselves with the primary Admin Node using the Grid Network. You can then use the Grid Manager, the configure-storagegrid.py Python script, or the Installation API to configure the grid and approve the registered nodes. During grid configuration, you can configure multiple grid subnets. Static routes to these subnets through the Grid Network gateway will be created on each node when you complete grid configuration. If necessary, subnets containing NTP servers or requiring access to the Grid Manager or API can also be configured as grid subnets.

If you want to disable the Admin Network or Client Network, you can remove the configuration from them during the node approval process.

**Note:** When using the Client Network, keep in mind that a node's default gateway will switch from the Grid Network to the Client Network when you complete the grid configuration steps. For all nodes, you must ensure that the node does not lose access to external NTP servers when the gateway switches. For Admin Nodes, you must also ensure that browsers or API clients do not lose access to the Grid Manager. To maintain access, perform one of the following steps:

- When configuring the node, route Grid Manager traffic (Admin Nodes only) and NTP traffic through the Admin Network.
- Add subnets to the Grid Network Subnet List (GNSL) that include the IPs of remote clients and servers that should communicate with the grid over the Grid Network.
- Ensure that both the Grid and Client Network gateways can route traffic to and from the external NTP servers and browsers or other Grid Manager API clients.

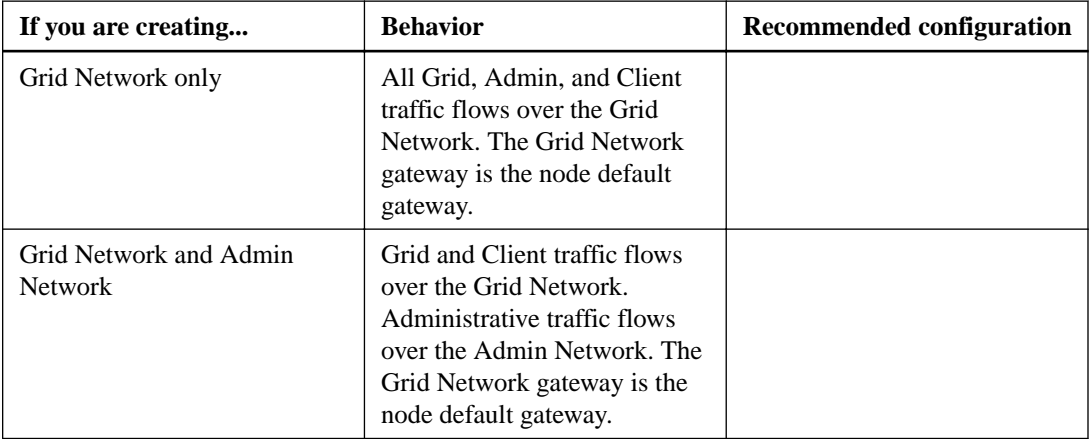

<span id="page-13-0"></span>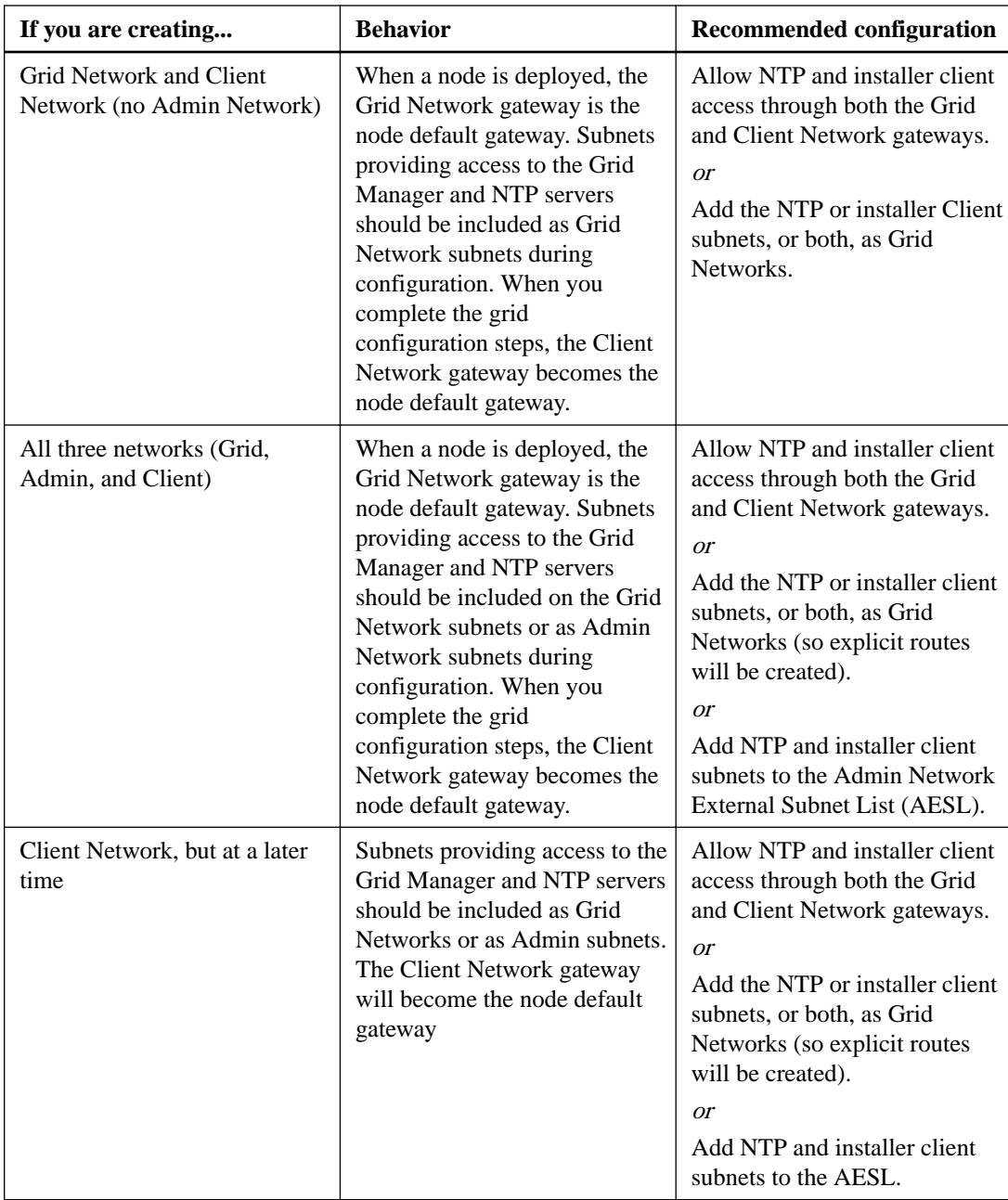

# **Host network configuration**

Before starting your StorageGRID deployment, determine which networks (Grid, Admin, Client) each node will use. You must ensure that all networks are extended to the appropriate physical or virtual hosts and that each host has sufficient bandwidth.

If you are using physical hosts to support grid nodes, extend all networks and subnets used by each node at the site to all physical hosts at that site. This strategy simplifies host configuration and enables future node migration.

**Note:** When configuring host network connections, you must also obtain an IP address for the physical host itself. You must also open the required ports to the host.

**Note:** A physical interface on the host can be used by the host itself and one or more nodes running on the host. Any IP addresses assigned to the host or nodes using this interface must be unique.

<span id="page-14-0"></span>The following table provides the minimum bandwidth recommendations for each type of StorageGRID node and each type of network. You must provision each physical or virtual host with sufficient network bandwidth to meet the aggregate minimum bandwidth requirements for the total number and type of StorageGRID nodes you plan to run on that host.

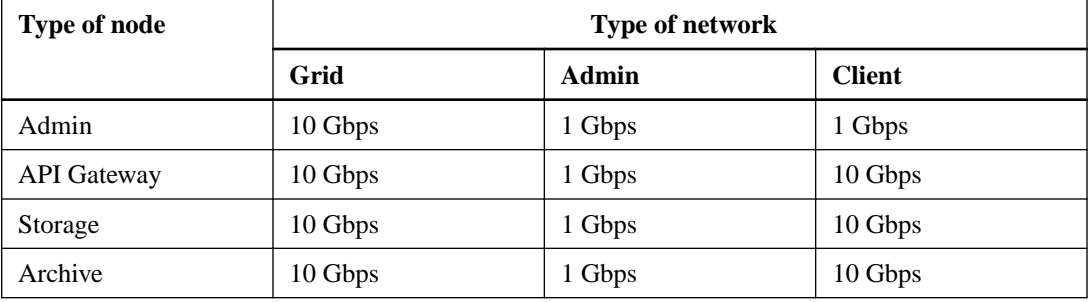

**Note:** This table does not include SAN bandwidth, which is required for access to shared storage. If you are using shared storage accessed over Ethernet (iSCSI or FCoE), you should provision separate physical interfaces on each host to provide sufficient SAN bandwidth. To avoid introducing a bottleneck, SAN bandwidth for a given host should roughly match aggregate Storage Node network bandwidth for all Storage Nodes running on that host.

Use the table to determine the minimum number of network interfaces to provision on each host, based on the number and type of StorageGRID nodes you plan to run on that host.

For example, suppose you want to use the following configuration:

- Run one Admin Node, one API Gateway Node, and one Storage Node on a single host
- Connect the Grid and Admin Networks on the Admin Node (requires  $10 + 1 = 11$  Gbps)
- Connect the Grid and Client Networks on the API Gateway Node (requires  $10 + 10 = 20$  Gbps)
- Connect the Grid Network on the Storage Node (requires 10 Gbps)

In this scenario, you should provide a minimum of  $11 + 20 + 10 = 41$  Gbps of network bandwidth, which could be met by two 40 Gbps interfaces or five 10 Gbps interfaces, potentially aggregated into trunks and then shared by the three or more VLANs carrying the Grid, Admin, and Client subnets local to the physical data center containing the host.

For some recommended ways of configuring physical and network resources on the hosts in your StorageGRID cluster to prepare for your StorageGRID grid deployment, see "Configuring the host network."

#### **Related tasks**

[Configuring the host network](#page-27-0) on page 28

#### **Deployment tools**

You might benefit from automating all or part of the StorageGRID installation.

Automating the deployment might be useful in any of the following cases:

- You already use a standard orchestration framework, such as Ansible, Puppet, or Chef, to deploy and configure physical or virtual hosts.
- You intend to deploy multiple StorageGRID instances.
- You are deploying a large, complex StorageGRID instance.

The StorageGRID host service is installed by a package and driven by configuration files that can be created interactively during a manual installation, or prepared ahead of time (or programmatically) to <span id="page-15-0"></span>enable automated installation using standard orchestration frameworks. StorageGRID provides optional Python scripts for automating the configuration of StorageGRID Appliances, and the whole StorageGRID system (the "grid"). You can use these scripts directly, or you can inspect them to learn how to use the StorageGRID Installation REST API in grid deployment and configuration tools you develop yourself.

If you are interested in automating all or part of your StorageGRID deployment, review "Automating the installation" before beginning the installation process.

#### **Related concepts**

[Overview of installation REST APIs](#page-70-0) on page 71

#### **Related tasks**

[Automating the installation](#page-65-0) on page 66

# **Internal grid node communications**

The following ports must be accessible to grid nodes on the Grid Network. Ensure that the required ports for the grid node type are open on the server.

If enterprise networking policies restrict the availability of any of these ports, you can remap ports using a configuration file setting.

**Note:** NetApp recommends that you enable ICMP traffic between grid nodes. Allowing ICMP traffic can improve failover performance when a grid node cannot be reached.

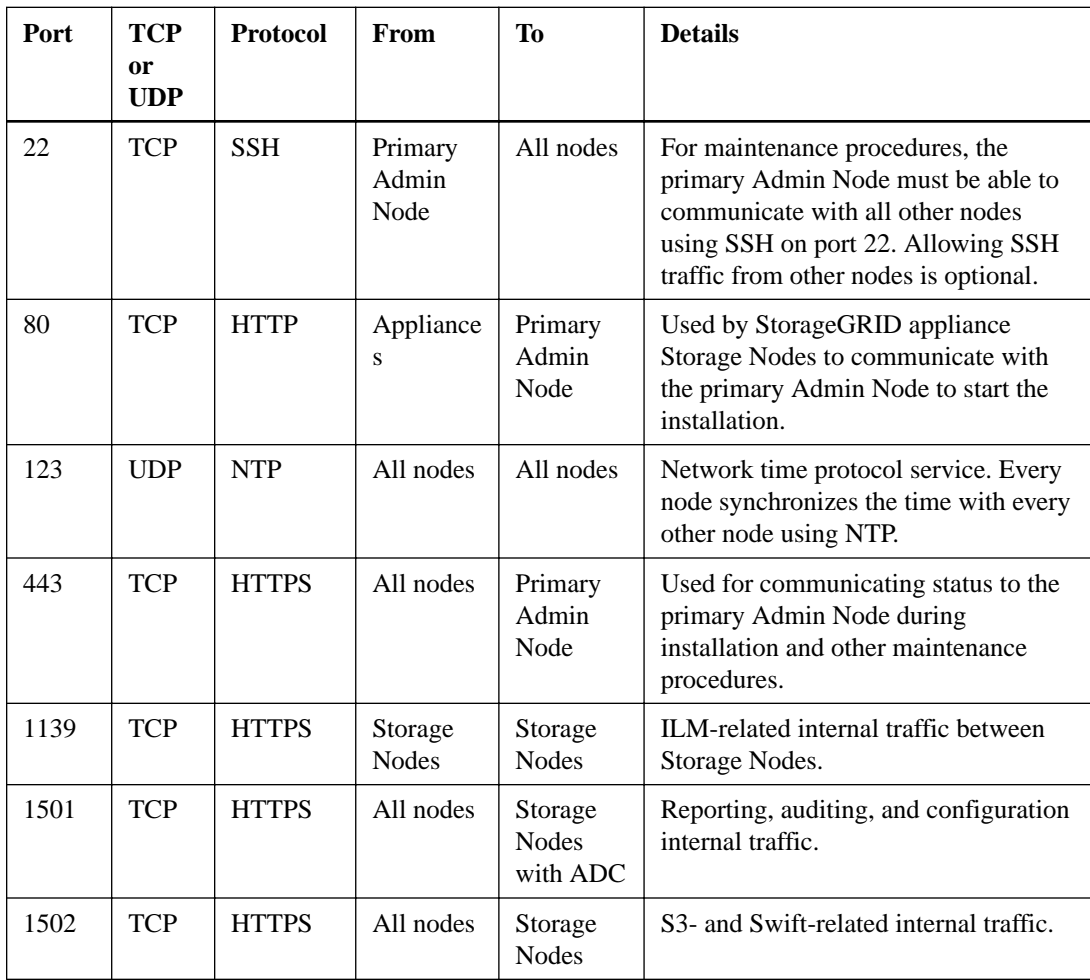

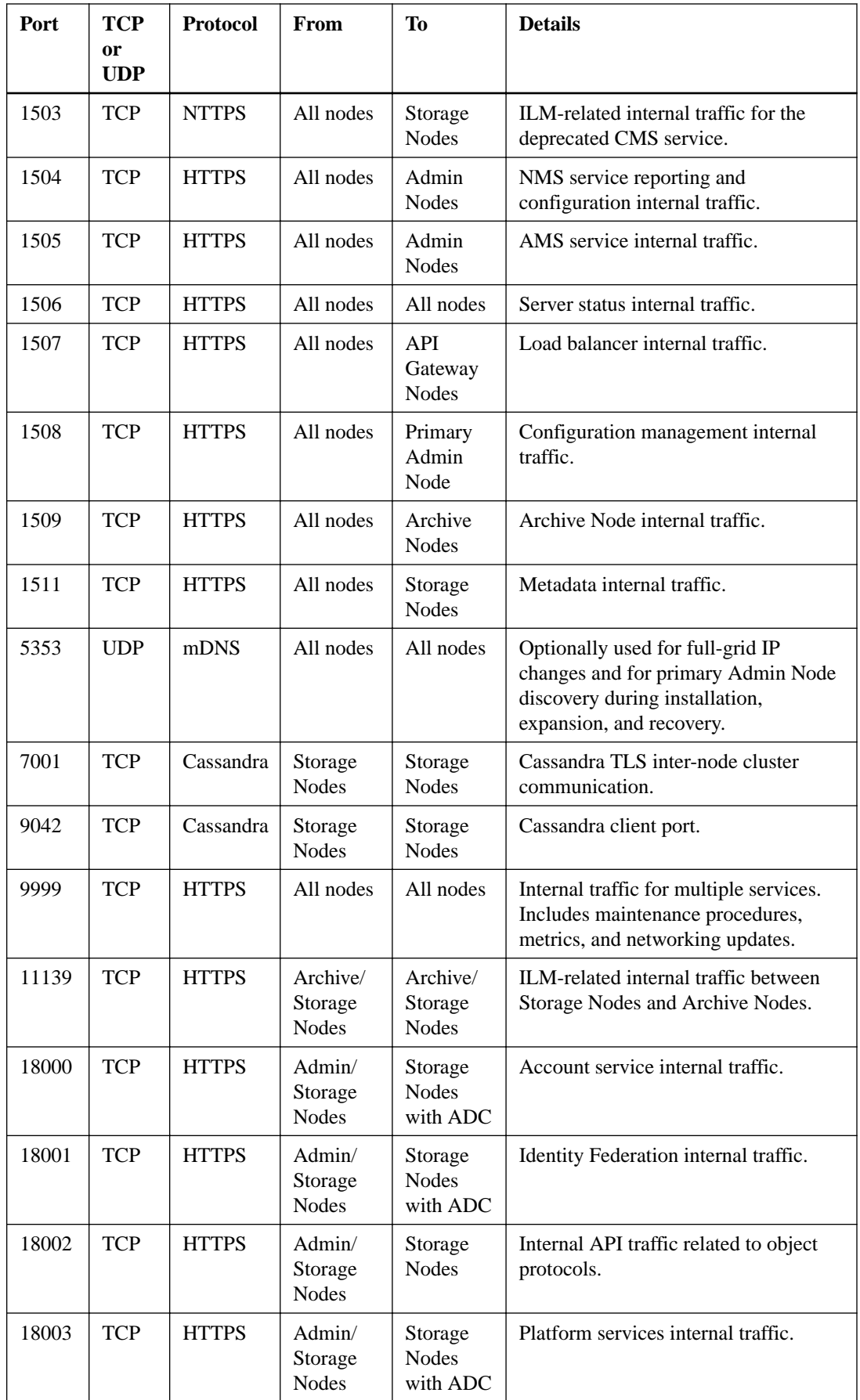

<span id="page-17-0"></span>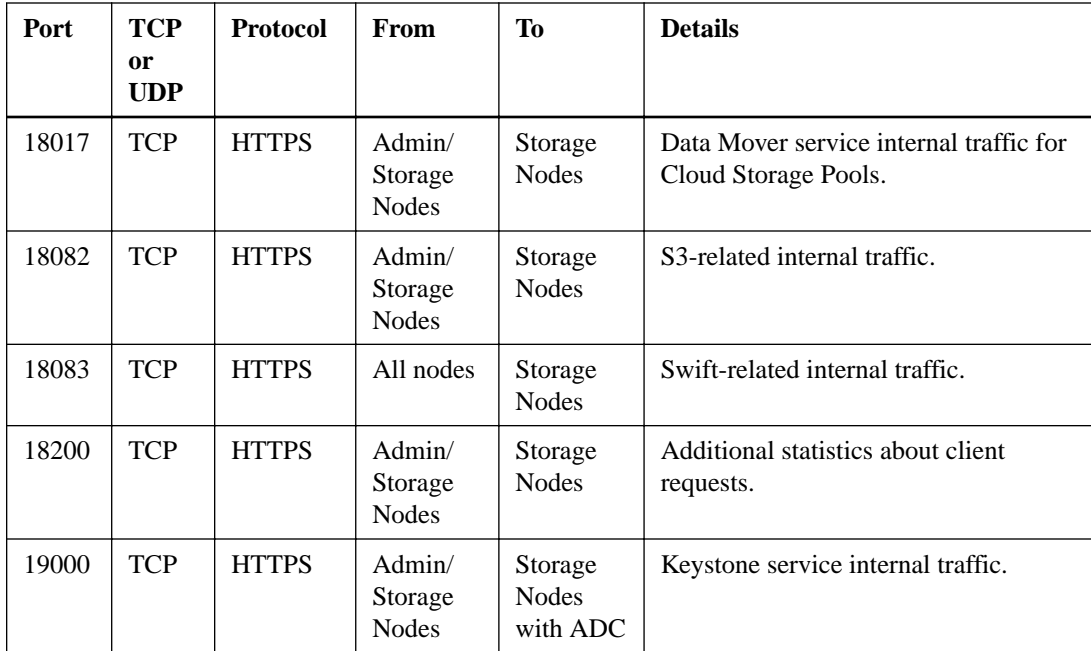

# **External communications**

Clients need to communicate with grid nodes and, by extension, the servers that host them in order to ingest and retrieve content. The ports used depends on the protocols chosen to ingest and retrieve content.

If enterprise networking policies restrict the availability of any of the ports used for traffic into or out of the nodes, you can remap ports when deploying nodes.

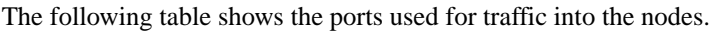

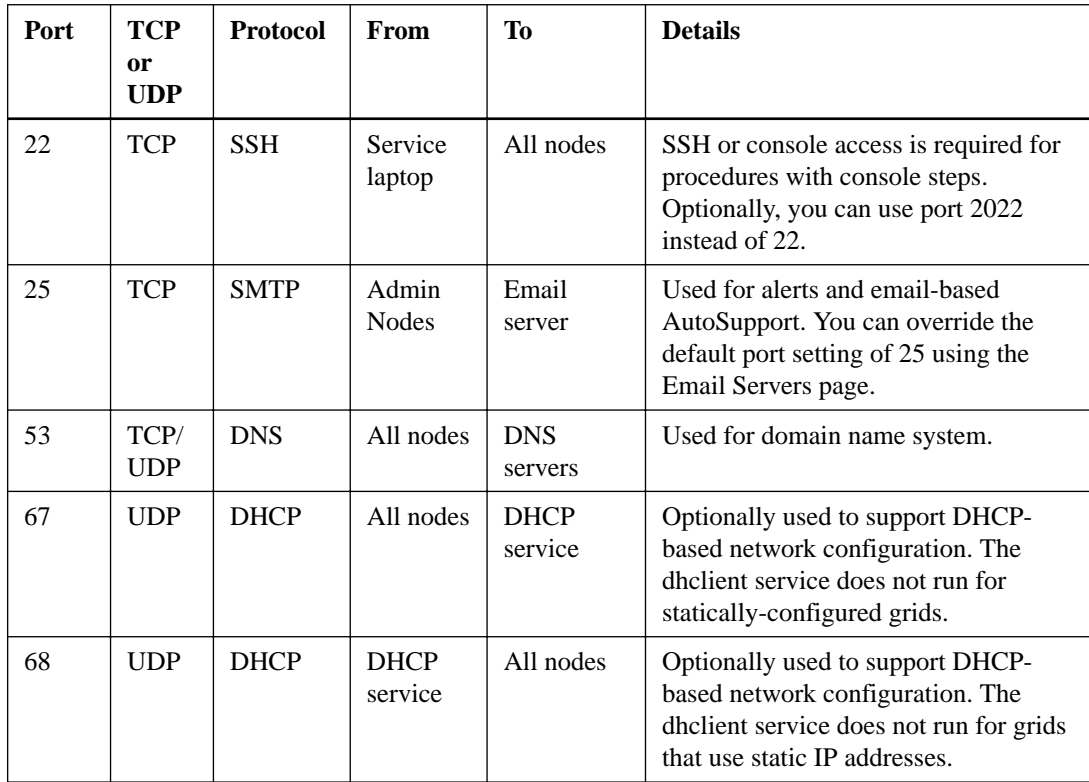

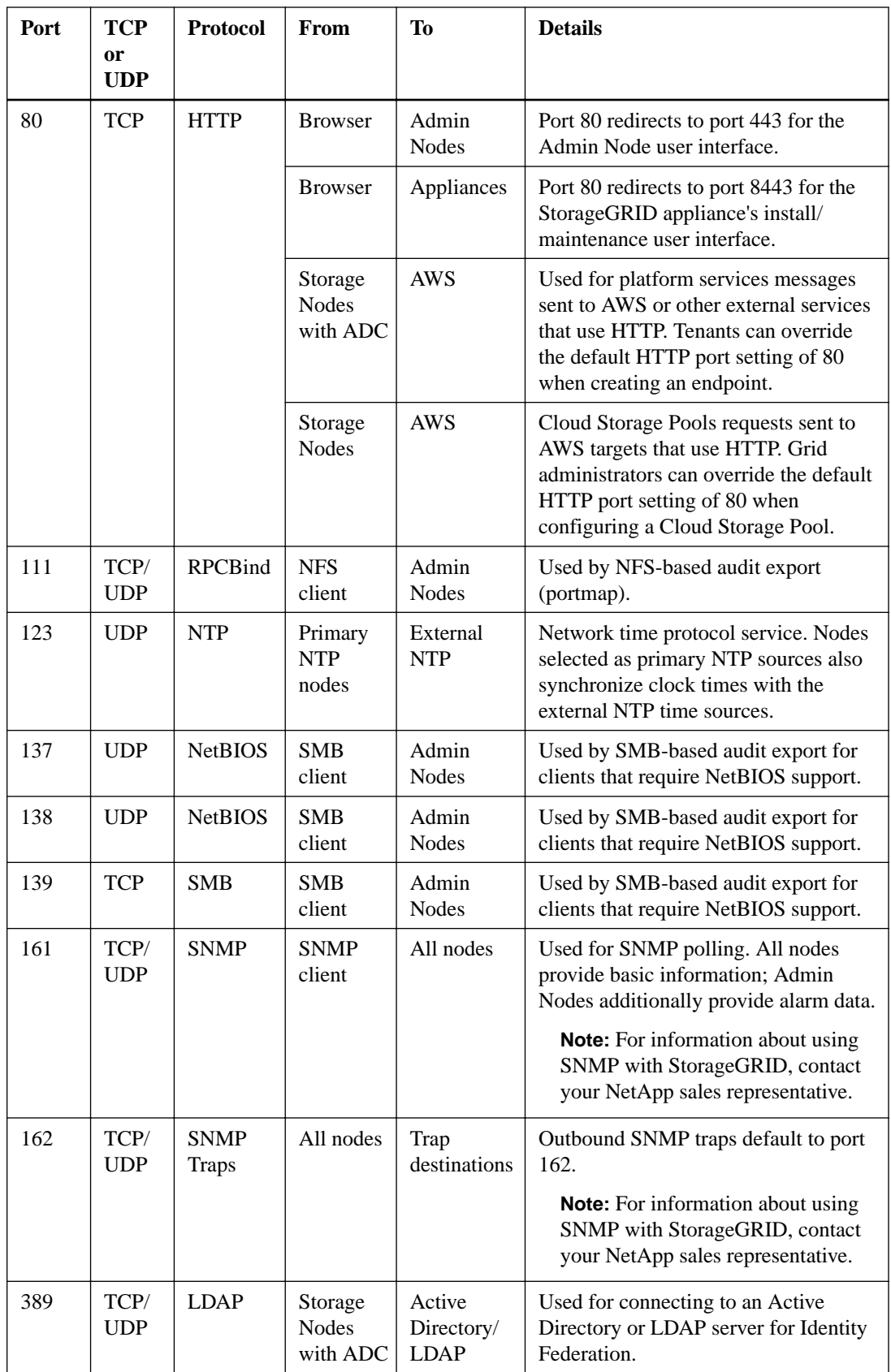

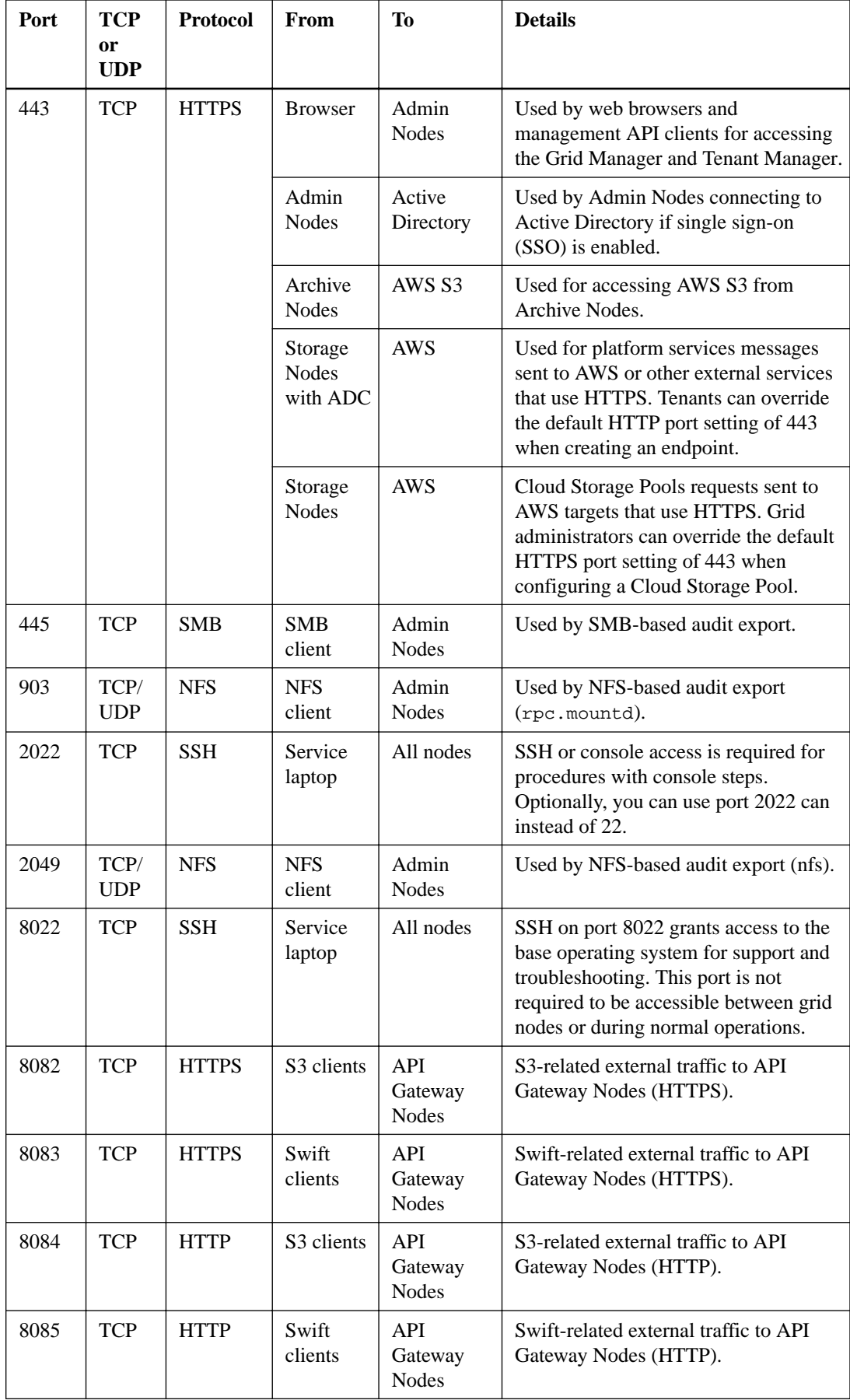

<span id="page-20-0"></span>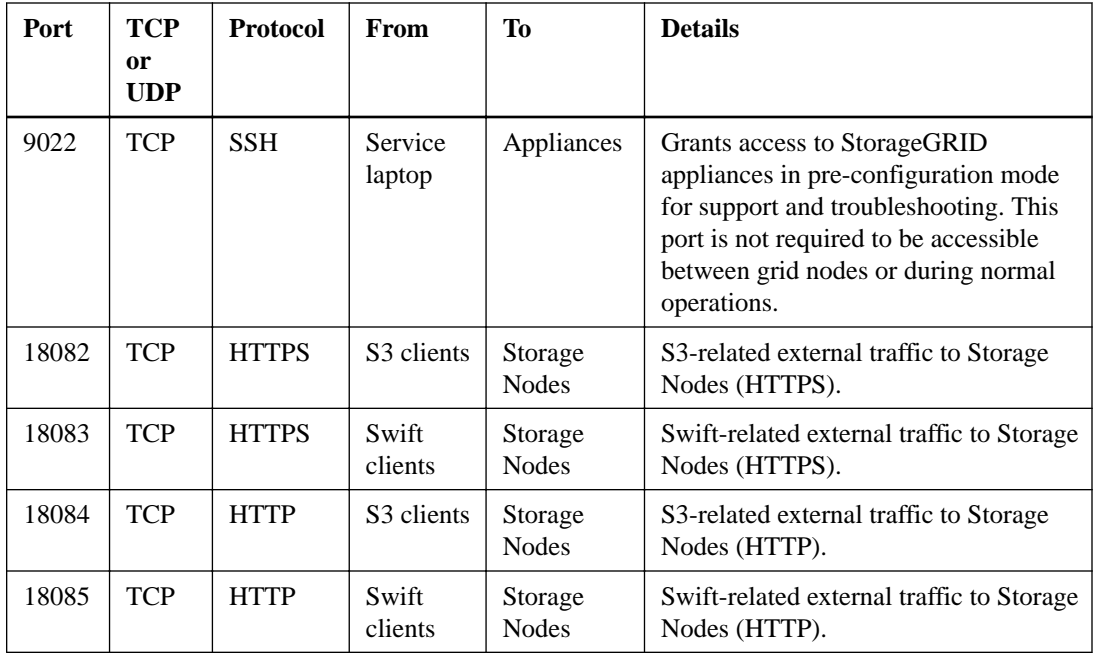

# **Networking and ports for platform services and Cloud Storage Pools**

If you plan to use platform services or Cloud Storage Pools, you must configure grid networking and ports to ensure that the destination endpoints can be reached.

To ensure that platform services messages can be delivered to the configured endpoints, you must configure the network or networks containing ADC Storage Nodes. Similarly, to ensure that ILM rules can move objects to and from a specified Cloud Storage Pool, you must configure the network or networks that contain your grid's Storage Nodes.

By default, platform services and Cloud Storage Pool communications use the following ports:

- 80: For endpoint URIs that begin with http
- **443**: For endpoint URIs that begin with https
- **8082**: For external HTTPS communications received by an API Gateway Node
- 8084: For external HTTP communications received by an API Gateway Node

A different port can be specified when the endpoint is created or edited.

If you use a non-transparent proxy server, you must also configure proxy settings to allow messages to be sent to external endpoints, such as an endpoint on the internet. See administering StorageGRID to learn how to configure proxy settings.

#### **Related information**

[Administering StorageGRID](http://docs.netapp.com/sgws-112/topic/com.netapp.doc.sg-admin/home.html) [Using tenant accounts](http://docs.netapp.com/sgws-112/topic/com.netapp.doc.sg-tenant-admin/home.html)

# **Storage requirements**

You must understand the storage requirements for StorageGRID nodes, so you can provide the appropriate type and amount of storage for each host.

StorageGRID nodes require three logical categories of storage:

- **Container pool** Performance-tier (10K SAS or SSD) storage for the node containers, which will be assigned to the Docker storage driver when you install and configure Docker on the hosts that will support your StorageGRID nodes.
- **System metadata** Performance-tier (10K SAS or SSD) storage for per-node persistent storage of system metadata and transaction logs, which the StorageGRID host services will consume and map into individual nodes.
- **Object data** Performance-tier (10K SAS or SSD) storage and capacity-tier (NL-SAS/SATA) bulk storage for the persistent storage of object data and object metadata.

You must use RAID-backed block devices for all storage categories. Non-redundant disks, SSDs, or JBODs are not supported. You can use shared or local RAID storage for any of the storage categories; however, if you want to use StorageGRID's node migration capability, you must store both system metadata and object data on shared storage.

#### **Performance requirements**

The performance of the volumes used for the container pool, system metadata, and object metadata significantly impacts the overall performance of the system. You should use performance-tier (10K SAS or SSD) storage for these volumes to ensure adequate disk performance in terms of latency, input/output operations per second (IOPS), and throughput. You can use capacity-tier (NL-SAS/ SATA) storage for the persistent storage of object data.

The volumes used for the container pool, system metadata, and object data must have write-back caching enabled. The cache must be on a protected or persistent media.

#### **Requirements for hosts that use NetApp AFF storage**

If the host for the StorageGRID node will use storage assigned from a NetApp All Flash FAS (AFF) system, confirm that the FlexVol does not have a tiering policy enabled.

**Attention:** Never assign storage for a StorageGRID node from a FlexVol with an active tiering policy. Node outages might occur if storage used by the StorageGRID node is tiered to a capacity tier.

#### **Number of hosts required**

Each StorageGRID site requires a minimum of three Storage Nodes.

**Attention:** In a production deployment, do not run more than one Storage Node on a single physical or virtual host. Using a dedicated host for each Storage Node provides an isolated failure domain.

Other types of nodes, such as Admin Nodes or Gateway Nodes, can be deployed on the same host, or they can be deployed on their own dedicated hosts as required. However, if you have multiple nodes of the same type (two Gateway Nodes, for example), do not install all instances on the same host.

#### **Number of storage volumes for each host**

The following table shows the number of storage volumes (LUNs) required for each host and the minimum size required for each LUN, based on which nodes will be deployed on that host.

The maximum tested LUN size is 39 TB.

**Note:** These numbers are for each host, not for the entire grid.

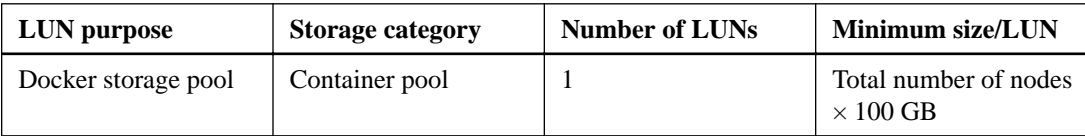

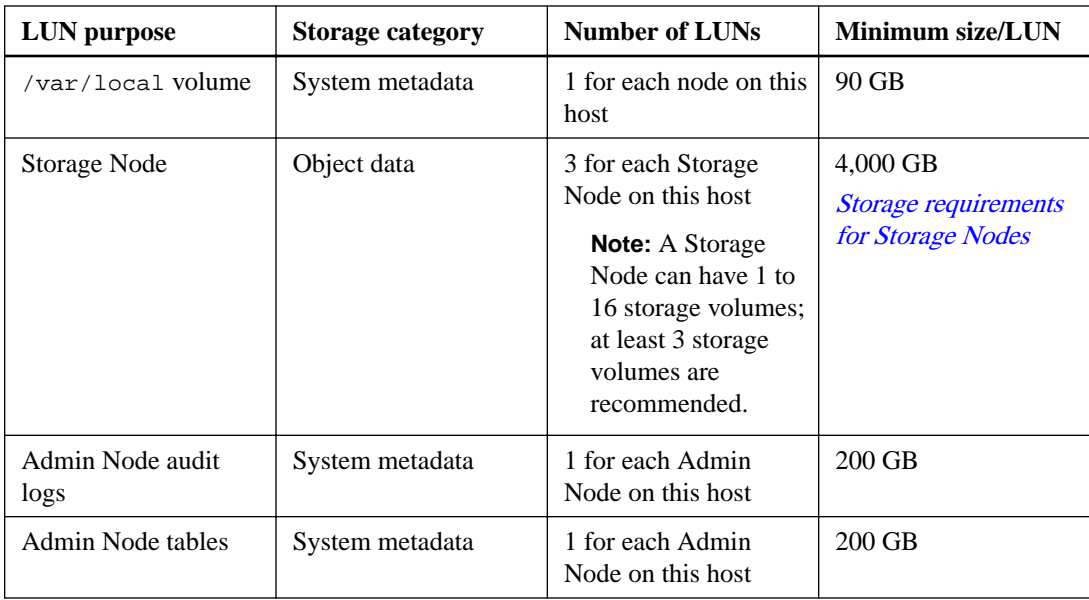

# **Minimum storage space for a host**

The following table shows the minimum storage space required for each type of node. You can use this table to determine the minimum amount of storage you must provide to the host in each storage category, based on which nodes will be deployed on that host.

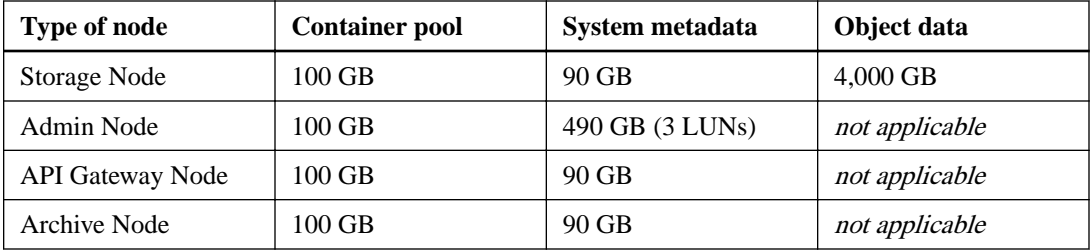

# **Example: Calculating the storage requirements for a host**

Suppose you plan to deploy three nodes on the same host: one Storage Node, one Admin Node, and one API Gateway Node. You should provide a minimum of nine storage volumes to the host. You will need a minimum of 300 GB of performance-tier storage for the node containers, 670 GB of performance-tier storage for system metadata and transaction logs, and 12 TB of capacity-tier storage for object data.

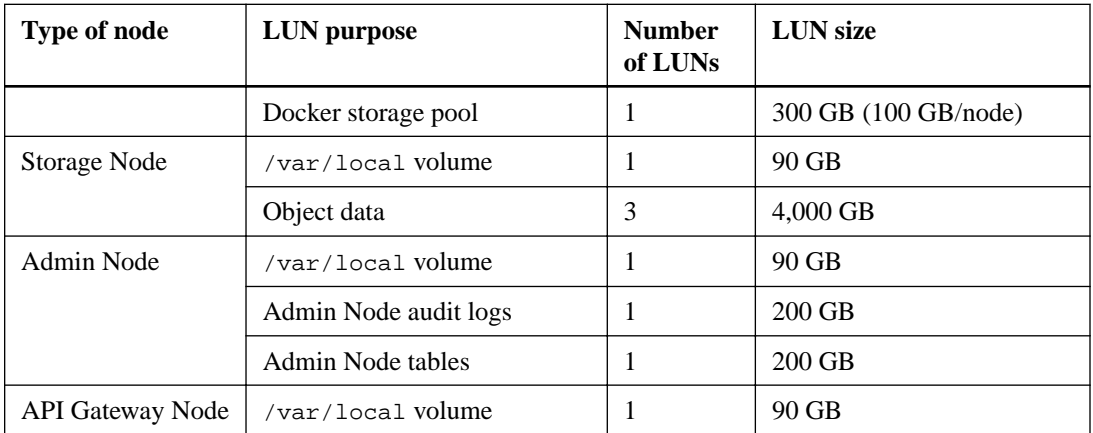

<span id="page-23-0"></span>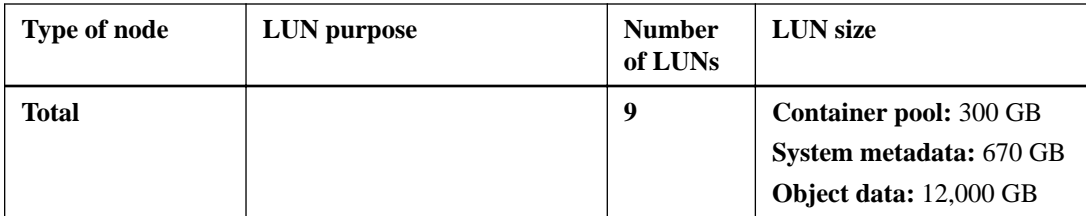

### **Storage requirements for Storage Nodes**

A Storage Node can have 1 to 16 storage volumes; however, 3 or more storage volumes are recommended. Each storage volume should be 4 TB or larger.

Note that you must assign at least 3 TB to volume 0. This requirement is because StorageGRID reserves 3 TB of space on first storage volume (volume 0) of each Storage Node. The Metadata Reserved Space (CAWM) is required for object metadata and for essential database operations, such as compaction and repair.

If you assign additional space to volume 0, that space will be used for object storage. Assigning 4 TB or more to volume 0 is recommended.

**Note:** If you use only one storage volume for a Storage Node and you assign 3 TB or less to the volume, the Storage Node immediately enters the Storage Read-Only state on startup and stores object metadata only.

**Note:** If you assign less than 500 GB to volume 0 (non-production use only), 10% of the storage volume's capacity will be reserved for metadata.

#### **Related concepts**

Node migration requirements on page 24

### **Related information**

[Recovery and maintenance](http://docs.netapp.com/sgws-112/topic/com.netapp.doc.sg-maint/home.html)

# **Node migration requirements**

The node migration feature allows you to manually move a node from one host to another. Typically, both hosts are in the same physical data center.

Node migration allows you to perform physical host maintenance without disrupting grid operations. You simply move all StorageGRID nodes, one at a time, to another host before taking the physical host offline. Migrating nodes requires only a short downtime for each node and should not affect operation or availability of grid services.

If you want to use the StorageGRID node migration feature, your deployment must meet additional requirements:

- Consistent network interface names across hosts in a single physical data center
- Shared storage for StorageGRID metadata and object repository volumes that is accessible by all hosts in a single physical data center. For example, you might use NetApp E-Series storage arrays.

If you are using virtual hosts and the underlying hypervisor layer supports VM migration, you might want to use this capability instead of StorageGRID's node migration feature. In this case, you can ignore these additional requirements.

Before performing migration or hypervisor maintenance, shut down the nodes gracefully. See the recovery and maintenance instructions for shutting down a grid node.

**Note:** OpenStack Live Migration and VMware live vMotion are not supported for grid nodes.

#### **Consistent network interface names**

In order to move a node from one host to another, the StorageGRID host service needs to have some confidence that the external network connectivity the node has at its current location can be duplicated at the new location. It gets this confidence through the use of consistent network interface names in the hosts.

Suppose, for example, that StorageGRID NodeA running on Host1 has been configured with the following interface mappings:

eth0  $\longrightarrow$  bond0.1001 eth1  $\longrightarrow$  bond0.1002 eth2  $\longrightarrow$  bond0.1003

The lefthand side of the arrows corresponds to the traditional interfaces as viewed from within a StorageGRID container (that is, the Grid, Admin, and Client Network interfaces, respectively). The righthand side of the arrows corresponds to the actual host interfaces providing these networks, which are three VLAN interfaces subordinate to the same physical interface bond.

Now, suppose you want to migrate NodeA to Host2. If Host2 also has interfaces named bond0.1001, bond0.1002, and bond0.1003, the system will allow the move, assuming that the like-named interfaces will provide the same connectivity on Host2 as they do on Host1. If Host2 does not have interfaces with the same names, the move will not be allowed.

There are many ways to achieve consistent network interface naming across multiple hosts; see "Configuring the host network" for some examples.

#### **Shared storage**

In order to achieve rapid, low-overhead node migrations, the StorageGRID node migration feature does not physically move node data. Instead, node migration is performed as a pair of export and import operations, as follows:

- **1.** During the "node export" operation, a small amount of persistent state data is extracted from the node container running on HostA and cached on that node's system metadata volume. Then, the node container on HostA is deinstantiated.
- **2.** During the "node import" operation, the node container on HostB that uses the same network interface and block storage mappings that were in effect on HostA is instantiated. Then, the cached persistent state data is inserted into the new instance.

Given this mode of operation, all of the node's system metadata and object storage volumes must be accessible from both HostA and HostB for the migration to be allowed, and to work. In addition, they must have been mapped into the node using names that are guaranteed to refer to the same LUNs on HostA and HostB.

The following example shows one solution for block device mapping for a StorageGRID Storage Node, where DM multipathing is in use on the hosts, and the alias field has been used in /etc/ multipath.conf to provide consistent, friendly block device names available on all hosts.

<span id="page-25-0"></span>/var/local -> /dev/mapper/sgws-sn1-var-local rangedb0 - /dev/mapper/sgws-sn1-rangedb0 rangedb1 -> /dev/mapper/sgws-sn1-rangedb1 rangedb2 -> /dev/mapper/sgws-sn1-rangedb2 rangedb3 -> /dev/mapper/sgws-sn1-rangedb3

#### **Related tasks**

[Configuring the host network](#page-27-0) on page 28

### **Related information**

[Recovery and maintenance](http://docs.netapp.com/sgws-112/topic/com.netapp.doc.sg-maint/home.html)

# **Web browser requirements**

You must use a supported web browser.

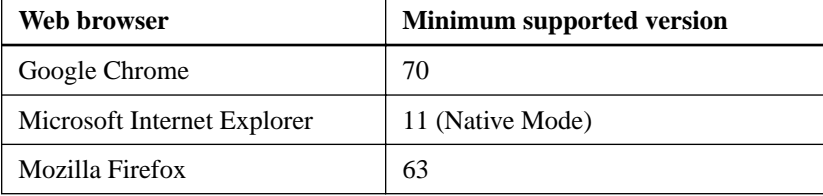

You should set the browser window to a recommended width.

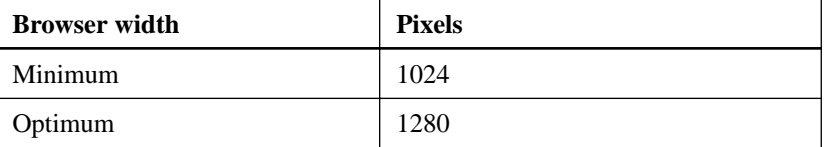

# **Preparing the hosts**

You must complete the following steps to prepare your physical or virtual hosts for StorageGRID. Note that you can automate many or all of these steps using standard server configuration frameworks such as Ansible, Puppet, or Chef.

#### **Steps**

- **1.** [Installing Linux](#page-26-0) on page 27
- **2.** [Understanding AppArmor profile installation](#page-26-0) on page 27
- **3.** [Configuring the host network](#page-27-0) on page 28
- **4.** [Configuring host storage](#page-29-0) on page 30
- **5.** [Configuring the Docker storage volume](#page-31-0) on page 32
- **6.** [Installing Docker](#page-31-0) on page 32
- **7.** [Installing StorageGRID host services](#page-32-0) on page 33

#### **Related concepts**

[Automating the installation and configuration of the StorageGRID host service](#page-65-0) on page 66

# <span id="page-26-0"></span>**Installing Linux**

You must install Ubuntu or Debian on all grid hosts. Use the NetApp Interoperability Matrix Tool to get a list of supported versions.

#### **Steps**

**1.** Install Ubuntu or Debian on all physical or virtual grid hosts according to the distributor's instructions or your standard procedure.

**Note:** Do not install any graphical desktop environments. When installing Ubuntu, you must select **standard system utilities**. Selecting **OpenSSH server** is recommended to enable ssh access to your Ubuntu hosts. All other options can remain unselected.

- **2.** Ensure that all hosts have access to Ubuntu or Debian package repositories.
- **3.** If swap is enabled:
	- a. Run the following command:

**\$ sudo swapoff --all**

b. Remove all swap entries from /etc/fstab to persist the settings.

Attention: Failing to disable swap entirely can severely lower performance.

#### **Related information**

[NetApp Interoperability Matrix Tool](http://mysupport.netapp.com/matrix)

# **Understanding AppArmor profile installation**

If you are operating in a self-deployed Ubuntu environment and using the AppArmor mandatory access control system, the AppArmor profiles associated with packages you install on the base system might be blocked by the corresponding packages installed with StorageGRID.

By default, AppArmor profiles are installed for packages that you install on the base operating system. When you run these packages from the StorageGRID system container, the AppArmor profiles are blocked. The DHCP, MySQL, NTP, and tcdump base packages conflict with AppArmor, and other base packages might also conflict.

You have two choices for handling AppArmor profiles:

• Disable individual profiles for the packages installed on the base system that overlap with the packages in the StorageGRID system container. When you disable individual profiles, an entry appears in the StorageGRID log files indicating that AppArmor is enabled. Use the following commands:

```
sudo ln -s /etc/apparmor.d/<profile.name> /etc/apparmor.d/disable/
sudo apparmor_parser -R /etc/apparmor.d/<profile.name>
```
#### **Example:**

```
sudo ln -s /etc/apparmor.d/bin.ping /etc/apparmor.d/disable/
sudo apparmor_parser -R /etc/apparmor.d/bin.ping
```
• Disable AppArmor altogether. For Ubuntu 9.10 or later, follow the instructions in the Ubuntu online community (https://help.ubuntu.com/community/ AppArmor#Disable\_AppArmor\_framework).

Once you disable AppArmor, no entries indicating that AppArmor is enabled will appear in the StorageGRID log files.

# <span id="page-27-0"></span>**Configuring the host network**

After completing the Linux installation on your hosts, you might need to perform some additional configuration to prepare a set of network interfaces on each host that are suitable for mapping into the StorageGRID nodes you will deploy later.

#### **Before you begin**

You have reviewed the following topics, which provide information you need to accomplish this task:

[Networking requirements](#page-8-0) on page 9

[Node migration requirements](#page-23-0) on page 24

**Attention:** If you are using VMs as hosts, you must allow all interfaces to receive and transmit data for MAC addresses other than the ones assigned by the hypervisor. To do this, ensure that the security properties at the virtual switch and port group levels are set to **Accept** for Promiscuous Mode, MAC Address Changes, and Forged Transmits. The values set on the virtual switch can be overridden by the values at the port group level, so ensure that settings are the same in both places.

**Note:** If you are using VMs as hosts, you should select VMXNET 3 as the virtual network adapter. The VMware E1000 network adapter has caused connectivity issues with StorageGRID containers deployed on certain distributions of Linux.

#### **About this task**

Grid nodes must be able to access the Grid Network and, optionally, the Admin and Client Networks. You provide this access by creating mappings that associate the host's physical interface to the virtual interfaces for each grid node. When creating host interfaces, use friendly names to facilitate deployment across all hosts, and to enable migration.

The same interface can be shared between the host and one or more nodes. For example, you might use the same interface for host access and node Admin Network access, to facilitate host and node maintenance. Although the same interface can be shared between the host and individual nodes, all must have different IP addresses. IP addresses cannot be shared between nodes or between the host and any node.

You can use the same host network interface to provide the Grid Network interface for all StorageGRID nodes on the host; you can use a different host network interface for each node; or you can do something in between. However, you would not typically provide the same host network interface as both the Grid and Admin Network interfaces for a single node, or as the Grid Network interface for one node and the Client Network interface for another.

You can complete this task in many ways. For example, if your hosts are virtual machines and you are deploying one or two StorageGRID nodes for each host, you can simply create the correct number of network interfaces in the hypervisor, and use a 1-to-1 mapping. If you are deploying multiple nodes on bare metal servers for production use, you can leverage the Linux networking stack's support for VLAN and LACP for fault tolerance and bandwidth sharing. The following sections provide detailed approaches for both of these examples. You do not need to use either of these examples; you can use any approach that meets your needs.

#### **Choices**

- [Example 1: 1-to-1 mapping to physical or virtual NICs](#page-28-0) on page 29
- [Example 2: LACP bond carrying VLANs](#page-28-0) on page 29

#### <span id="page-28-0"></span>**Related concepts**

[Networking requirements](#page-8-0) on page 9 [Node migration requirements](#page-23-0) on page 24

#### **Example 1: 1-to-1 mapping to physical or virtual NICs**

Example 1 describes a simple physical interface mapping that requires little or no host-side configuration.

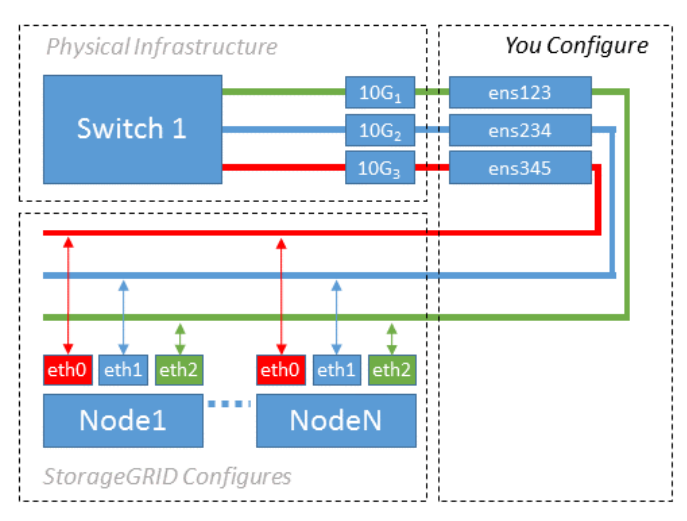

The Linux operating system creates the ensxyz interfaces automatically during installation or boot, or when the interfaces are hot-added. No configuration is required other than ensuring that the interfaces are set to come up automatically after boot. You do have to determine which ensXYZ corresponds to which StorageGRID network (Grid, Admin, or Client) so you can provide the correct mappings later in the configuration process.

Note that the figure show multiple StorageGRID nodes; however, you would normally use this configuration for single-node VMs.

If Switch 1 is a physical switch, you should configure the ports connected to interfaces  $10G_1$  through 10G<sup>3</sup> for access mode, and place them on the appropriate VLANs.

#### **Example 2: LACP bond carrying VLANs**

Example 2 assumes you are familiar with bonding network interfaces and with creating VLAN interfaces on the Linux distribution you are using.

#### **About this task**

Example 2 describes a generic, flexible, VLAN-based scheme that facilitates the sharing of all available network bandwidth across all nodes on a single host. This example is particularly applicable to bare metal hosts.

To understand this example, suppose you have three separate subnets for the Grid, Admin, and Client Networks at each data center. The subnets are on separate VLANs (1001, 1002, and 1003) and are presented to the host on a LACP-bonded trunk port (bond0). You would configure three VLAN interfaces on the bond: bond0.1001, bond0.1002, and bond0.1003.

If you require separate VLANs and subnets for node networks on the same host, you can add VLAN interfaces on the bond and map them into the host (shown as bond0.1004 in the illustration).

<span id="page-29-0"></span>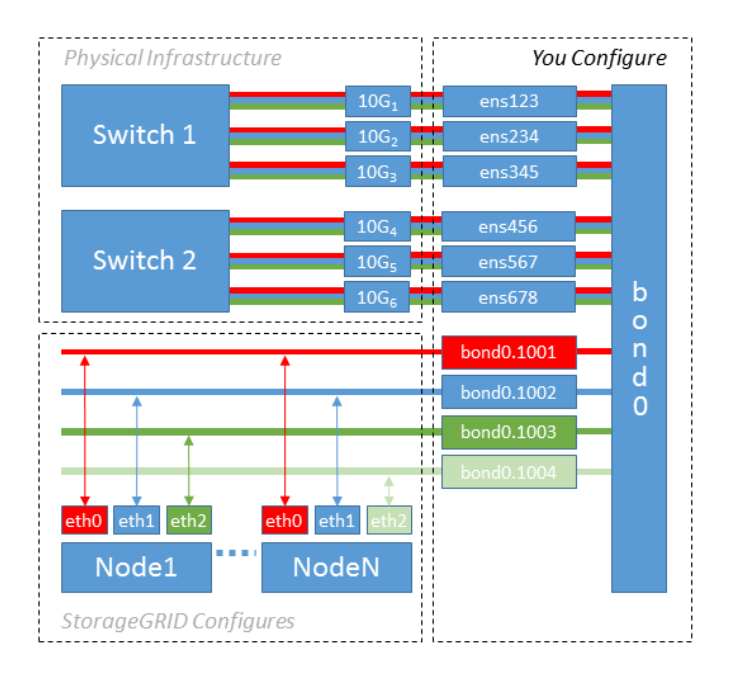

#### **Steps**

**1.** Aggregate all physical network interfaces that will be used for StorageGRID network connectivity into a single LACP bond.

Use the same name for the bond on every host, for example, bond0.

**2.** Create VLAN interfaces that use this bond as their associated "physical device," using the standard VLAN interface naming convention <physdev-name>.<VLAN ID>.

Note that steps 1 and 2 require appropriate configuration on the edge switches terminating the other ends of the network links. The edge switch ports must also be aggregated into a LACP port channel, configured as a trunk, and allowed to pass all required VLANs.

Sample interface configuration files for this per-host networking configuration scheme are provided.

#### **Related references**

[Sample /etc/network/interfaces](#page-75-0) on page 76

# **Configuring host storage**

You must allocate block storage volumes to each host.

#### **Before you begin**

You have reviewed the following topics, which provide information you need to accomplish this task:

[Storage requirements](#page-20-0) on page 21

[Node migration requirements](#page-23-0) on page 24

#### **About this task**

When allocating block storage volumes (LUNs) to hosts, use the tables in "Storage requirements" to determine the following:

• Number of volumes required for each host (based on the number and types of nodes that will be deployed on that host)

- Storage category for each volume (that is, System Metadata or Object Data)
- Size of each volume

You will use this information as well as the persistent name assigned by Linux to each physical volume when you deploy StorageGRID nodes on the host.

**Note:** You do not need to partition, format, or mount any of these volumes; you just need to ensure they are visible to the hosts.

Avoid using "raw" special device files (/dev/sdb, for example) as you compose your list of volume names. These files can change across reboots of the host, which will impact proper operation of the system. If you are using iSCSI LUNs and device mapper multipathing, consider using multipath aliases in the /dev/mapper directory, especially if your SAN topology includes redundant network paths to the shared storage. Alternatively, you can use the system-created softlinks under /dev/ disk/by-path/ for your persistent device names.

For example:

```
ls -l
$ ls -l /dev/disk/by-path/
total 0
lrwxrwxrwx 1 root root 9 Sep 19 18:53 pci-0000:00:07.1-ata-2 -> ../../sr0<br>lrwxrwxrwx 1 root root 9 Sep 19 18:53 pci-0000:03:00.0-scsi-0:0:0:0 -> ../../sda<br>lrwxrwxrwx 1 root root 10 Sep 19 18:53 pci-0000:03:00.0-scsi-0:0:0:
lrwxrwxrwx 1 root root 10 Sep 19 18:53 pci-0000:03:00.0-scsi-0:0:0:0-part2 -> ../../sda2
lrwxrwxrwx 1 root root 9 Sep 19 18:53 pci-0000:03:00.0-scsi-0:0:1:0 -> ../../sdb<br>lrwxrwxrwx 1 root root 9 Sep 19 18:53 pci-0000:03:00.0-scsi-0:0:2:0 -> ../../sdc<br>lrwxrwxrwx 1 root root 9 Sep 19 18:53 pci-0000:03:00.0-scsi-
```
Results will differ for each installation.

**Tip:** Assign friendly names to each of these block storage volumes to simplify the initial StorageGRID installation and future maintenance procedures. If you are using the device mapper multipath driver for redundant access to shared storage volumes, you can use the alias field in your /etc/multipath.conf file.

For example:

```
multipaths {
      multipath {
           wwid 3600a09800059d6df00005df2573c2c30
           alias docker-storage-volume-hostA
      }
      multipath {
           wwid 3600a09800059d6df00005df3573c2c30
           alias sgws-adm1-var-local
      }
      multipath {
           wwid 3600a09800059d6df00005df4573c2c30
           alias sgws-adm1-audit-logs
      }
      multipath {
           wwid 3600a09800059d6df00005df5573c2c30
           alias sgws-adm1-tables
      }
      multipath {
           wwid 3600a09800059d6df00005df6573c2c30
           alias sgws-gw1-var-local
      }
      multipath {
           wwid 3600a09800059d6df00005df7573c2c30
           alias sgws-sn1-var-local
      }
      multipath {
           wwid 3600a09800059d6df00005df7573c2c30
           alias sgws-sn1-rangedb-0
```
<span id="page-31-0"></span> } …

This will cause the aliases to appear as block devices in the /dev/mapper directory on the host, allowing you to specify a friendly, easily-validated name whenever a configuration or maintenance operation requires specifying a block storage volume.

**Note:** If you are setting up shared storage to support StorageGRID node migration and using device mapper multipathing, you can create and install a common /etc/multipath.conf on all co-located hosts. Just make sure to use a different Docker storage volume on each host. Using aliases and including the target hostname in the alias for each Docker storage volume LUN will make this easy to remember and is recommended.

#### **Related concepts**

[Storage requirements](#page-20-0) on page 21 [Node migration requirements](#page-23-0) on page 24

# **Configuring the Docker storage volume**

Before installing Docker, you might need to format the Docker storage volume and mount it on /var/lib/docker.

#### **About this task**

You can skip these steps if you plan to use local storage for the Docker storage volume and have sufficient space available on the host partition containing /var/lib.

#### **Steps**

**1.** Create a file system on the Docker storage volume:

sudo mkfs.ext4 docker-storage-volume-device

**2.** Mount the Docker storage volume:

```
sudo mkdir -p /var/lib/docker
sudo mount docker-storage-volume-device /var/lib/docker
```
**3.** Add an entry for docker-storage-volume-device to /etc/fstab.

This step ensures that the storage volume will remount automatically after host reboots.

# **Installing Docker**

The StorageGRID system runs on Ubuntu or Debian as a collection of Docker containers. Before you can install StorageGRID, you must install Docker.

#### **Steps**

**1.** Install Docker by following the instructions for your Linux distribution.

**Note:** Docker might be included with your Linux distribution, or you can download it from [Docker](http://www.docker.com).

<span id="page-32-0"></span>**2.** Ensure Docker has been enabled and started by running the following two commands:

sudo systemctl enable docker

sudo systemctl start docker

**3.** Confirm you have installed the expected version of Docker by entering the following:

sudo docker version

The Client and Server versions must be 1.10.3 or later.

```
Client:
  Version: 1.10.3
  API version: 1.22
 Go version: go1.6.1
 Git commit: 20f81dd
 Built: Wed, 20 Apr 2016 14:19:16 -0700
 OS/Arch: linux/amd64
Server:
 Version: 1.10.3
 API version: 1.22
 Go version: go1.6.1
 Git commit: 20f81dd
 Built: Wed, 20 Apr 2016 14:19:16 -0700
 OS/Arch: linux/amd64
```
#### **Related tasks**

[Configuring host storage](#page-29-0) on page 30

#### **Related information**

**[Docker](http://www.docker.com)** 

#### **Installing StorageGRID host services**

You use the StorageGRID DEB package to install the StorageGRID host services.

#### **About this task**

These instructions describe how to install the host services from the DEB packages. As an alternative, you can use the APT repository metadata included in the installation archive to install the DEB packages remotely. See the APT repository instructions for your Linux operating system.

#### **Steps**

**1.** Copy the StorageGRID DEB packages to each of your hosts, or make them available on shared storage.

For example, place them in the /tmp directory, so you can use the example command in the next step.

**2.** Log in to each host as root or using an account with sudo permission, and run the following commands.

You must install the images package first, and the service package second. If you placed the packages in a directory other than /tmp, modify the command to reflect the path you used.

sudo dpkg --install /tmp/storagegrid-webscale-images-version-SHA.deb

sudo dpkg --install /tmp/storagegrid-webscale-service-version-SHA.deb

**Note:** If the python-netaddr package is not already installed, the sudo dpkg -install /tmp/storagegrid-webscale-service-version-SHA.deb command will fail and report that the python-netaddr package dependancy could not be met. To resolve this error, run the following command, and enter **Y** to all prompts:

sudo apt-get install -f

# <span id="page-34-0"></span>**Deploying grid nodes**

When you deploy grid nodes in an Ubuntu or Debian environment, the individual grid nodes are created and connected to one or more networks. First, you deploy virtual grid nodes on the Linux hosts. Then, you deploy any StorageGRID appliance Storage Nodes.

#### **Steps**

- **1.** Deploying virtual grid nodes on page 35
- **2.** [Deploying appliance Storage Nodes](#page-48-0) on page 49

# **Deploying virtual grid nodes**

To deploy virtual grid nodes on Ubuntu or Debian hosts, you create node configuration files for all nodes, validate the files, and start the StorageGRID host service, which starts the nodes.

#### **Steps**

- **1.** Creating node configuration files on page 35
- **2.** [Validating the StorageGRID configuration](#page-46-0) on page 47
- **3.** [Starting the StorageGRID host service](#page-47-0) on page 48

#### **Creating node configuration files**

Node configuration files are small text files that provide the information the StorageGRID host service needs to start a node and connect it to the appropriate network and block storage resources. Node configuration files are used for virtual nodes and are not used for appliance nodes.

#### **Where do I put the node configuration files?**

You must place the configuration file for each StorageGRID node in the /etc/storagegrid/ nodes directory on the host where the node will run. For example, if you plan to run one Admin Node, one API Gateway Node, and one Storage Node on HostA, you must place three node configuration files in /etc/storagegrid/nodes on HostA. You can create the configuration files directly on each host using a text editor, such as vim or nano, or you can create them elsewhere and move them to each host.

#### **What do I name the node configuration files?**

The names of the configuration files are significant. The format is  $\leq$  node-name  $>$ . conf, where <node-name> is a name you assign to the node. This name appears in the StorageGRID Installer and is used for node maintenance operations, such as node migration.

Node names must follow these rules:

- Must be unique
- Must start with a letter
- Can contain the characters A through Z and a through z
- Can contain the numbers 0 through 9
- Can contain one or more hyphens (-)
- Must be no more than 32 characters, not including the .conf extension

Any files in /etc/storagegrid/nodes that do not follow these naming conventions will not be parsed by the host service.

If you have a multi-site topology planned for your grid, a typical node naming scheme might be:

```
<site>-<node-type><node-number>.conf
```
For example, you might use  $dc1$ -adm1.conf for the first Admin Node in Data Center 1, and  $dc2$ sn3.conf for the third Storage Node in Data Center 2. However, you can use any scheme you like, as long as all node names follow the naming rules.

#### **What is in a node configuration file?**

The configuration files contain key/value pairs, with one key and one value per line. For each key/ value pair, you must follow these rules:

- The key and the value must be separated by an equal sign  $(=)$  and optional whitespace.
- The keys can contain no spaces.
- The values can contain embedded spaces.
- Any leading or trailing whitespace is ignored.

Some keys are required for every node, while others are optional or only required for certain node types.

The table defines the acceptable values for all supported keys. The middle column indicates whether the key is Required (R), a Best Practice (BP), or Optional (O).

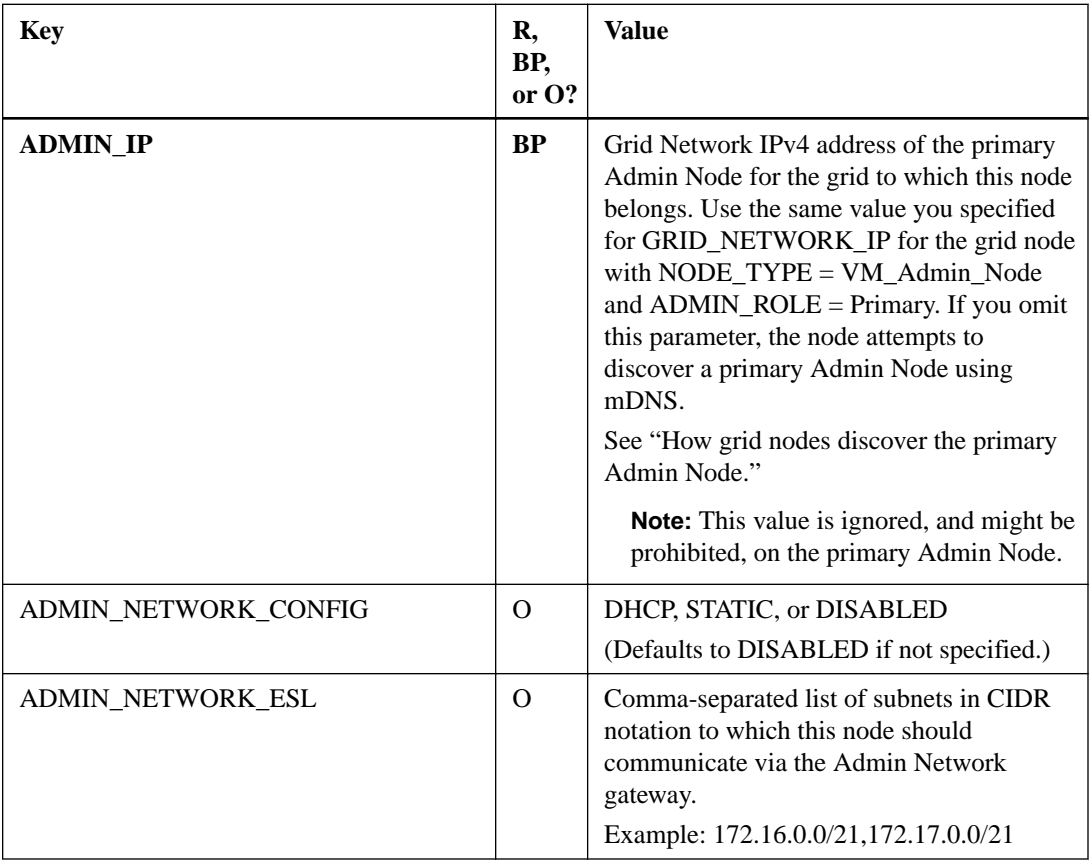
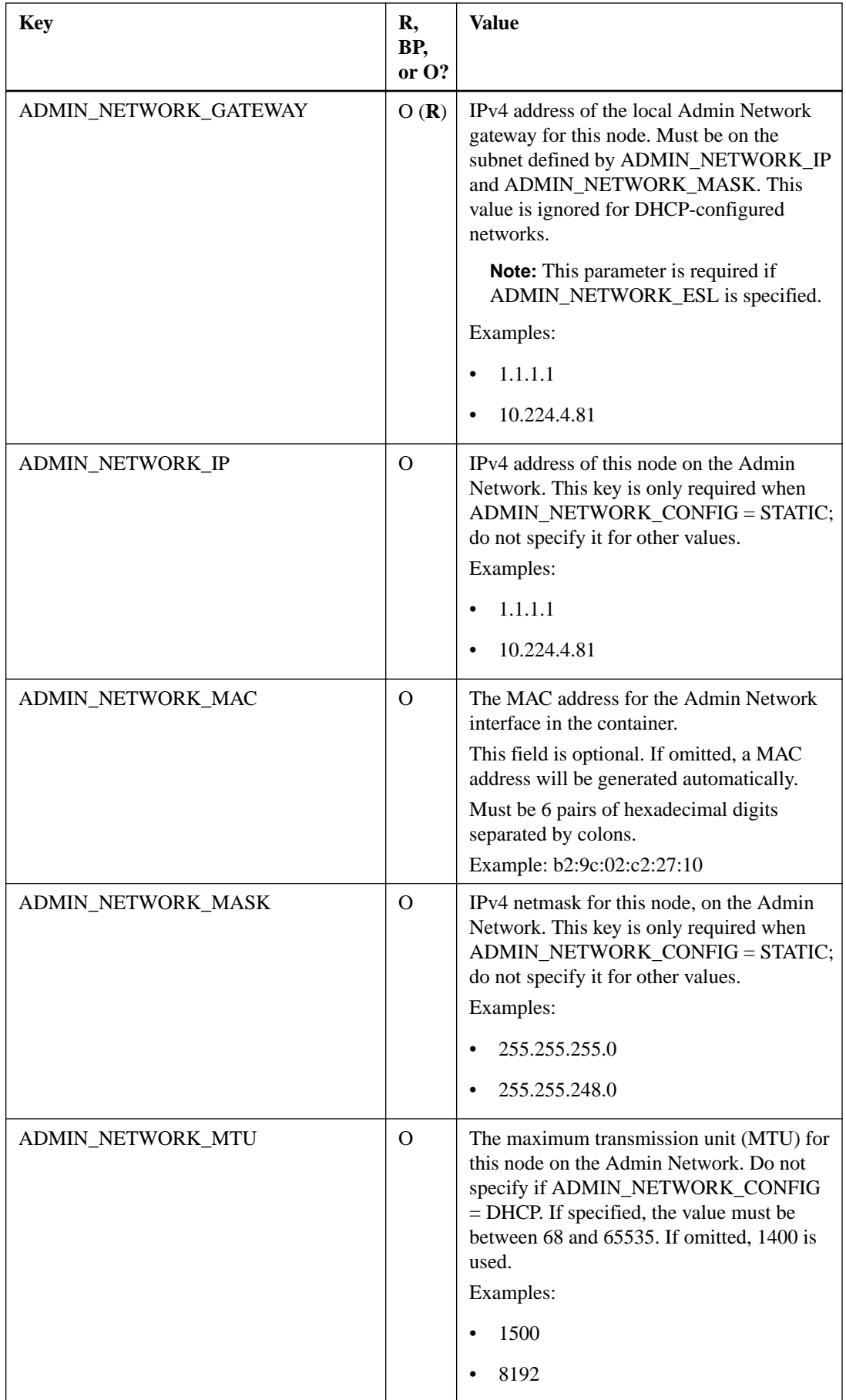

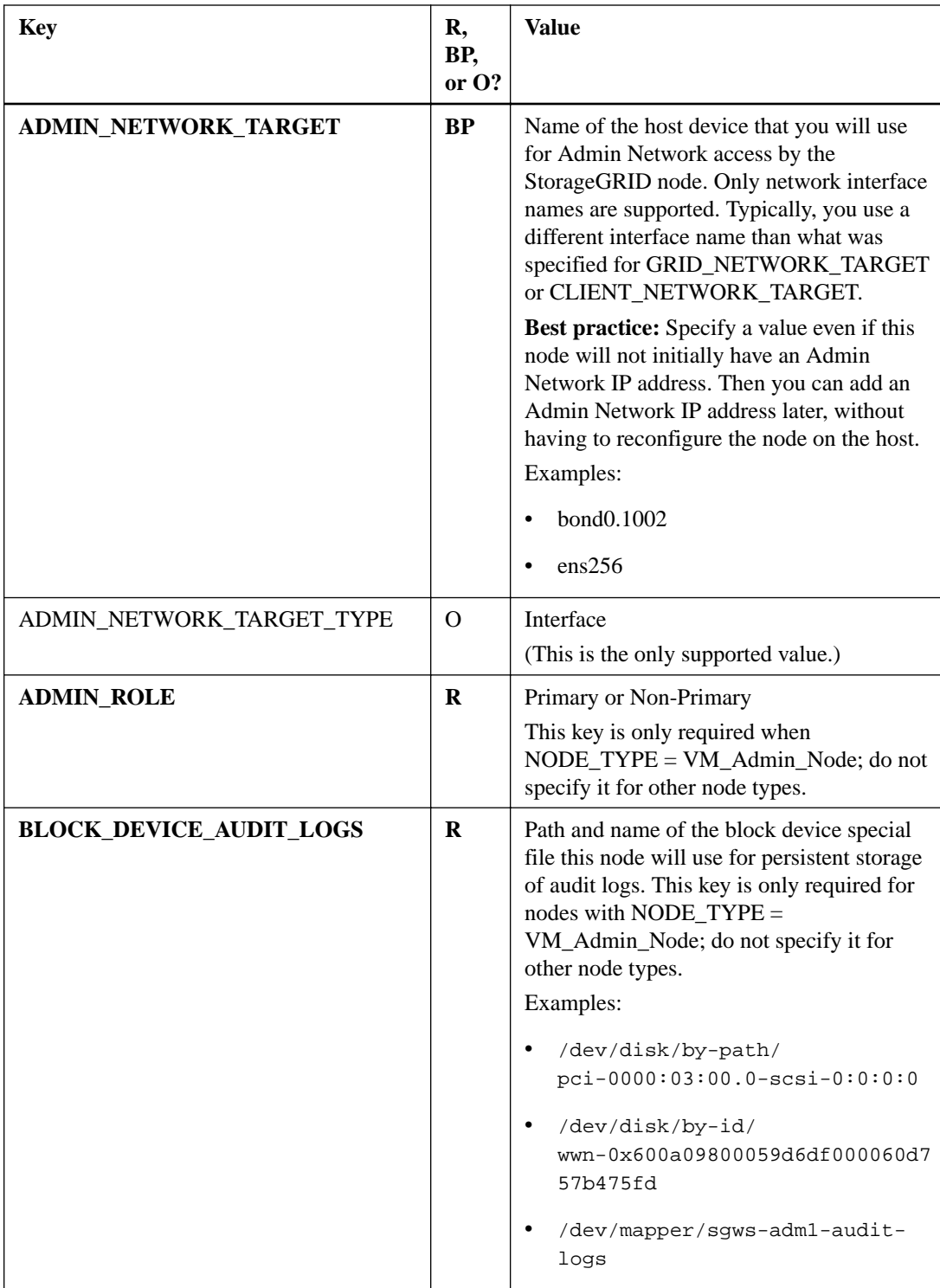

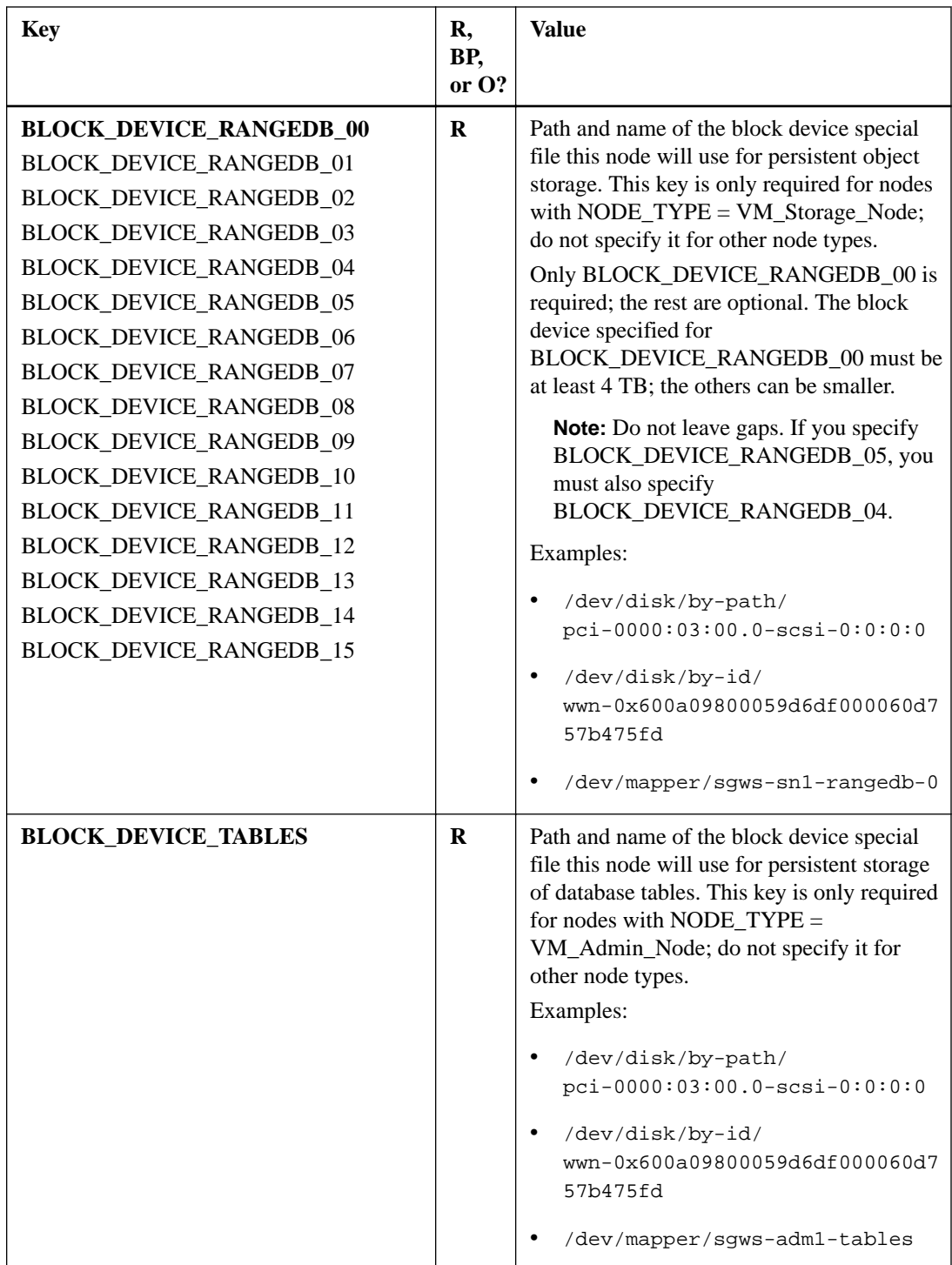

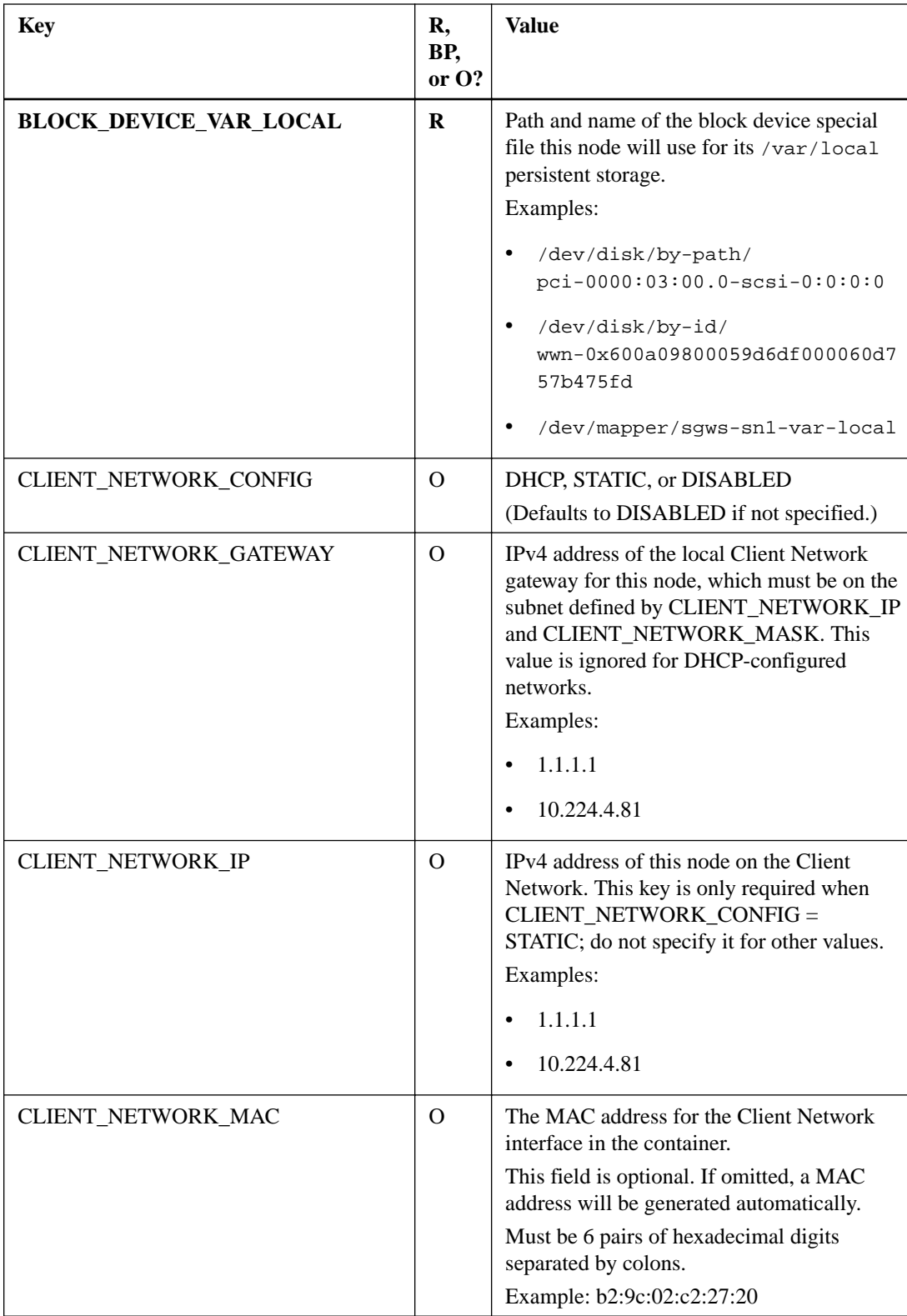

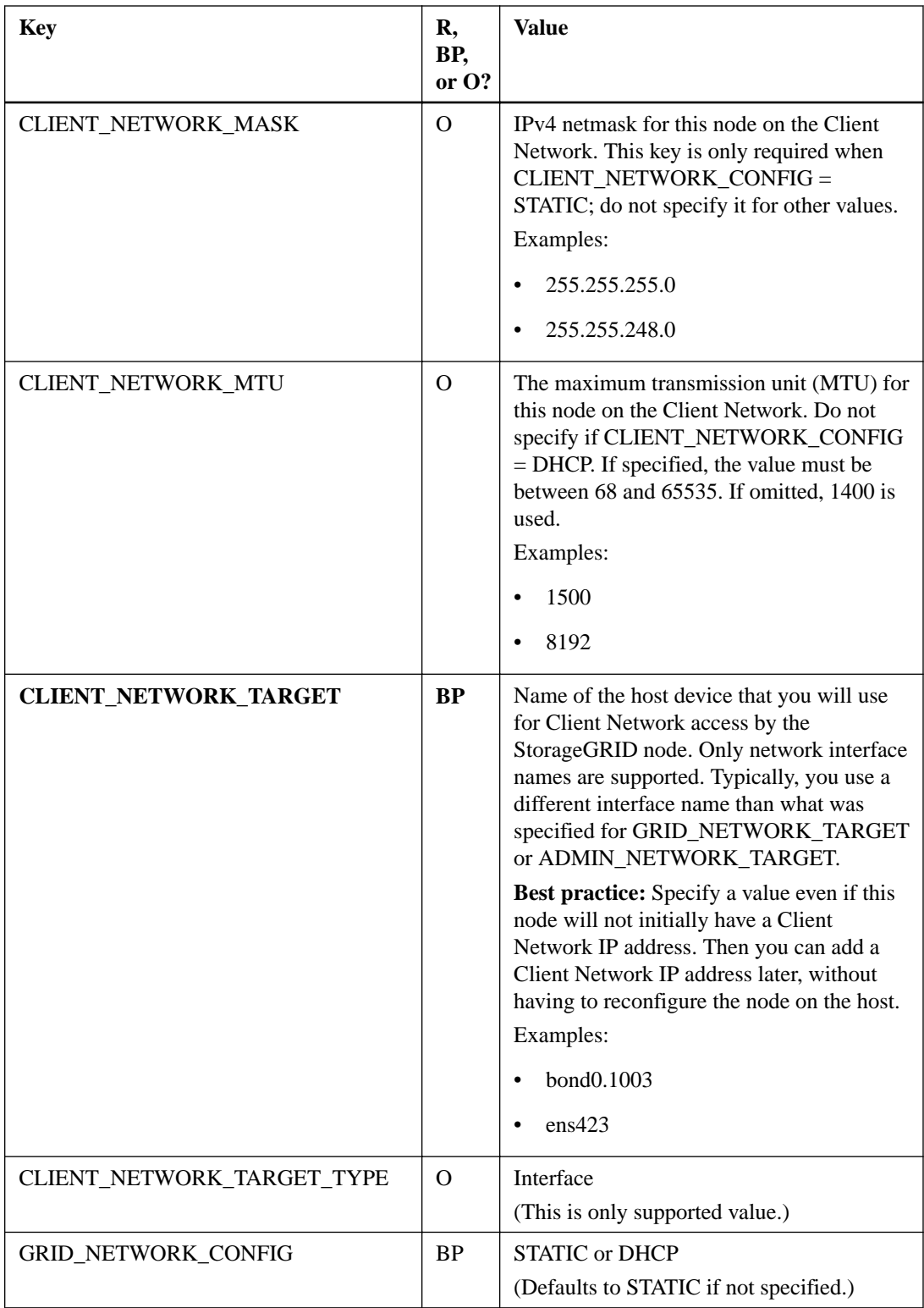

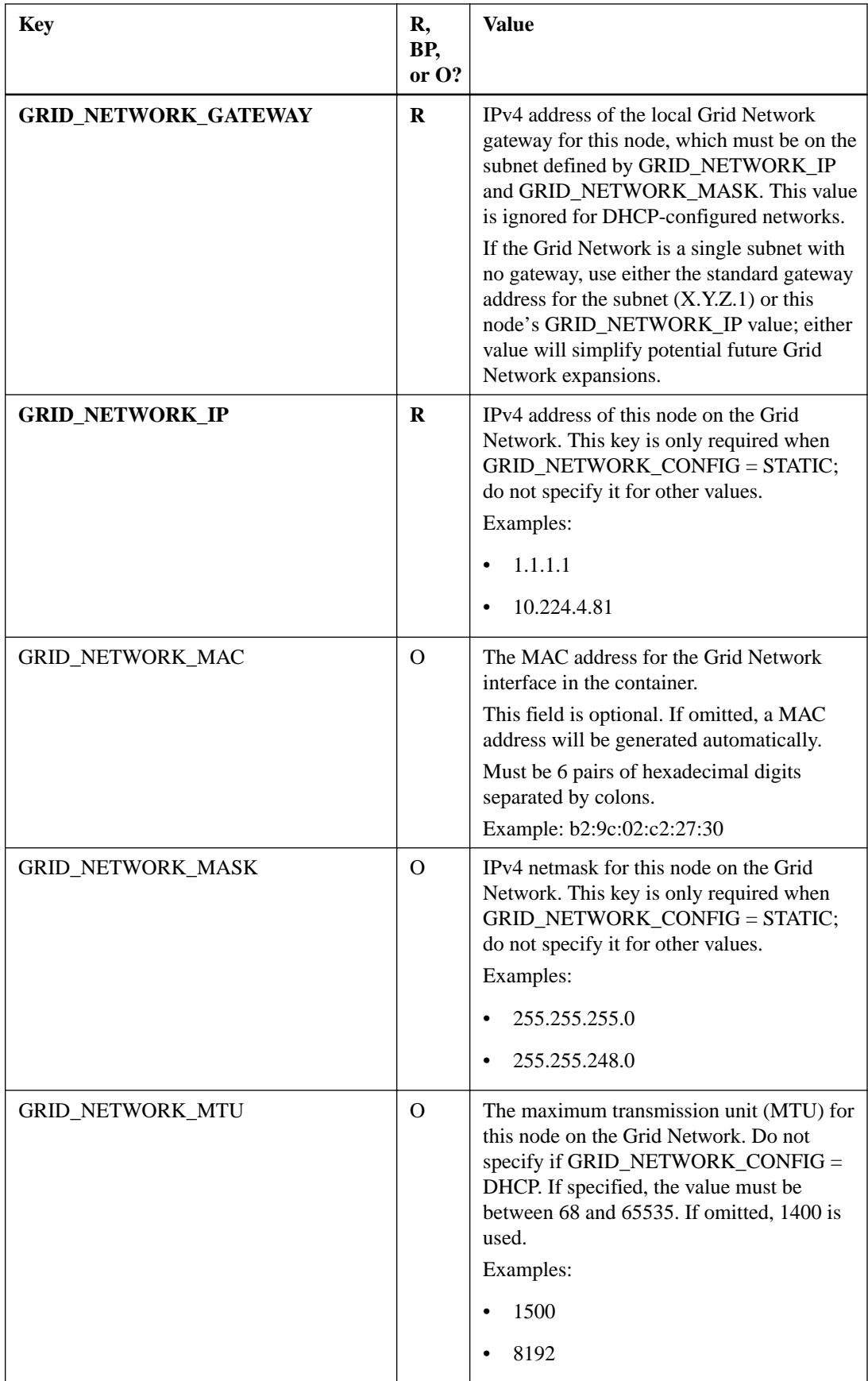

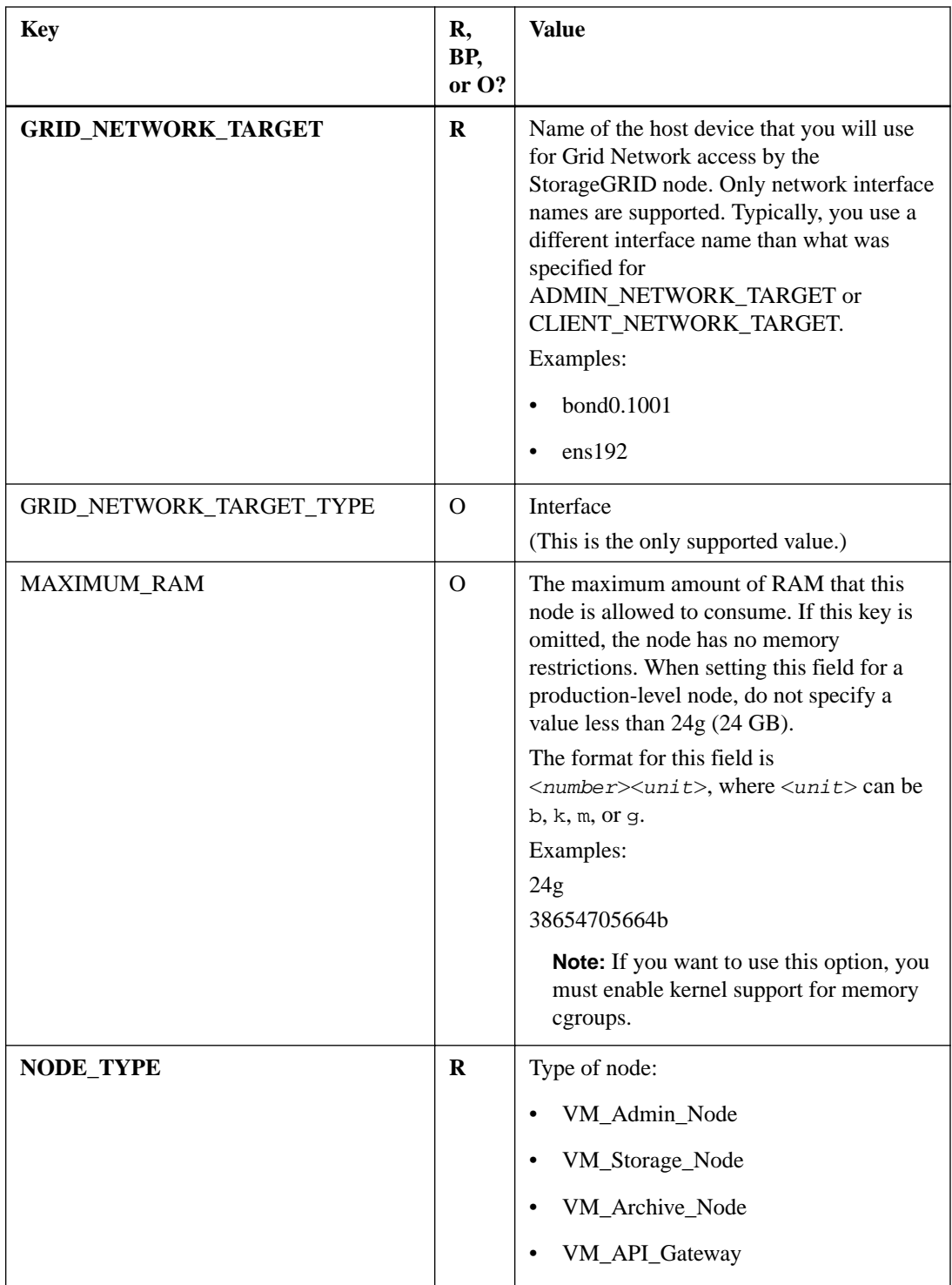

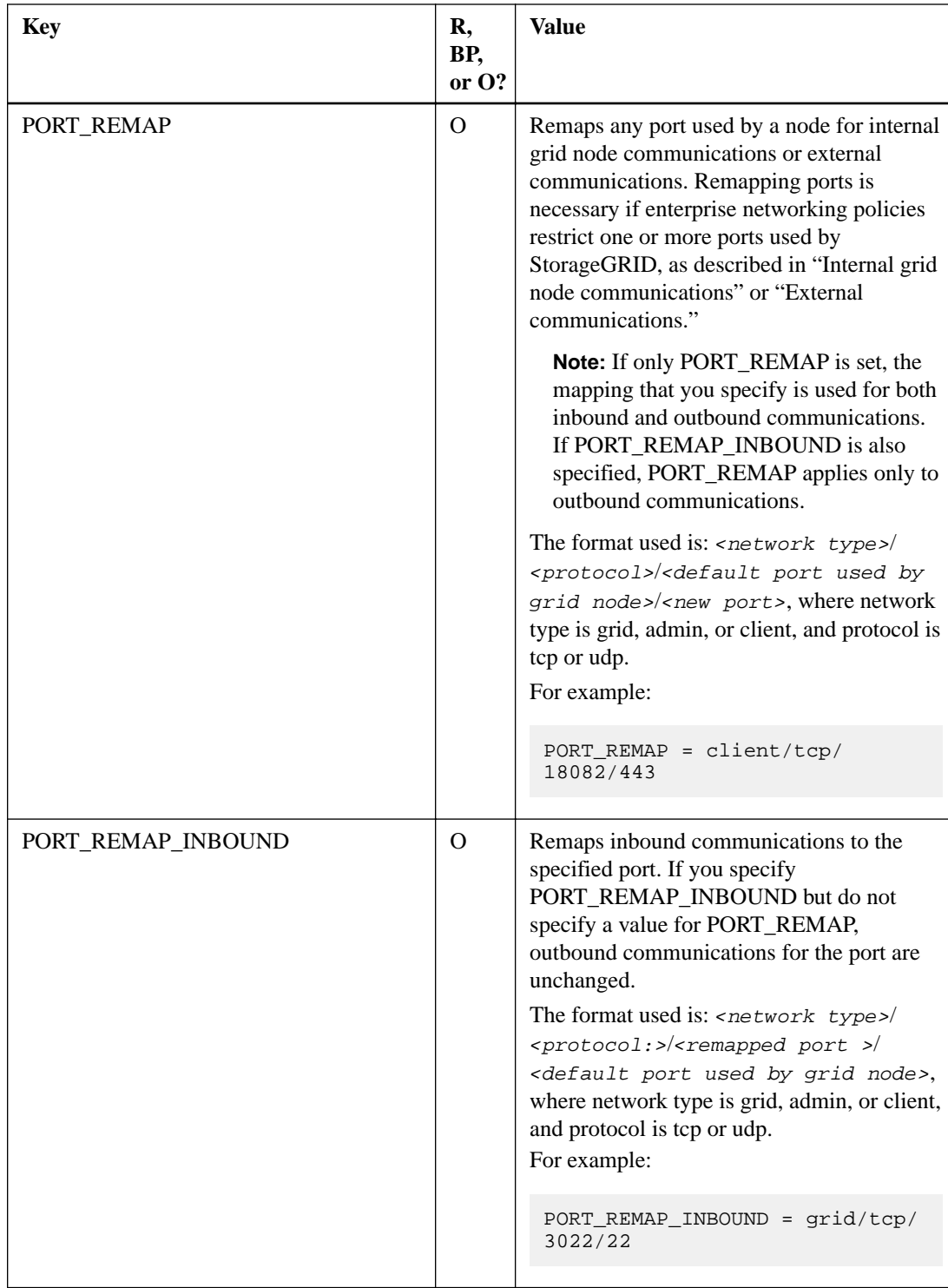

# **Related concepts**

[Internal grid node communications](#page-15-0) on page 16 [External communications](#page-17-0) on page 18

# **Related references**

[How grid nodes discover the primary Admin Node](#page-44-0) on page 45

#### <span id="page-44-0"></span>**How grid nodes discover the primary Admin Node**

Grid nodes communicate with the primary Admin Node for configuration and management. Each grid node must know the IP address of the primary Admin Node on the Grid Network.

To ensure that a grid node can access the primary Admin Node, you can do either of the following when deploying the node:

- You can use the ADMIN\_IP parameter to enter the primary Admin Node's IP address manually.
- You can omit the ADMIN IP parameter to have the grid node discover the value automatically. Automatic discovery is especially useful when the Grid Network uses DHCP to assign the IP address to the primary Admin Node.

Automatic discovery of the primary Admin Node is accomplished using a multicast Domain Name System (mDNS). When the primary Admin Node first starts up, it publishes its IP address using mDNS. Other nodes on the same subnet can then query for the IP address and acquire it automatically. However, because multicast IP traffic is not normally routable across subnets, nodes on other subnets cannot acquire the primary Admin Node's IP address directly.

**Attention:** If you use automatic discovery:

- You must include the ADMIN\_IP setting for at least one grid node on any subnets that the primary Admin Node is not directly attached to. This grid node will then publish the primary Admin Node's IP address for other nodes on the subnet to discover with mDNS.
- Ensure that your network infrastructure supports passing multi-cast IP traffic within a subnet.

### **Example node configuration files**

You can use the example node configuration files to help set up the node configuration files for your StorageGRID system. The examples show node configuration files for all types of grid nodes.

For most nodes, you can add Admin and Client Network addressing information (IP, mask, gateway, and so on) when you configure the grid using the Grid Manager or the Installation API. The exception is the primary Admin Node. If you want to browse to the Admin Network IP of the primary Admin Node to complete grid configuration (because the Grid Network is not routed, for example), you must configure the Admin Network connection for the primary Admin Node in its node configuration file. This is shown in the example.

**Note:** In the examples, the Client Network target has been configured as a best practice, even though the Client Network is disabled by default.

### **Example for primary Admin Node**

**Example file name:** /etc/storagegrid/nodes/dc1-adm1.conf

**Example file contents:**

```
NODE_TYPE = VM_Admin_Node
ADMIN_ROLE = Primary
BLOCK_DEVICE_VAR_LOCAL = /dev/mapper/dc1-adm1-var-local
BLOCK_DEVICE_AUDIT_LOGS = /dev/mapper/dc1-adm1-audit-logs
BLOCK DEVICE TABLES = /dev/mapper/dc1-adm1-tablesGRID_NETWORK_TARGET = bond0.1001
ADMIN_NETWORK_TARGET = bond0.1002
CLIENT_NETWORK_TARGET = bond0.1003
GRID_NETWORK_IP = 10.1.0.2
GRID_NETWORK_MASK = 255.255.255.0
GRID NETWORK GATEWAY = 10.1.0.1
```
**46** | StorageGRID 11.2 Installation Guide for Ubuntu or Debian

```
ADMIN_NETWORK_CONFIG = STATIC
ADMIN_NETWORK_IP = 192.168.100.2
ADMIN_NETWORK_MASK = 255.255.248.0
ADMIN_NETWORK_GATEWAY = 192.168.100.1
ADMIN_NETWORK_ESL = 192.168.100.0/21,172.16.0.0/21,172.17.0.0/21
```
#### **Example for Storage Node**

**Example file name:** /etc/storagegrid/nodes/dc1-sn1.conf

**Example file contents:**

```
NODE_TYPE = VM_Storage_Node
ADMIN_IP = 10.1.0.2 
BLOCK_DEVICE_VAR_LOCAL = /dev/mapper/dc1-sn1-var-local 
BLOCK_DEVICE_RANGEDB_00 = /dev/mapper/dc1-sn1-rangedb-0 
BLOCK_DEVICE_RANGEDB_01 = /dev/mapper/dc1-sn1-rangedb-1 
BLOCK_DEVICE_RANGEDB_02 = /dev/mapper/dc1-sn1-rangedb-2 
BLOCK_DEVICE_RANGEDB_03 = /dev/mapper/dc1-sn1-rangedb-3 
GRID_NETWORK_TARGET = bond0.1001 
ADMIN_NETWORK_TARGET = bond0.1002 
CLIENT_NETWORK_TARGET = bond0.1003
GRID_NETWORK_IP = 10.1.0.3 
GRID_NETWORK_MASK = 255.255.255.0 
GRID NETWORK GATEWAY = 10.1.0.1
```
#### **Example for Archive Node**

**Example file name:** /etc/storagegrid/nodes/dc1-arc1.conf

#### **Example file contents:**

```
NODE_TYPE = VM_Archive_Node 
ADMIN_IP = 10.1.0.2 
BLOCK_DEVICE_VAR_LOCAL = /dev/mapper/dc1-arc1-var-local 
GRID_NETWORK_TARGET = bond0.1001 
ADMIN_NETWORK_TARGET = bond0.1002 
CLIENT_NETWORK_TARGET = bond0.1003
GRID_NETWORK_IP = 10.1.0.4 
GRID_NETWORK_MASK = 255.255.255.0
```
#### **Example for API Gateway Node**

GRID\_NETWORK\_GATEWAY = 10.1.0.1

**Example file name:** /etc/storagegrid/nodes/dc1-gw1.conf

**Example file contents:**

```
NODE_TYPE = VM_API_Gateway 
ADMIN_IP = 10.1.0.2 
BLOCK_DEVICE_VAR_LOCAL = /dev/mapper/dc1-gw1-var-local 
GRID_NETWORK_TARGET = bond0.1001 
ADMIN_NETWORK_TARGET = bond0.1002 
CLIENT_NETWORK_TARGET = bond0.1003
GRID_NETWORK_IP = 10.1.0.5 
GRID_NETWORK_MASK = 255.255.255.0 
GRID_NETWORK_GATEWAY = 10.1.0.1
```
### **Example for a non-primary Admin Node**

**Example file name:** /etc/storagegrid/nodes/dc1-adm2.conf

#### **Example file contents:**

```
NODE_TYPE = VM_Admin_Node
ADMIN_ROLE = Non-Primary 
ADMIN_IP = 10.1.0.2 
BLOCK_DEVICE_VAR_LOCAL = /dev/mapper/dc1-adm2-var-local 
BLOCK_DEVICE_AUDIT_LOGS = /dev/mapper/dc1-adm2-audit-logs 
BLOCK DEVICE TABLES = /dev/mapper/dc1-adm2-tablesGRID_NETWORK_TARGET = bond0.1001 
ADMIN_NETWORK_TARGET = bond0.1002 
CLIENT_NETWORK_TARGET = bond0.1003 
GRID_NETWORK_IP = 10.1.0.6 
GRID_NETWORK_MASK = 255.255.255.0 
GRID_NETWORK_GATEWAY = 10.1.0.1
```
# **Validating the StorageGRID configuration**

After creating configuration files in /etc/storagegrid/nodes for each of your StorageGRID nodes, you must validate the contents of those files.

To validate the contents of the configuration files, run the following command on each host:

```
sudo storagegrid node validate all
```
If the files are correct, the output shows **PASSED** for each configuration file, as shown in the example.

```
Checking for misnamed node configuration files... PASSED
Checking configuration file for node dc1-adm1... PASSED
Checking configuration file for node dc1-gw1... PASSED
Checking configuration file for node dc1-sn1... PASSED
Checking configuration file for node dc1-sn2... PASSED
Checking configuration file for node dc1-sn3... PASSED
Checking for duplication of unique values between nodes... PASSED
```
**Tip:** For an automated installation, you can suppress this output by using the  $-q$  or  $-q$ uiet options in the storagegrid command (for example, storagegrid –quiet...). If you suppress the output, the command will have a non-zero exit value if any configuration warnings or errors were detected.

If the configuration files are incorrect, the issues are shown as **WARNING** and **ERROR**, as shown in the example. If any configuration errors are found, you must correct them before you continue with the installation.

```
Checking for misnamed node configuration files...
 WARNING: ignoring /etc/storagegrid/nodes/dc1-adml
 WARNING: ignoring /etc/storagegrid/nodes/dc1-sn2.conf.keep
 WARNING: ignoring /etc/storagegrid/nodes/my-file.txt
Checking configuration file for node dc1-adm1...
 ERROR: NODE TYPE = VM Foo Node
        VM Foo Node is not a valid node type. See *.conf.sample
 ERROR: ADMIN ROLE = Foo
         Foo is not a valid admin role. See *.conf.sample
 ERROR: BLOCK DEVICE VAR LOCAL = /dev/mapper/sgws-gw1-var-local
        /dev/mapper/sgws-gw1-var-local is not a valid block device
Checking configuration file for node dc1-gw1...
 ERROR: GRID NETWORK TARGET = bond0.1001
        bond0.1001 is not a valid interface. See 'ip link show'
 ERROR: GRID NETWORK IP = 10.1.3
        10.1.3 is not a valid IPv4 address
 ERROR: GRID NETWORK MASK = 255.248.255.0
        255.248.255.0 is not a valid IPv4 subnet mask
Checking configuration file for node dc1-sn1...
 ERROR: GRID NETWORK GATEWAY = 10.2.0.1
        10.2.0.1 is not on the local subnet
 ERROR: ADMIN NETWORK ESL = 192.168.100.0/21,172.16.0foo
        Could not parse subnet list
Checking configuration file for node dc1-sn2... PASSED
Checking configuration file for node dc1-sn3... PASSED
Checking for duplication of unique values between nodes...
 ERROR: GRID NETWORK IP = 10.1.0.4dc1-sn2 and dc1-sn3 have the same GRID NETWORK IP
 ERROR: BLOCK DEVICE VAR LOCAL = /dev/mapper/sgws-sn2-var-local
        dc1-sn2 and dc1-sn3 have the same BLOCK DEVICE VAR LOCAL
 ERROR: BLOCK DEVICE RANGEDB 00 = /dev/mapper/sgws-sn2-rangedb-0
         dc1-sn2 and dc1-sn3 have the same BLOCK_DEVICE_RANGEDB_00
```
# **Starting the StorageGRID host service**

To start your StorageGRID nodes, and ensure they restart after a host reboot, you must enable and start the StorageGRID host service.

#### **Steps**

**1.** Run the following commands on each host:

```
sudo systemctl enable storagegrid
sudo systemctl start storagegrid
```
**2.** Run the following command to ensure the deployment is proceeding:

```
sudo storagegrid node status node-name
```
For any node that returns a status of "Not-Running" or" Stopped", run the following command:

sudo storagegrid node start node-name

**3.** If you have previously enabled and started the StorageGRID host service (or if you are unsure if the service has been enabled and started), also run the following command:

```
sudo systemctl reload-or-restart storagegrid
```
# **Deploying appliance Storage Nodes**

You can deploy any StorageGRID appliances into your StorageGRID grid. Each appliance functions as a single Storage Node and can connect to the Grid Network, the Admin Network, and the Client Network.

# **Steps**

- **1.** Starting StorageGRID appliance installation on page 49
- **2.** [Monitoring StorageGRID appliance installation](#page-51-0) on page 52

# **Starting StorageGRID appliance installation**

To install StorageGRID on an appliance Storage Node, you use the StorageGRID Appliance Installer, which is included on the appliance.

# **Before you begin**

- The appliance has been installed in a rack or cabinet, connected to your networks, and powered on.
- Network links, IP addresses, and port remapping (if necessary) have been configured for the appliance using the StorageGRID Appliance Installer.
- The primary Admin Node for the StorageGRID grid has been deployed.
- All Grid Network subnets listed on the IP Configuration page of the StorageGRID Appliance Installer have been defined in the Grid Network Subnet List on the primary Admin Node.

For instructions for completing these prerequisite tasks, see the installation and maintenance instructions for your appliance.

- You have a service laptop with a supported web browser.
- You know one of the IP addresses assigned to the appliance's compute controller. You can use the IP address for any attached StorageGRID network.

### **About this task**

To install StorageGRID on an appliance Storage Node:

- You specify or confirm the IP address of the primary Admin Node and the name of the Storage Node.
- You start the installation and wait as volumes are configured and the software is installed.
- Partway through the appliance installation tasks, the installation pauses. To resume the installation, you sign into the Grid Manager, approve all grid nodes, and complete the StorageGRID installation process.

**Note:** If you need to deploy multiple StorageGRID appliance Storage Nodes at one time, you can automate the installation process by using the configure-sga.py Appliance Installation Script.

# **Steps**

**1.** Open a browser, and enter one of the IP addresses for the compute controller.

**https://Controller\_IP:8443**

The StorageGRID Appliance Installer Home page appears.

**2.** In the **Primary Admin Node connection** section, determine whether you need to specify the IP address for the primary Admin Node.

If you have previously installed other nodes in this data center, the StorageGRID Appliance Installer can discover this IP address automatically, assuming the primary Admin Node, or at least one other grid node with ADMIN\_IP configured, is present on the same subnet.

**3.** If this IP address is not shown or you need to change it, specify the address:

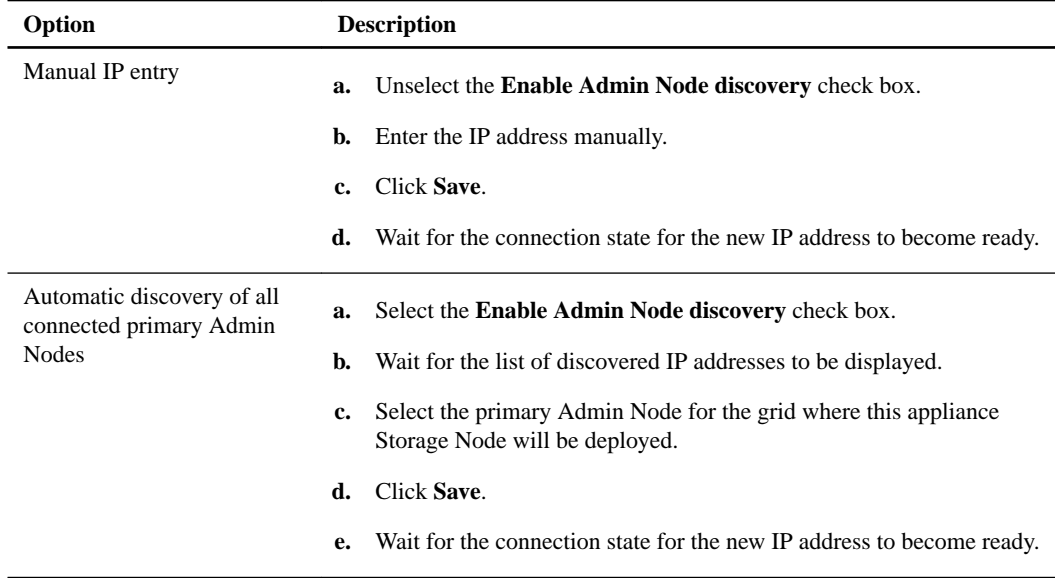

**4.** In the **Node name** field, enter the name you want to use for this Storage Node, and click **Save**.

The node name is assigned to this Storage Node in the StorageGRID system. It is shown on the Grid Nodes page in the Grid Manager. If required, you can change the name when you approve the node.

**5.** In the **Installation** section, confirm that the current state is "Ready to start installation of node name into grid with Primary Admin Node admin\_ip" and that the **Start Installation** button is enabled.

If the **Start Installation** button is not enabled, you might need to change the network configuration or port settings. For instructions, see the installation and maintenance instructions for your appliance.

**6.** From the StorageGRID Appliance Installer home page, click **Start Installation**.

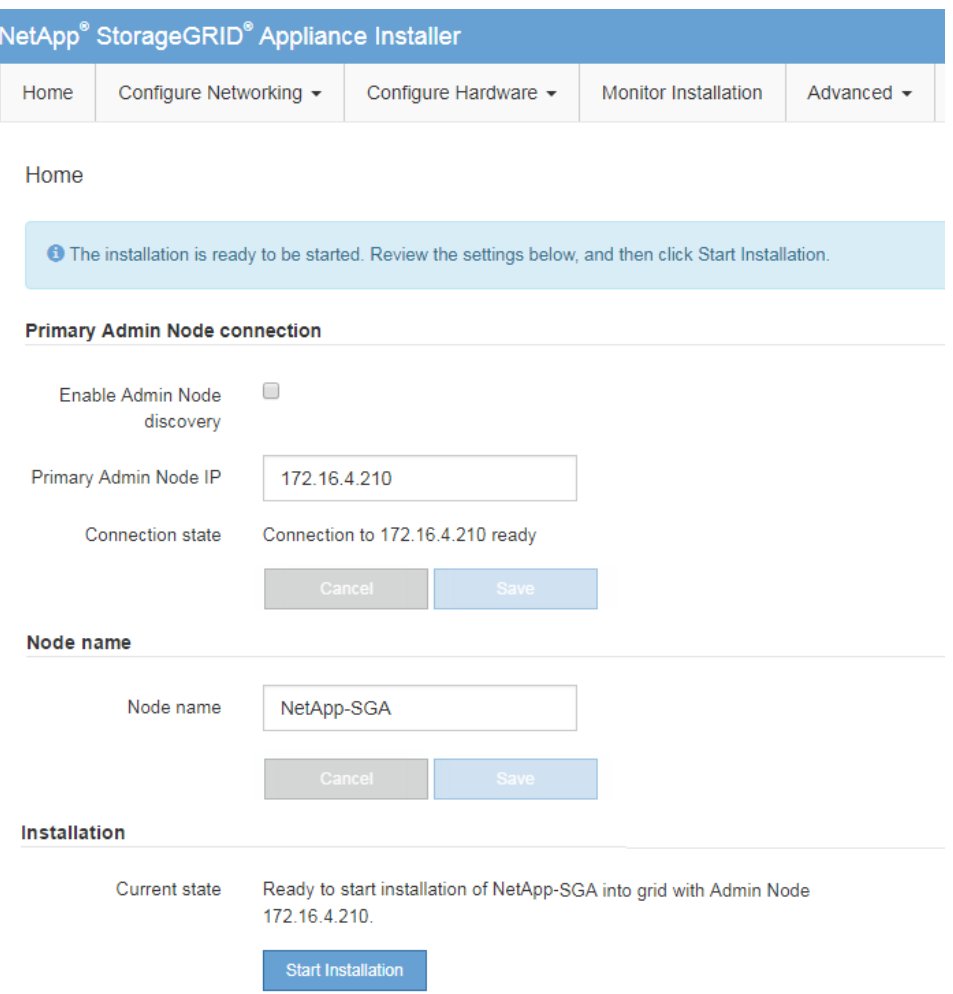

The Current state changes to "Installation is in progress," and the Monitor Installation page is displayed.

**Note:** If you need to access the Monitor Installation page manually, click **Monitor Installation** from the menu bar.

**7.** If your grid includes multiple StorageGRID appliance Storage Nodes, repeat these steps for each appliance.

**Note:** If you need to deploy multiple StorageGRID appliance Storage Nodes at one time, you can automate the installation process by using the configure-sga.py appliance installation script.

## **Related tasks**

[Automating the configuration and installation of appliance Storage Nodes](#page-66-0) on page 67

### **Related references**

[How grid nodes discover the primary Admin Node](#page-44-0) on page 45

# **Related information**

[SG6000 appliance installation and maintenance](http://docs.netapp.com/sgws-112/topic/com.netapp.doc.sga-install-sg6000/home.html) [SG5700 appliance installation and maintenance](http://docs.netapp.com/sgws-112/topic/com.netapp.doc.sga-install-sg5700/home.html) [SG5600 appliance installation and maintenance](http://docs.netapp.com/sgws-112/topic/com.netapp.doc.sg-app-install/home.html)

# <span id="page-51-0"></span>**Monitoring StorageGRID appliance installation**

The StorageGRID Appliance Installer provides status until installation is complete. When the software installation is complete, the appliance is rebooted.

#### **Steps**

**1.** To monitor the installation progress, click **Monitor Installation** from the menu bar.

The Monitor Installation page shows the installation progress.

Monitor Installation

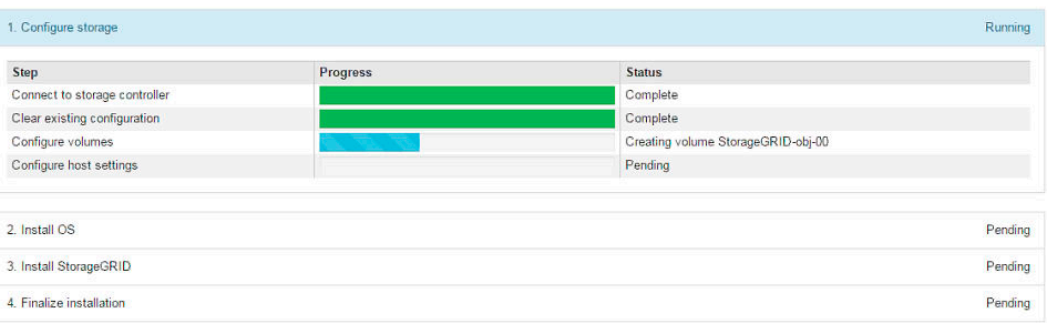

The blue status bar indicates which task is currently in progress. Green status bars indicate tasks that have completed successfully.

**Note:** The installer ensures that tasks completed in a previous install are not re-run. If you are re-running an installation, any tasks that do not need to be re-run are shown with a green status bar and a status of "Skipped."

**2.** Review the progress of first two installation stages.

### **1. Configure storage**

During this stage, the installer connects to the storage controller, clears any existing configuration, communicates with SANtricity software to configure volumes, and configures host settings.

## **2. Install OS**

During this stage, the installer copies the base operating system image for StorageGRID from the primary Admin Node to the appliance.

**3.** Continue monitoring the installation progress until the **Install StorageGRID** stage pauses and a message appears on the embedded console, prompting you to approve this node on the Admin Node using the Grid Manager.

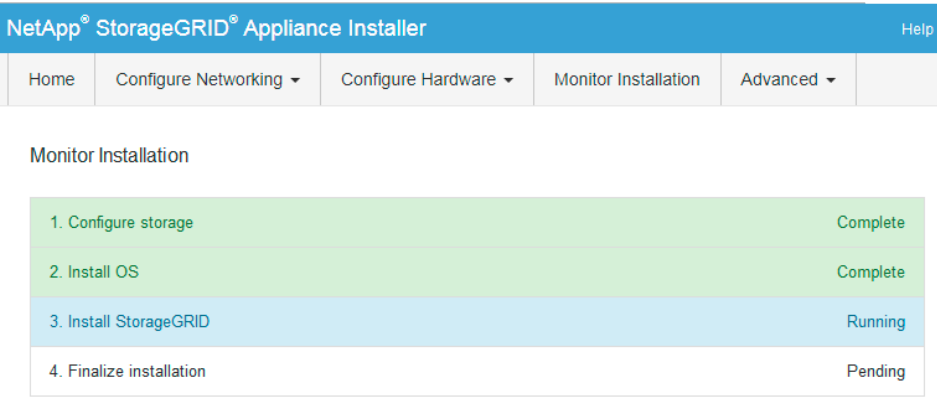

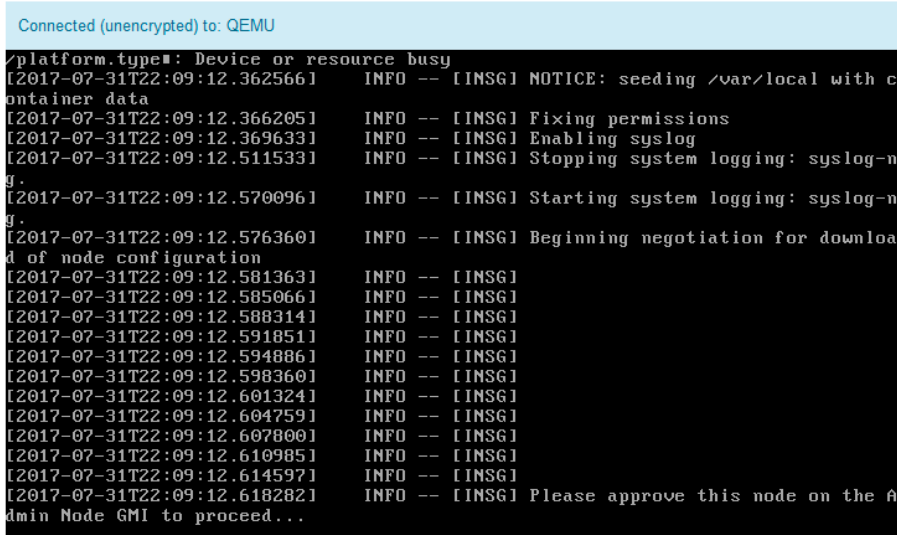

**4.** Go to the Grid Manager, approve all pending grid nodes, and complete the StorageGRID installation process.

When you click **Install** from the Grid Manager, stage 3 completes and stage 4, Finalize Installation, begins. When stage 4 completes, the controller is rebooted.

# **Related tasks**

[Configuring the grid and completing installation](#page-53-0) on page 54

# <span id="page-53-0"></span>**Configuring the grid and completing installation**

You complete installation by configuring the StorageGRID grid from the Grid Manager on the primary Admin Node.

### **Steps**

- **1.** Navigating to the Grid Manager on page 54
- **2.** [Specifying the StorageGRID license information](#page-54-0) on page 55
- **3.** [Adding sites](#page-54-0) on page 55
- **4.** [Specifying Grid Network subnets](#page-55-0) on page 56
- **5.** [Approving pending grid nodes](#page-56-0) on page 57
- **6.** [Specifying Network Time Protocol server information](#page-60-0) on page 61
- **7.** [Specifying Domain Name System server information](#page-61-0) on page 62
- **8.** [Specifying the StorageGRID system passwords](#page-61-0) on page 62
- **9.** [Reviewing your configuration and completing installation](#page-62-0) on page 63

# **Navigating to the Grid Manager**

You use the Grid Manager to define all of the information required to configure your StorageGRID system.

#### **Before you begin**

The primary Admin Node must be deployed and have completed the initial startup sequence.

#### **Steps**

**1.** Open your web browser and navigate to the following address:

```
https://primary_admin_node_ip
```
**Note:** You can use the IP address for the primary Admin Node IP on the Grid Network or on the Admin Network, as appropriate for your network configuration.

#### **2.** Click **Install a StorageGRID system**.

The page used to configure a StorageGRID grid appears.

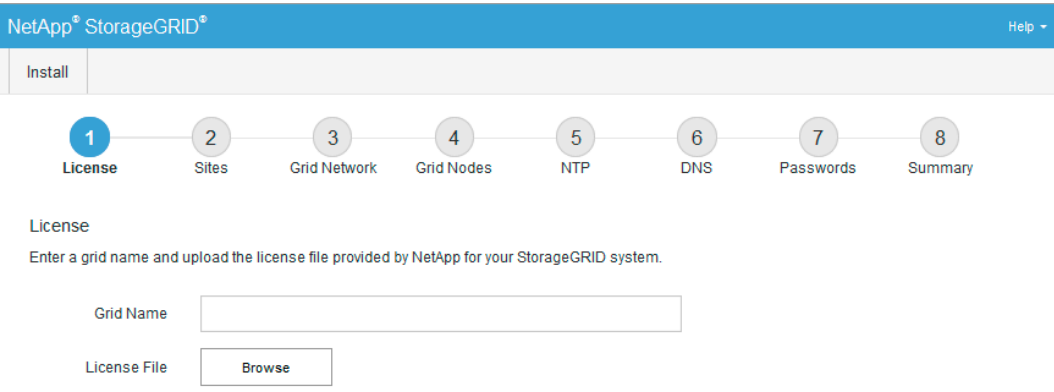

# <span id="page-54-0"></span>**Specifying the StorageGRID license information**

You must specify the name for your StorageGRID system and upload the license file provided by NetApp.

**Steps**

**1.** On the **License** page, enter a meaningful name for your StorageGRID system in **Grid Name**.

The name is displayed as the top level in the grid topology tree after installation.

**2.** Click **Browse**, locate the NetApp License File (NLFunique\_id.txt), and click **Open**.

The license file is validated, and the serial number and licensed storage capacity are displayed.

**Note:** The StorageGRID installation archive includes a free license that does not provide any support entitlement for the product. You can update to a license that offers support after installation.

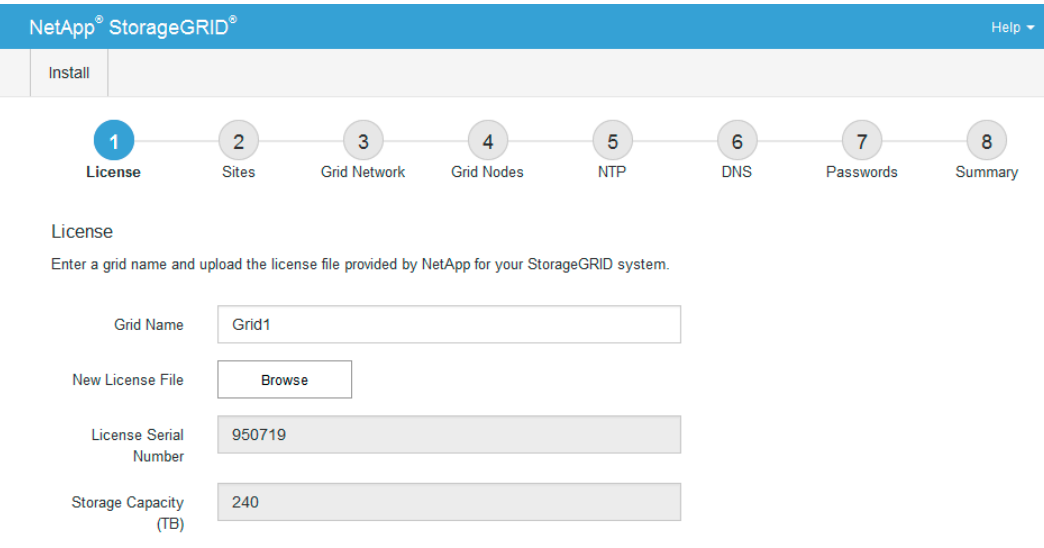

**3.** Click **Next**.

# **Adding sites**

You need to create at least one site when you are installing your StorageGRID system. You can create additional sites to increase the reliability and storage capacity of your StorageGRID grid.

### **Steps**

- **1.** On the **Sites** page, enter the **Site Name**.
- **2.** To add additional sites, click the plus sign next to the last site entry and enter the name in the new **Site Name** text box.

Add as many additional sites as required for your grid topology. You can add up to 16 sites.

<span id="page-55-0"></span>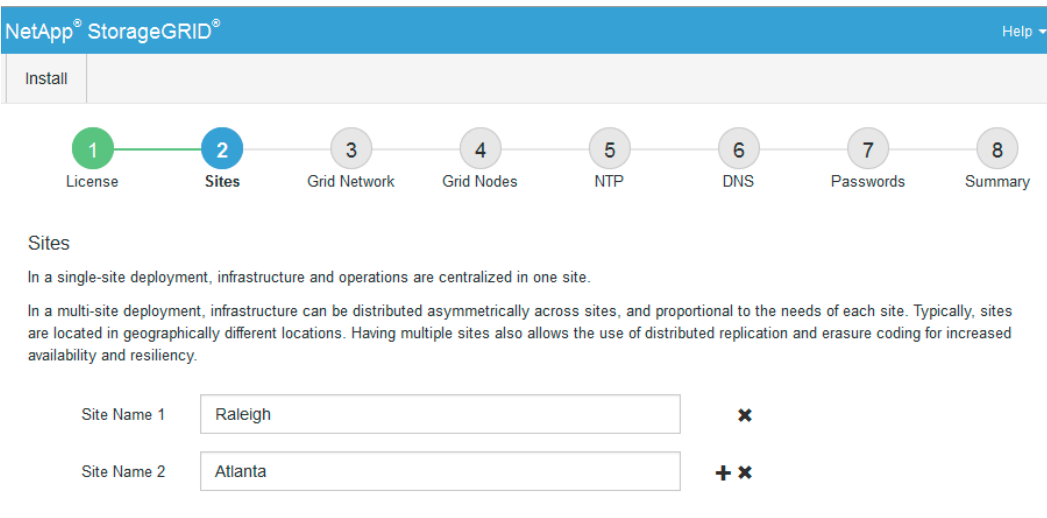

**3.** Click **Next**.

# **Specifying Grid Network subnets**

You must specify the subnets that are used on the Grid Network.

### **About this task**

The subnet entries include the subnets for the Grid Network for each site in your StorageGRID system, along with any subnets that need to be reachable via the Grid Network (for example, the subnets hosting your NTP servers).

If you have multiple grid subnets, the Grid Network gateway is required. All grid subnets specified must be reachable through this gateway.

# **Steps**

- **1.** Specify the CIDR network address for at least one Grid Network in the **Subnet 1** text box.
- **2.** Click the plus sign next to the last entry to add an additional network entry.

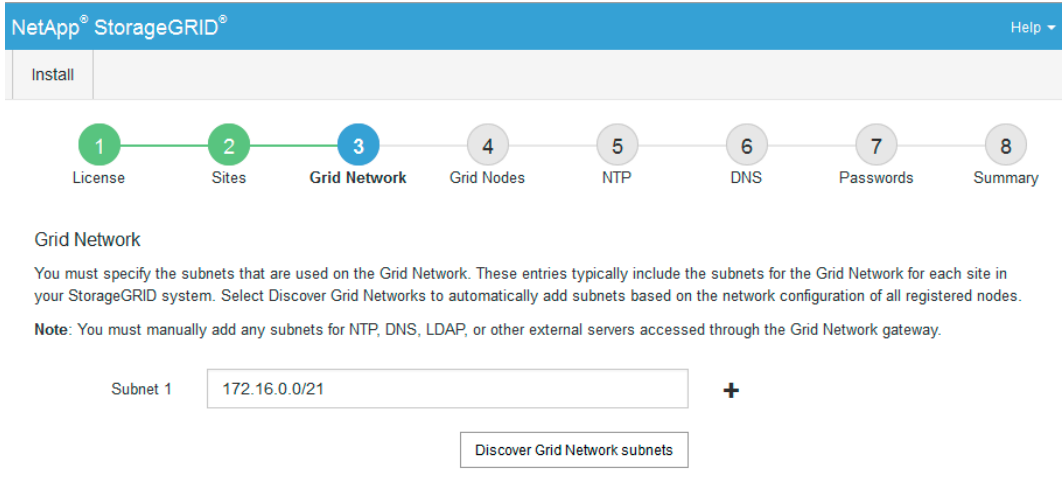

**3.** Click **Next**.

# <span id="page-56-0"></span>**Approving pending grid nodes**

You must approve each grid node before it joins the StorageGRID grid.

#### **Before you begin**

All virtual and StorageGRID appliance grid nodes must have been deployed.

# **Steps**

- **1.** Review the **Pending Nodes** list, and confirm that it shows all of the grid nodes you deployed. **Note:** If a grid node is missing, confirm that it was deployed successfully.
- **2.** Select the radio button next to a pending node you want to approve.

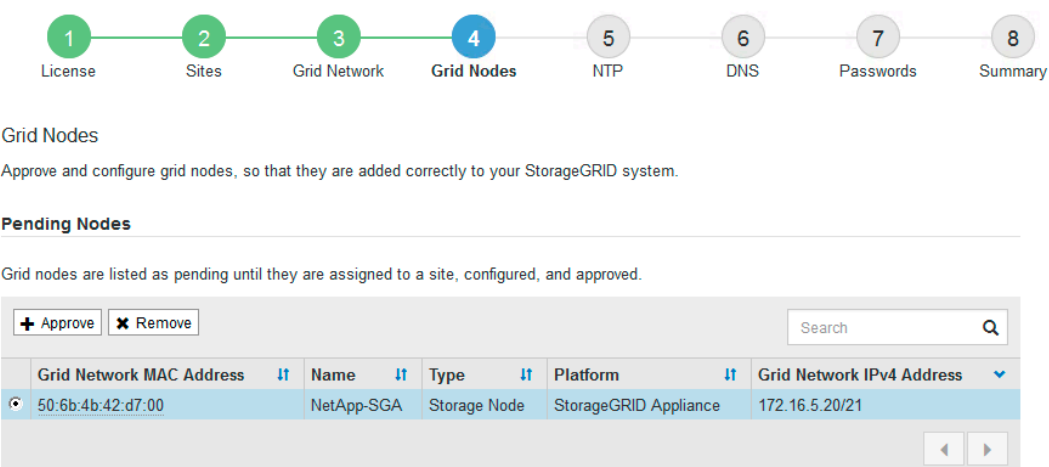

#### **Approved Nodes**

Grid nodes that have been approved and have been configured for installation. An approved grid node's configuration can be edited if errors are identified.

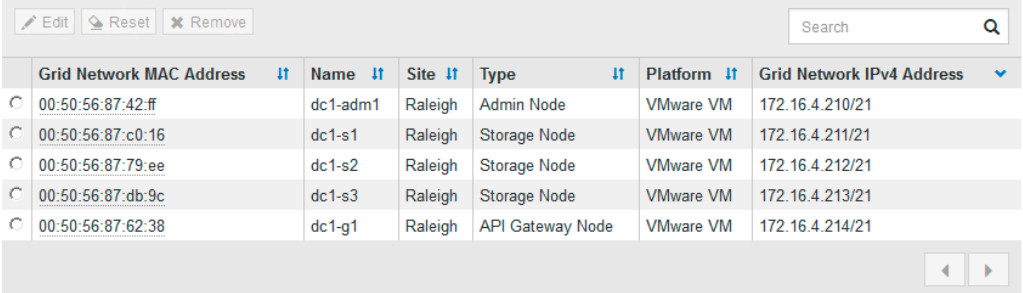

- **3.** Click **Approve**.
- **4.** In **General Settings**, modify settings for the following properties, as necessary:

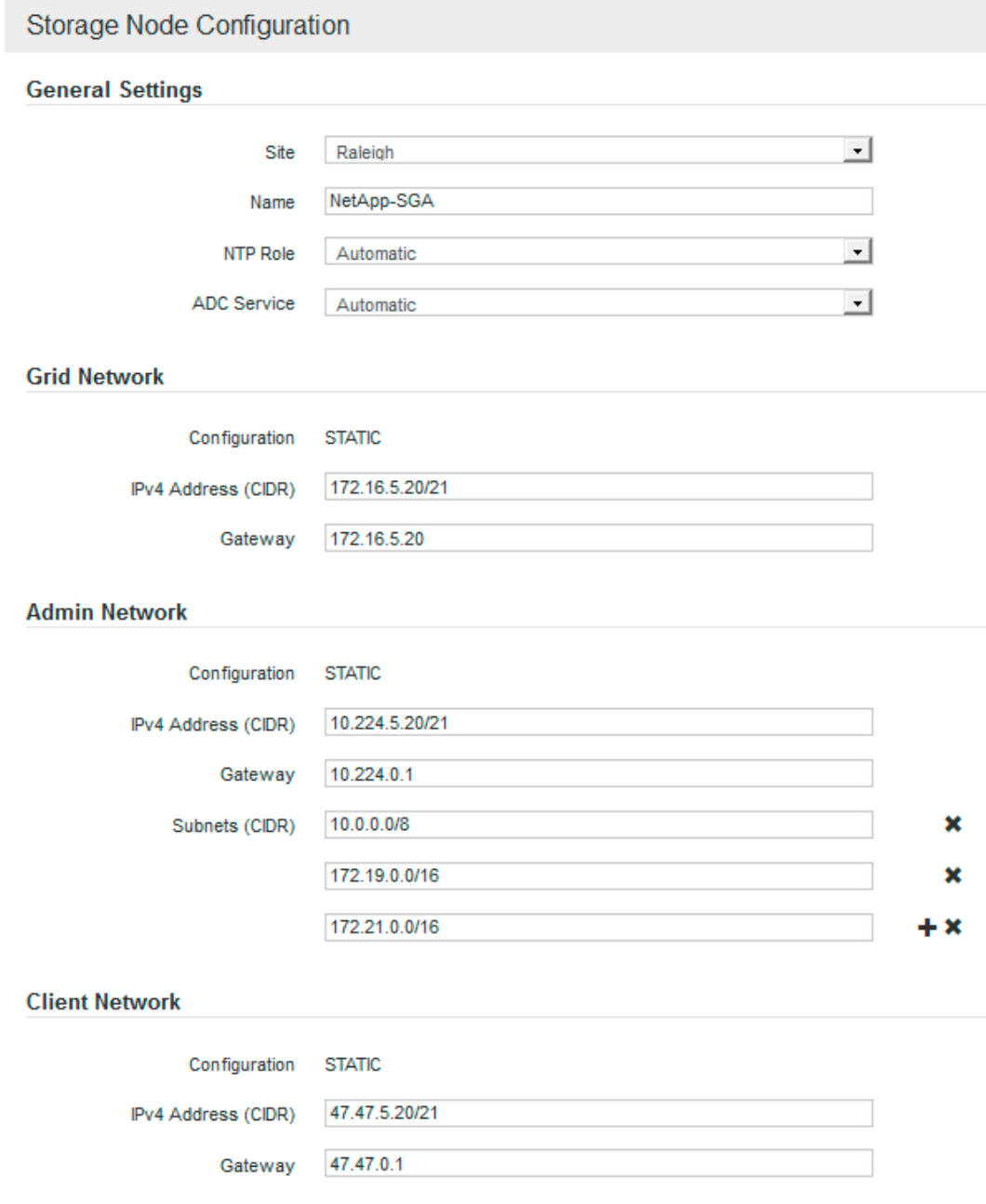

- **Site**: The name of the site with which this grid node will be associated.
- **Name**: The host name that will be assigned to the node, and the name that will be displayed in the Grid Manager. The name defaults to the name you specified during node deployment, but you can change the name here as required.
- **NTP Role**: The Network Time Protocol (NTP) role of the grid node. The options are **Automatic**, **Primary**, and **Client**. Selecting **Automatic** assigns the Primary role to Admin Nodes, Storage Nodes with ADC services, API Gateway Nodes, and any grid nodes that have non-static IP addresses. All other grid nodes are assigned the Client role.

Attention: Make sure that at least two nodes at each site can access at least four external NTP sources. If only one node at a site can reach the NTP sources, timing issues will occur if that node goes down. In addition, designating two nodes per site as primary NTP sources ensures accurate timing if a site is isolated from the rest of the grid.

- **ADC service**: For Storage Nodes, whether the selected node will run the Administrative Domain Controller service. Select **Automatic** to have the this option applied automatically by the system as required, or select **Yes** or **No** to explicitly set this option for the grid node. For example, you might need to select **Yes** if you want to have more than three ADC services at a site.
- **5.** In **Grid Network**, modify settings for the following properties as necessary:
	- **IPv4 Address (CIDR)**: The CIDR network address for the Grid Network interface (eth0 inside the container). For example: 192.168.1.234/21
	- **Gateway**: The Grid Network gateway. For example: 192.168.0.1

**Note:** The gateway is required if there are multiple grid subnets.

**Note:** If you selected DHCP for the Grid Network configuration and you change the value here, the new value will be configured as a static address on the node. You must make sure the resulting IP address is not within a DHCP address pool.

**6.** If you want to configure the Admin Network for the grid node, add or update the settings in the **Admin Network** section as necessary.

Enter the destination subnets of the routes out of this interface in the **Subnets (CIDR)** text box. If there are multiple Admin subnets, the Admin gateway is required.

**Note:** If you selected DHCP for the Admin Network configuration and you change the value here, the new value will be configured as a static address on the node. You must make sure the resulting IP address is not within a DHCP address pool.

**Appliances:** For a StorageGRID appliance, if the Admin Network was not configured during the initial installation using the StorageGRID Appliance Installer, it cannot be configured in this Grid Manager dialog. Instead, you must follow these steps:

a. Reboot the appliance: In the Appliance Installer, select **Advanced > Reboot**.

Rebooting can take several minutes.

- b. Select **Configure Networking > Link Configuration** and enable the appropriate networks.
- c. Select **Configure Networking > IP Configuration** and configure the enabled networks.
- d. Return to the Home page and click **Start Installation**.
- e. In the Grid Manager: If the node is listed in the **Approved Nodes** table, reset the node.
- f. Remove the node from the **Pending Nodes** table.
- g. Wait for the node to reappear in the **Pending Nodes** list.
- h. Confirm that you can configure the appropriate networks. They should already be populated with the information you provided on the **IP Configuration** page.

For additional information, see the installation and maintenance instructions for your appliance model.

**7.** If you want to configure the Client Network for the grid node, add or update the settings in the **Client Network** section as necessary. If the Client Network is configured, the gateway is required, and it becomes the default gateway for the node after installation.

**Note:** If you selected DHCP for the Client Network configuration and you change the value here, the new value will be configured as a static address on the node. You must make sure the resulting IP address is not within a DHCP address pool.

**Appliances:** For a StorageGRID appliance, if the Client Network was not configured during the initial installation using the StorageGRID Appliance Installer, it cannot be configured in this Grid Manager dialog. Instead, you must follow these steps:

a. Reboot the appliance: In the Appliance Installer, select **Advanced > Reboot**.

Rebooting can take several minutes.

- b. Select **Configure Networking > Link Configuration** and enable the appropriate networks.
- c. Select **Configure Networking > IP Configuration** and configure the enabled networks.
- d. Return to the Home page and click **Start Installation**.
- e. In the Grid Manager: If the node is listed in the **Approved Nodes** table, reset the node.
- f. Remove the node from the **Pending Nodes** table.
- g. Wait for the node to reappear in the **Pending Nodes** list.
- h. Confirm that you can configure the appropriate networks. They should already be populated with the information you provided on the **IP Configuration** page.

For additional information, see the installation and maintenance instructions for your appliance model.

**8.** Click **Save**.

The grid node entry moves to the Approved Nodes list.

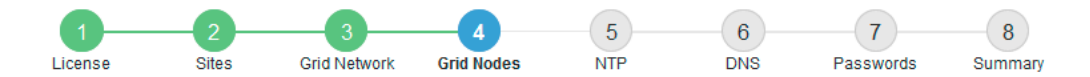

**Grid Nodes** 

Approve and configure grid nodes, so that they are added correctly to your StorageGRID system.

#### **Pending Nodes**

Grid nodes are listed as pending until they are assigned to a site, configured, and approved.

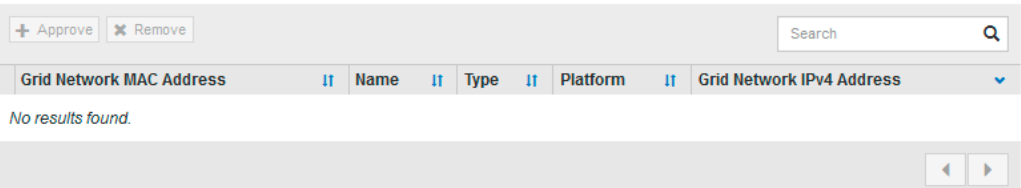

#### **Approved Nodes**

Grid nodes that have been approved and have been configured for installation. An approved grid node's configuration can be edited if errors are identified.

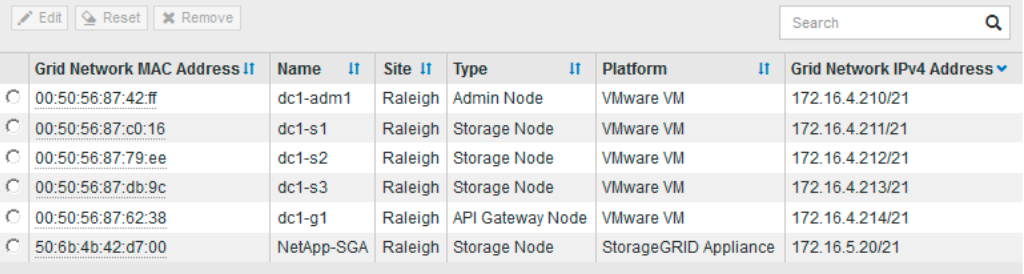

<span id="page-60-0"></span>**9.** Repeat these steps for each pending grid node you want to approve.

You must approve all nodes that you want in the grid. However, you can return to this page at any time before you click **Install** on the Summary page. You can modify the properties of an approved grid node by selecting its radio button and clicking **Edit**.

**10.** When you are done approving grid nodes, click **Next**.

# **Specifying Network Time Protocol server information**

You must specify the Network Time Protocol (NTP) configuration information for the StorageGRID system, so that operations performed on separate servers can be kept synchronized.

#### **About this task**

You must specify external NTP servers. The specified NTP servers must use the NTP protocol.

You must specify four NTP server references of Stratum 3 or better to prevent issues with time drift.

**Note:** When specifying the external NTP source for a production-level StorageGRID installation, do not use the Windows Time (W32Time) service on a version of Windows earlier than Windows Server 2016. The time service on earlier versions of Windows is not sufficiently accurate and is not supported by Microsoft for use in high-accuracy environments, such as StorageGRID.

[Support boundary to configure the Windows Time service for high-accuracy environments](https://support.microsoft.com/en-us/help/939322/support-boundary-to-configure-the-windows-time-service-for-high-accura)

The external NTP servers are used by the nodes to which you previously assigned Primary NTP roles.

**Attention:** Make sure that at least two nodes at each site can access at least four external NTP sources. If only one node at a site can reach the NTP sources, timing issues will occur if that node goes down. In addition, designating two nodes per site as primary NTP sources ensures accurate timing if a site is isolated from the rest of the grid.

#### **Steps**

- **1.** Specify the IP addresses for at least four NTP servers in the **Server 1** to **Server 4** text boxes.
- **2.** If necessary, click the plus sign next the last entry to add additional server entries.

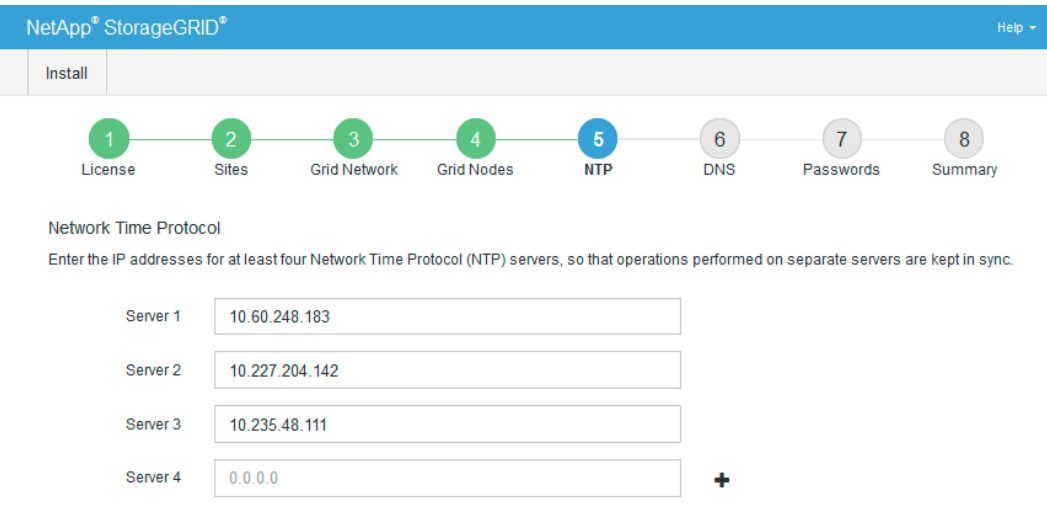

<span id="page-61-0"></span>**3.** Click **Next**.

# **Specifying Domain Name System server information**

You must specify Domain Name System (DNS) information for your StorageGRID system, so that you can access external servers using hostnames instead of IP addresses.

#### **About this task**

Specifying DNS server information allows you to use Fully Qualified Domain Name (FQDN) hostnames rather than IP addresses for email notifications and AutoSupport. Specifying at least two DNS servers is recommended.

**Attention:** Provide two to six IP addresses for DNS servers. You should select DNS servers that each site can access locally in the event of network islanding. This is to ensure an islanded site continues to have access to the DNS service. After configuring the grid-wide DNS server list, you can further customize the DNS server list for each node. For details, see information about modifying the DNS configuration in the recovery and maintenance instructions.

If the DNS server information is omitted or incorrectly configured, a DNST alarm is triggered on each grid node's SSM service. The alarm clears when DNS is configured correctly and the new server information has reached all grid nodes.

#### **Steps**

- **1.** Specify the IP address for at least one DNS server in the **Server 1** text box.
- **2.** If necessary, click the plus sign next to the last entry to add additional server entries.

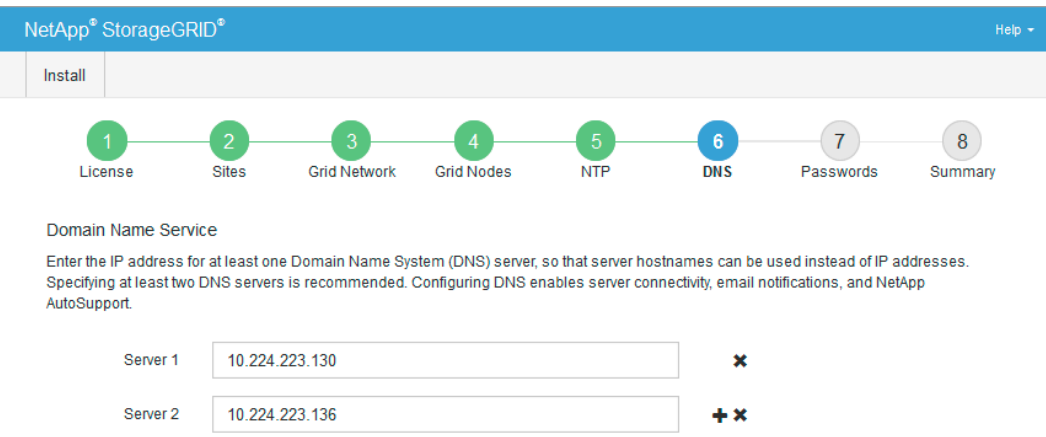

The best practice is to specify at least two DNS servers. You can specify up to six DNS servers.

**3.** Click **Next**.

# **Specifying the StorageGRID system passwords**

You need to enter the passwords to use to secure your StorageGRID system.

#### **Steps**

**1.** In **Provisioning Passphrase**, enter the provisioning passphase that will be required to make changes to the grid topology of your StorageGRID system.

You should record this password in a secure place.

- <span id="page-62-0"></span>**2.** In **Confirm Provisioning Passphrase**, reenter the provisioning passphrase to confirm it.
- **3.** In **Grid Management Root User Password**, enter the password to use to access the Grid Manager as the "root" user.
- **4.** In **Confirm Root User Password**, reenter the Grid Manager password to confirm it.

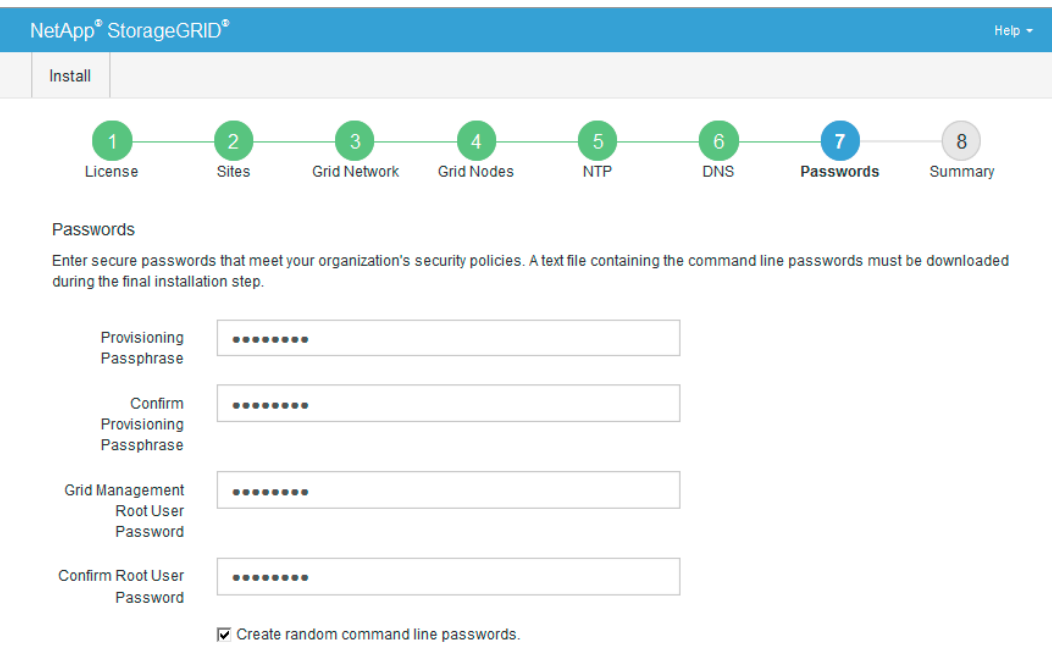

**5.** If you are installing a grid for proof of concept or demo purposes, optionally deselect the **Create random command line passwords** check box.

For production deployments, random passwords should always be used for security reasons. Deselect **Create random command line passwords** only for demo grids if you want to use default passwords to access grid nodes from the command line using the "root" or "admin" account.

Attention: You are prompted to download the Recovery Package file (sgws-recoverypackage-id-revision.zip) after you click **Install** on the Summary page. You must download this file to complete the installation. The passwords required to access the system are stored in the Passwords.txt file, contained in the Recovery Package file

**6.** Click **Next**.

# **Reviewing your configuration and completing installation**

You must carefully review the configuration information you have entered to ensure that the installation completes successfully.

#### **Steps**

**1.** View the **Summary** page.

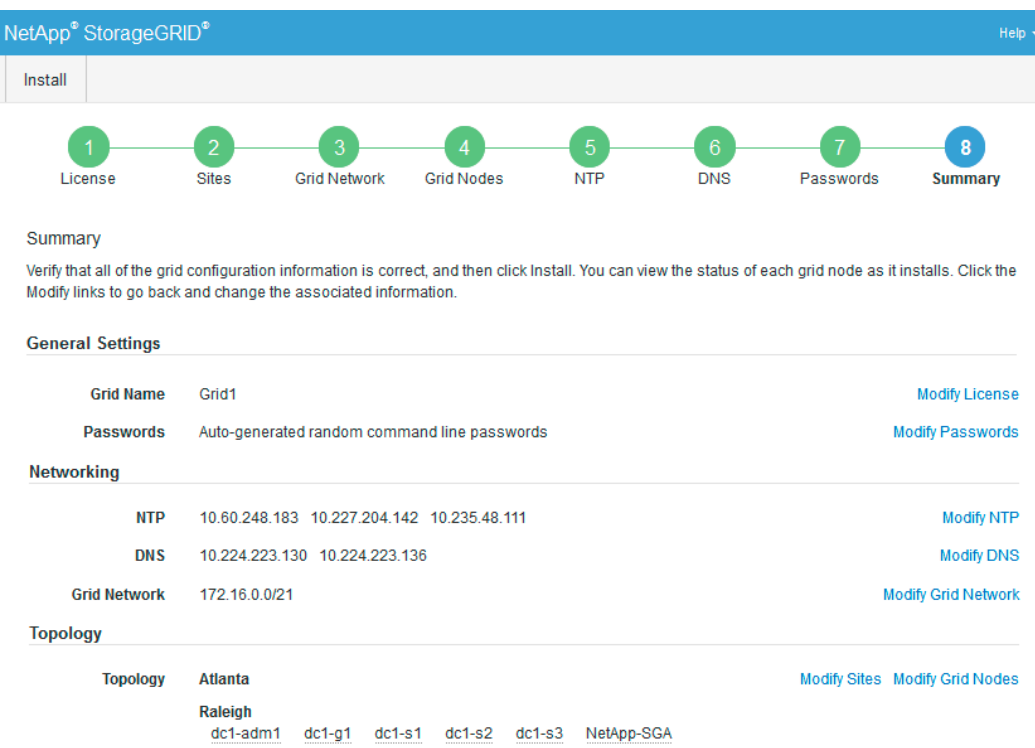

**2.** Verify that all of the grid configuration information is correct. Use the Modify links on the **Summary** page to go back and correct any errors.

#### **3.** Click **Install**.

**Note:** If a node is configured to use the Client Network, the default gateway for that node switches from the Grid Network to the Client Network when you click **Install**. If you lose connectivity, you must ensure that you are accessing the primary Admin Node through an accessible subnet. See "Network installation and provisioning" for details.

#### **4.** Click **Download Recovery Package**.

When the installation progresses to the point where the grid topology is defined, you are prompted to download the Recovery Package file (.zip), and confirm that you can successfully access the contents of this file. You must download the Recovery Package file so that you can recover the StorageGRID system if one or more grid nodes fail. The installation continues in the background, but you cannot complete the installation and access the StorageGRID system until you download and verify this file.

**5.** Verify that you can extract the contents of the . zip file, and then save it in two safe, secure, and separate locations.

**Attention:** The Recovery Package file must be secured because it contains encryption keys and passwords that can be used to obtain data from the StorageGRID system.

**6.** Select the **I have successfully downloaded and verified the Recovery Package file** check box, and click **Next**.

#### Download Recovery Package

Before proceeding, you must download the Recovery Package file. This file is necessary to recover the StorageGRID system if a failure occurs.

When the download completes, open the .zip file and confirm it includes a "gpt-backup" directory and a second .zip file. Then, extract this inner .zip file and confirm you can open the passwords.txt file.

After you have verified the contents, copy the Recovery Package file to two safe, secure, and separate locations. The Recovery Package file must be secured because it contains encryption keys and passwords that can be used to obtain data from the StorageGRID system.

The Recovery Package is required for recovery procedures and must be stored in a secure location.

□ I have successfully downloaded and verified the Recovery Package file.

If the installation is still in progress, the status page is displayed indicating the progress of the installation for each grid node.

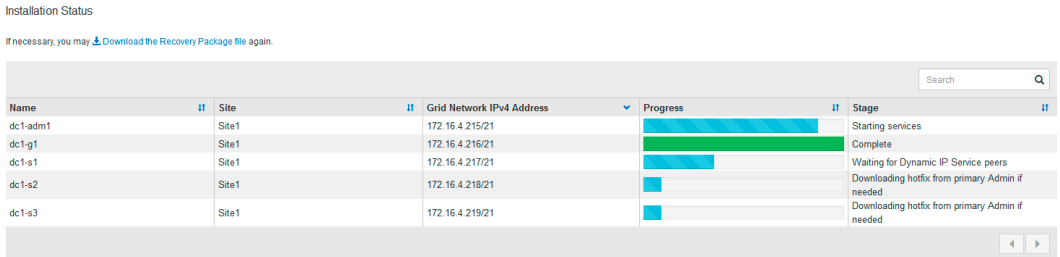

Once the installation status for all grid nodes reaches 100%, the installation is complete, and the sign-in page for the Grid Manager is displayed.

**7.** Sign in to the Grid Manager using the "root" user and the password you specified during the installation.

# **Automating the installation**

You can automate the installation of the StorageGRID host service, the configuration of grid nodes, and the configuration of StorageGRID appliances.

### **Steps**

- **1.** Automating the installation and configuration of the StorageGRID host service on page 66
- **2.** [Automating the configuration and installation of appliance Storage Nodes](#page-66-0) on page 67
- **3.** [Automating the configuration of StorageGRID](#page-68-0) on page 69

# **Automating the installation and configuration of the StorageGRID host service**

You can automate the installation of the StorageGRID host service using standard orchestration frameworks such as Ansible, Puppet, Chef, Fabric, or SaltStack.

The StorageGRID host service is packaged in a DEB and is driven by configuration files that can be prepared ahead of time (or programmatically) to enable automated installation. If you already use a standard orchestration framework to install and configure Ubuntu or Debian, adding StorageGRID to your playbooks or recipes should be straightforward.

You can automate these tasks:

- **1.** Installing Linux
- **2.** Configuring Linux
- **3.** Configuring host network interfaces to meet StorageGRID requirements
- **4.** Configuring host storage to meet StorageGRID requirements
- **5.** Installing Docker
- **6.** Installing the StorageGRID host service
- **7.** Creating StorageGRID node configuration files in /etc/storagegrid/nodes
- **8.** Validating StorageGRID node configuration files
- **9.** Starting the StorageGRID host service

#### **Example Ansible role and playbook**

Example Ansible role and playbook are supplied with the installation archive in the /extras folder. The Ansible playbook shows how the storagegrid role prepares the hosts and installs StorageGRID onto the target servers. You can customize the role or playbook as necessary.

# <span id="page-66-0"></span>**Automating the configuration and installation of appliance Storage Nodes**

You can use the configure-sga.py script to configure and install StorageGRID appliance Storage Nodes.

#### **Before you begin**

- The appliance has been installed in a rack, connected to your networks, and powered on.
- Network links and IP addresses have been configured for the appliance using the StorageGRID Appliance Installer.
- The primary Admin Node for the StorageGRID grid has been deployed, and you know its IP address.
- All Grid Network subnets listed on the IP Configuration page of the StorageGRID Appliance Installer have been defined in the Grid Network Subnet List on the primary Admin Node.

See the installation and maintenance instructions for your appliance.

You know the location of the configure-sga.py file. The file is included in the installation archive, or you can access it by clicking **Help > Appliance Installation Script** from the StorageGRID Appliance Installer.

#### **Steps**

- **1.** Log in to the Linux machine you are using to run the Python script.
- **2.** For help with the script syntax and to see a list of the available parameters, enter the following:

configure-sga.py --help

The configure-sga.py script uses four subcommands: configure, install, monitor, and reboot. To get help for each subcommand, enter the following:

configure-sga.py subcommand --help

**3.** To confirm the current configuration of the appliance Storage Node, enter the following:

configure-sga.py configure SGA-INSTALL-IP

The results show current IP information for the appliance, including the IP address of the primary Admin Node and information about the Admin, Grid, and Client Networks.

```
Connecting to https://10.224.2.32:8443 (Checking version and 
connectivity)
2017/07/30 21:56:34: Performing GET on /api/versions... Received 200
2017/07/30 21:56:34: Performing GET on /api/v2/system-info... 
Received 200
2017/07/30 21:56:34: Performing GET on /api/v2/admin-connection... 
Received 200
2017/07/30 21:56:34: Performing GET on /api/v2/link-config... 
Received 200
2017/07/30 21:56:34: Performing GET on /api/v2/networks... Received 
200
2017/07/30 21:56:35: Performing GET on /api/v2/system-config... 
Received 200
```
 StorageGRID Webscale Appliance Name: MS-SGA1 StorageGRID primary Admin Node IP: 172.16.1.170 State: ready Message: Connection validated at 2017-07-31T01:55:52.982161 Bond and VLAN configuration Port bond mode: FIXED Link speed: 10GBE Admin Network: ENABLED Bonding mode: no-bond<br>VLAN: novlan novlan Grid Network: ENABLED Bonding mode: lacp VLAN: novlan Client Network: ENABLED Bonding mode: lacp<br>VLAN: novla novlan Admin Network CIDR: 10.224.2.32/21 (Static) MAC: 00:80:E5:43:AE:BC Gateway: 10.224.0.1 Subnets: 192.168.8.0/24 172.19.0.0/16 10.0.0.0/8 192.168.9.0/24 172.21.0.0/16 Grid Network CIDR: 172.16.2.32/21 (Static) MAC: 00:A0:98:A1:85:AE Gateway: 172.16.0.1 Subnets: 172.18.0.0/21 172.17.0.0/21 192.168.0.0/21 Client Network CIDR: 47.47.2.32/21 (Static) MAC: 00:A0:98:A1:85:AD Gateway: 47.47.0.1 ############################################################## ###### If you are satisfied with this configuration, ##### execute the script with the "install" sub-command. ##### ##############################################################

**4.** If you need to change any of the values in the current configuration, use the configure subcommand to update them. For example, if you want to change the IP address for the primary Admin Node to 10.224.2.99, enter the following:

configure-sga.py configure --admin-ip 10.224.2.99 SGA-INSTALL-IP

**5.** When you are satisfied with the configuration, use the install and monitor subcommands to install the appliance:

configure-sga.py install --monitor SGA-INSTALL-IP

<span id="page-68-0"></span>**6.** If you are experiencing difficulties trying to configure the appliance and want to try rebooting it, enter the following:

```
configure-sga.py reboot SGA-INSTALL-IP
```
# **Automating the configuration of StorageGRID**

After deploying virtual grid nodes and appliance grid nodes, you can automate the configuration of the StorageGRID system.

# **Before you begin**

• You know the location of the following files from the installation archive.

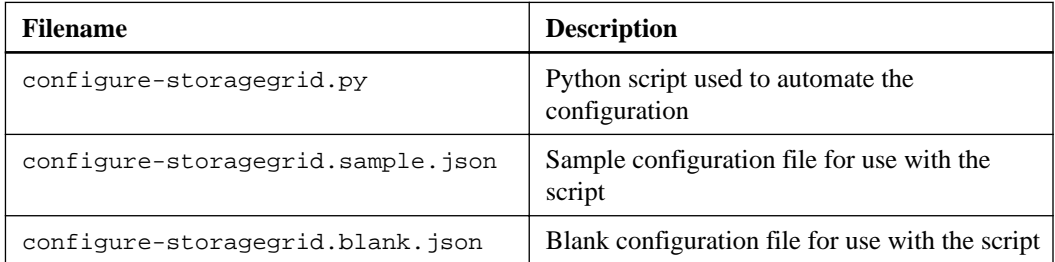

• You have created a configure-storagegrid.json configuration file. To create this file, you can modify the sample configuration file (configure-storagegrid.sample.json) or the blank configuration file (configure-storagegrid.blank.json).

#### **About this task**

You can use the configure-storagegrid.py Python script and the configurestoragegrid.json configuration file to automate the configuration of your StorageGRID system.

**Note:** You can also configure the system using the Grid Manager or the Installation API.

### **Steps**

- **1.** Log in to the Linux machine you are using to run the Python script.
- **2.** Change to the directory where you extracted the installation archive.

For example:

cd StorageGRID-Webscale-version/platform

where platform is debs, rpms, or vsphere.

**3.** Run the Python script and use the configuration file you created.

For example:

```
./configure-storagegrid.py ./configure-storagegrid.json --start-
install
```
#### **Result**

A Recovery Package .zip file is generated during the configuration process, and it is downloaded to the directory from which you are running the installation and configuration process. You must back up the Recovery Package file so that you can recover the StorageGRID system if one or more grid

nodes fails. For example, copy it to a secure, backed up network location and to a secure cloud storage location.

**Attention:** The Recovery Package file must be secured because it contains encryption keys and passwords that can be used to obtain data from the StorageGRID system.

If you specified that random passwords should be generated, you need to extract the Passwords.txt file and look for the passwords required to access your StorageGRID system.

```
######################################################################
##### The StorageGRID "recovery package" has been downloaded as: #####
##### ./sgws-recovery-package-994078-rev1.zip #####
##### Safeguard this file as it will be needed in case of a #####
                    ##### StorageGRID node recovery. #####
######################################################################
```
Your StorageGRID system is installed and configured when a confirmation message is displayed.

StorageGRID has been configured and installed.

#### **Related concepts**

[Overview of installation REST APIs](#page-70-0) on page 71

# **Related tasks**

[Configuring the grid and completing installation](#page-53-0) on page 54

# <span id="page-70-0"></span>**Overview of installation REST APIs**

StorageGRID provides two REST APIs for performing installation tasks: the StorageGRID Installation API and the StorageGRID Appliance Installer API.

Both APIs use the Swagger open source API platform to provide the API documentation. Swagger allows both developers and non-developers to interact with the API in a user interface that illustrates how the API responds to parameters and options. This documentation assumes that you are familiar with standard web technologies and the JSON (JavaScript Object Notation) data format.

**Attention:** Any API operations you perform using the API Docs (Swagger) user interface are live operations. Be careful not to create, update, or delete configuration or other data by mistake.

Each REST API command includes the API's URL, an HTTP action, any required or optional URL parameters, and an expected API response.

#### **StorageGRID Installation API**

The StorageGRID Installation API is only available when you are initially configuring your StorageGRID system, and in the event that you need to perform a primary Admin Node recovery. The Installation API can be accessed over HTTPS from the Grid Manager.

To access the API documentation, go to the installation web page on the primary Admin Node and select **Help > API Docs** from the menu bar.

The StorageGRID Installation API includes the following sections:

- **config** Operations related to the product release and versions of the API. You can list the product release version and the major versions of the API supported by that release.
- **grid** Grid-level configuration operations. You can get and update grid settings, including grid details, Grid Network subnets, grid passwords, and NTP and DNS server IP addresses.
- **nodes** Node-level configuration operations. You can retrieve a list of grid nodes, delete a grid node, configure a grid node, view a grid node, and reset a grid node's configuration.
- **provision** Provisioning operations. You can start the provisioning operation and view the status of the provisioning operation.
- **recovery** Primary Admin Node recovery operations. You can reset information, upload the Recover Package, start the recovery, and view the status of the recovery operation.
- **recovery-package** Operations to download the Recovery Package.
- **sites** Site-level configuration operations. You can create, view, delete, and modify a site.

#### **StorageGRID Appliance Installer API**

The StorageGRID Appliance Installer API can be accessed over HTTPS from Controller IP: 8443.

To access the API documentation, go to the StorageGRID Appliance Installer on the appliance and select **Help > API Docs** from the menu bar.

The StorageGRID Appliance Installer API includes the following sections:

- **installation** Operations for starting the appliance installation and for monitoring installation status.
- **networking** Operations related to the Grid, Admin, and Client Network configuration for a StorageGRID appliance and appliance port settings.
- **setup** Operations to help with initial appliance installation setup including requests to get information about the system and update the primary Admin Node IP.
- **support** Operations for rebooting the controller and getting logs.
- **upgrade** Operations related to upgrading appliance firmware.
### **Where to go next**

After completing an installation, you must perform a series of integration and configuration steps. Some steps are required; others are optional.

#### **Required tasks**

- Create a tenant account for each client protocol (Swift or S3) that will be used to store objects on your StorageGRID system.
- Control system access by configuring groups and user accounts. Optionally, you can configure a federated identity source (such as Active Directory or OpenLDAP), so you can import administration groups and users. Or, you can create local groups and users.
- Integrate and test the S3 or Swift API client applications you will use to upload objects to your StorageGRID system.
- When you are ready, configure the information lifecycle management (ILM) rules and ILM policy you want to use to protect object data.
	- **Note:** When you install StorageGRID, the default ILM policy, Baseline 2 Copies Policy, is active. This policy includes the stock ILM rule (Make 2 Copies), and it applies if no other policy has been activated.
- If your installation includes StorageGRID appliance Storage Nodes, use SANtricity software to complete the following tasks:
	- Connect to each StorageGRID appliance.
	- Verify receipt of AutoSupport data.
- If your StorageGRID system includes any Archive Nodes, configure the Archive Node's connection to the target external archival storage system.
	- **Note:** If any Archive Nodes will use Tivoli Storage Manager as the external archival storage system, you must also configure Tivoli Storage Manager.

#### **Optional tasks**

- Configure mailing lists and contents of notification emails for system alarms and service status changes.
- Configure the settings for the Simple Network Management Protocol (SNMP) agent used to monitor system status.
- Update grid node IP addresses if they have changed since you planned your deployment and generated the Recovery Package. See information about changing IP addresses in the recovery and maintenance instructions.
- Configure storage encryption, if required.
- Configure storage compression to reduce the size of stored objects, if required.
- Configure audit client access. You can configure access to the system for auditing purposes through an NFS or a CIFS file share. See the instructions for administering StorageGRID.

**Note:** Audit export through CIFS/Samba has been deprecated and will be removed in a future StorageGRID release.

### **Related information**

[Administering StorageGRID](http://docs.netapp.com/sgws-112/topic/com.netapp.doc.sg-admin/home.html) [Understanding audit messages](http://docs.netapp.com/sgws-112/topic/com.netapp.doc.sg-audit/home.html) [Grid primer](http://docs.netapp.com/sgws-112/topic/com.netapp.doc.sg-primer/home.html) [Recovery and maintenance](http://docs.netapp.com/sgws-112/topic/com.netapp.doc.sg-maint/home.html) [Implementing S3 client applications](http://docs.netapp.com/sgws-112/topic/com.netapp.doc.sg-s3/home.html) [Implementing Swift client applications](http://docs.netapp.com/sgws-112/topic/com.netapp.doc.sg-swift/home.html) [SG6000 appliance installation and maintenance](http://docs.netapp.com/sgws-112/topic/com.netapp.doc.sga-install-sg6000/home.html) [SG5700 appliance installation and maintenance](http://docs.netapp.com/sgws-112/topic/com.netapp.doc.sga-install-sg5700/home.html) [SG5600 appliance installation and maintenance](http://docs.netapp.com/sgws-112/topic/com.netapp.doc.sg-app-install/home.html) [Troubleshooting StorageGRID](http://docs.netapp.com/sgws-112/topic/com.netapp.doc.sg-troubleshooting/home.html) [Upgrading StorageGRID](http://docs.netapp.com/sgws-112/topic/com.netapp.doc.sg-upgrade/home.html)

## **Troubleshooting**

If any problems occur while installing your StorageGRID system, you can access the installation log files. Technical support might also need to use the installation log files to resolve issues.

The following installation log files are available from the container that is running each node:

- /var/local/log/install.log (found on all grid nodes)
- /var/local/log/gdu-server.log (found on the primary Admin Node)

The following installation log files are available from the host:

- /var/log/storagegrid/daemon.log
- /var/log/storagegrid/nodes/<node-name>.log

For help with installation problems, see the troubleshooting instructions or the installation and maintenance instructions for your appliance. Or, contact technical support.

#### **Related information**

[Troubleshooting StorageGRID](http://docs.netapp.com/sgws-112/topic/com.netapp.doc.sg-troubleshooting/home.html) [SG6000 appliance installation and maintenance](http://docs.netapp.com/sgws-112/topic/com.netapp.doc.sga-install-sg6000/home.html) [SG5700 appliance installation and maintenance](http://docs.netapp.com/sgws-112/topic/com.netapp.doc.sga-install-sg5700/home.html) [SG5600 appliance installation and maintenance](http://docs.netapp.com/sgws-112/topic/com.netapp.doc.sg-app-install/home.html) [NetApp Support](http://mysupport.netapp.com)

### **Sample /etc/network/interfaces**

The /etc/network/interfaces file includes three sections, which define the physical interfaces, bond interface, and VLAN interfaces. You can combine the three example sections into a single file, which will aggregate four Linux physical interfaces into a single LACP bond and then establish three VLAN interfaces subtending the bond for use as StorageGRID Grid, Admin, and Client Network interfaces.

Note that the switches at the other ends of the links must also treat the four ports as a single LACP trunk or port channel, and must pass at least the three referenced VLANs with tags.

#### **Physical interfaces**

```
# loopback interface
auto lo
iface lo inet loopback
# ens160 interface
auto ens160
iface ens160 inet manual
    bond-master bond0
     bond-primary en160
# ens192 interface
auto ens192
iface ens192 inet manual
     bond-master bond0
# ens224 interface
auto ens224
iface ens224 inet manual
    bond-master bond0
# ens256 interface
auto ens256
iface ens256 inet manual
```
bond-master bond0

#### **Bond interface**

```
# bond0 interface
auto bond0
iface bond0 inet manual
     bond-mode 4
     bond-miimon 100
     bond-slaves ens160 ens192 end224 ens256
```
#### **VLAN interfaces**

```
# 1001 vlan
auto bond0.1001
iface bond0.1001 inet manual
vlan-raw-device bond0
```

```
# 1002 vlan
auto bond0.1002
iface bond0.1002 inet manual
vlan-raw-device bond0
```
# 1003 vlan auto bond0.1003 iface bond0.1003 inet manual vlan-raw-device bond0

## **Copyright**

Copyright © 2019 NetApp, Inc. All rights reserved. Printed in the U.S.

No part of this document covered by copyright may be reproduced in any form or by any means graphic, electronic, or mechanical, including photocopying, recording, taping, or storage in an electronic retrieval system—without prior written permission of the copyright owner.

Software derived from copyrighted NetApp material is subject to the following license and disclaimer:

THIS SOFTWARE IS PROVIDED BY NETAPP "AS IS" AND WITHOUT ANY EXPRESS OR IMPLIED WARRANTIES, INCLUDING, BUT NOT LIMITED TO, THE IMPLIED WARRANTIES OF MERCHANTABILITY AND FITNESS FOR A PARTICULAR PURPOSE, WHICH ARE HEREBY DISCLAIMED. IN NO EVENT SHALL NETAPP BE LIABLE FOR ANY DIRECT, INDIRECT, INCIDENTAL, SPECIAL, EXEMPLARY, OR CONSEQUENTIAL DAMAGES (INCLUDING, BUT NOT LIMITED TO, PROCUREMENT OF SUBSTITUTE GOODS OR SERVICES; LOSS OF USE, DATA, OR PROFITS; OR BUSINESS INTERRUPTION) HOWEVER CAUSED AND ON ANY THEORY OF LIABILITY, WHETHER IN CONTRACT, STRICT LIABILITY, OR TORT (INCLUDING NEGLIGENCE OR OTHERWISE) ARISING IN ANY WAY OUT OF THE USE OF THIS SOFTWARE, EVEN IF ADVISED OF THE POSSIBILITY OF SUCH DAMAGE.

NetApp reserves the right to change any products described herein at any time, and without notice. NetApp assumes no responsibility or liability arising from the use of products described herein, except as expressly agreed to in writing by NetApp. The use or purchase of this product does not convey a license under any patent rights, trademark rights, or any other intellectual property rights of NetApp.

The product described in this manual may be protected by one or more U.S. patents, foreign patents, or pending applications.

Data contained herein pertains to a commercial item (as defined in FAR 2.101) and is proprietary to NetApp, Inc. The U.S. Government has a non-exclusive, non-transferrable, non-sublicensable, worldwide, limited irrevocable license to use the Data only in connection with and in support of the U.S. Government contract under which the Data was delivered. Except as provided herein, the Data may not be used, disclosed, reproduced, modified, performed, or displayed without the prior written approval of NetApp, Inc. United States Government license rights for the Department of Defense are limited to those rights identified in DFARS clause 252.227-7015(b).

# **Trademark**

NETAPP, the NETAPP logo, and the marks listed on the NetApp Trademarks page are trademarks of NetApp, Inc. Other company and product names may be trademarks of their respective owners.

<http://www.netapp.com/us/legal/netapptmlist.aspx>

## **How to send comments about documentation and receive update notifications**

You can help us to improve the quality of our documentation by sending us your feedback. You can receive automatic notification when production-level (GA/FCS) documentation is initially released or important changes are made to existing production-level documents.

If you have suggestions for improving this document, send us your comments by email.

#### [doccomments@netapp.com](mailto:doccomments@netapp.com)

To help us direct your comments to the correct division, include in the subject line the product name, version, and operating system.

If you want to be notified automatically when production-level documentation is released or important changes are made to existing production-level documents, follow Twitter account @NetAppDoc.

You can also contact us in the following ways:

- NetApp, Inc., 1395 Crossman Ave., Sunnyvale, CA 94089 U.S.
- Telephone: +1 (408) 822-6000
- Fax:  $+1$  (408) 822-4501
- Support telephone: +1 (888) 463-8277